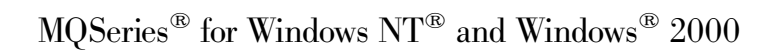

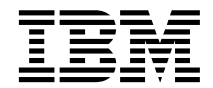

# Quick Beginnings

*Version 5.2*

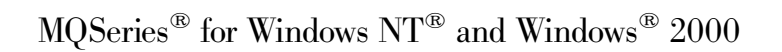

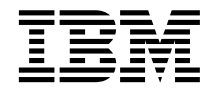

# Quick Beginnings

*Version 5.2*

#### **Note!**

Before using this information and the product it supports, be sure to read the general information under ["Appendix C. Notices" on page 119.](#page-136-0)

#### **Second edition (December 2000)**

This edition applies to IBM MQSeries for Windows NT and Windows 2000, Version 5 Release 2 and to all subsequent releases and modifications until otherwise indicated in new editions.

#### **© Copyright International Business Machines Corporation 1996, 2000. All rights reserved.**

US Government Users Restricted Rights – Use, duplication or disclosure restricted by GSA ADP Schedule Contract with IBM Corp.

# **Contents**

|

|

|<br>|<br>|<br>|<br>|<br>|<br>|

|

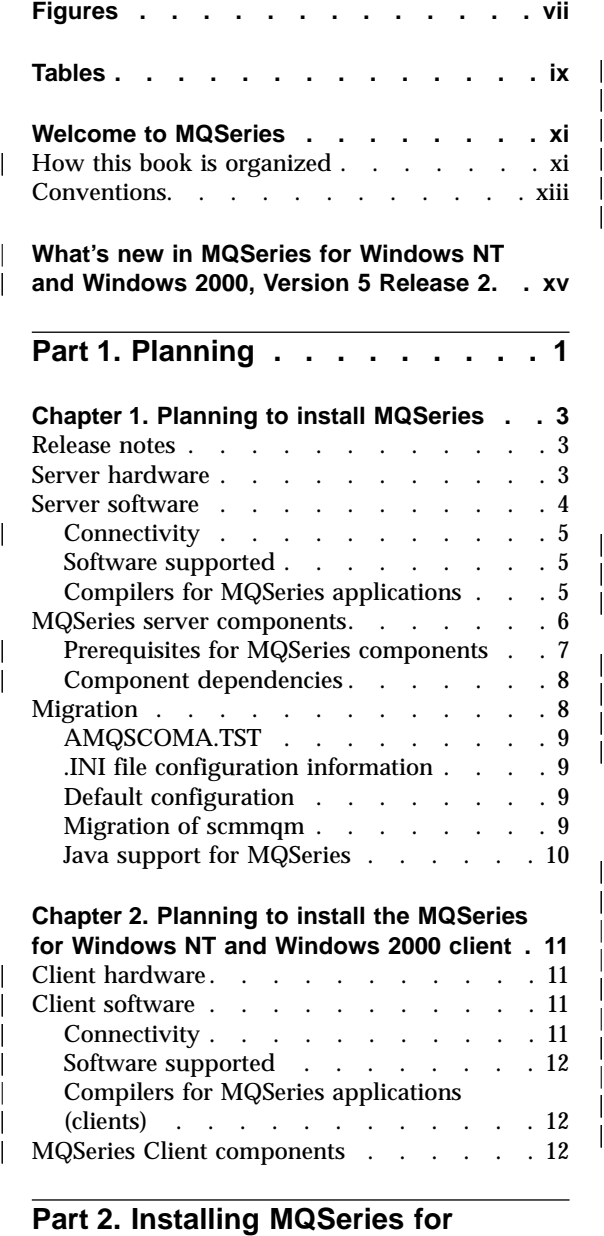

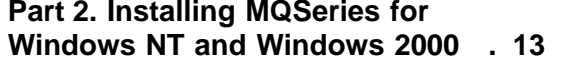

| | | | | | ||

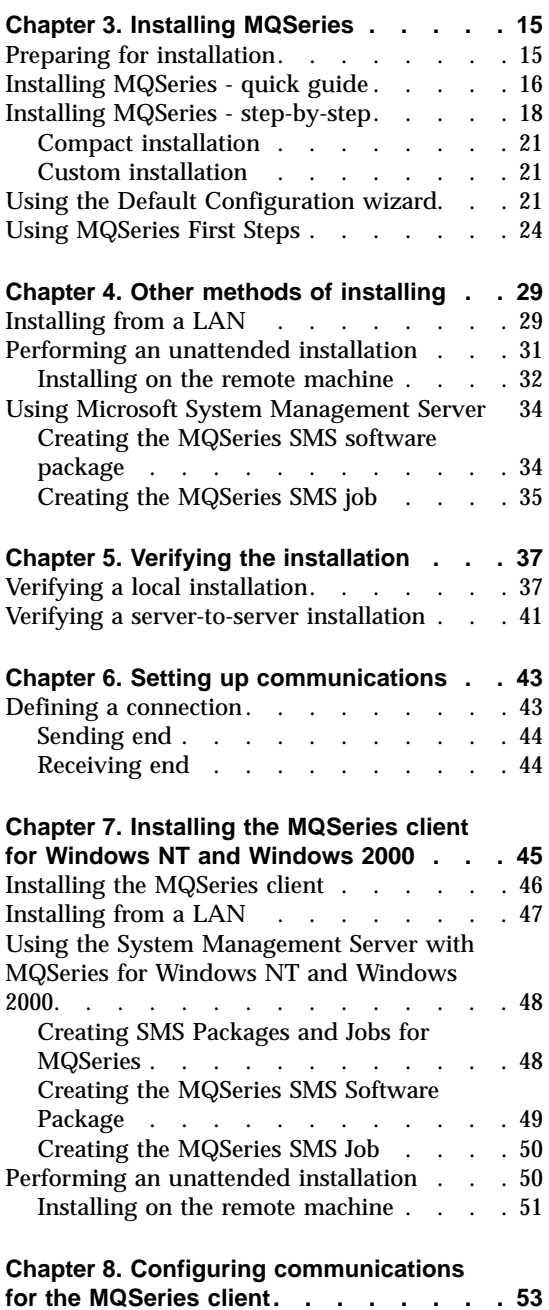

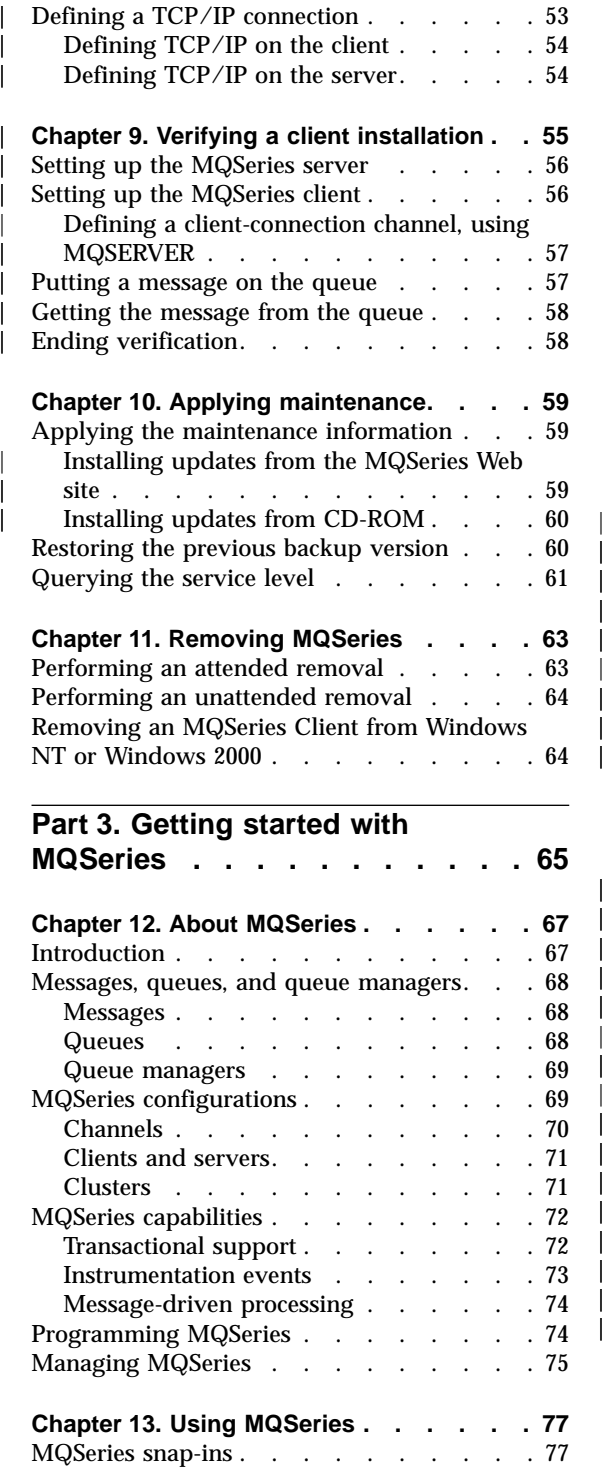

|<br>|<br>|<br>|<br>|<br>|

|

 $\overline{\phantom{a}}$ 

||||

 $\overline{\phantom{a}}$ 

|

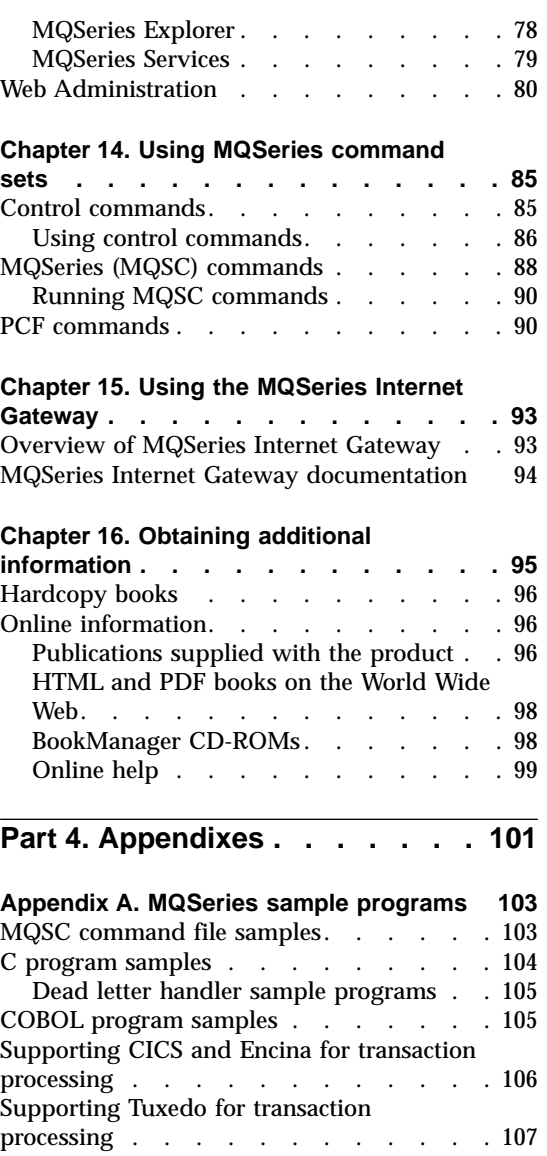

||||

 $\mathbf{I}$  $\overline{1}$  $\overline{\phantom{a}}$ 

|

 $\overline{\phantom{a}}$  $\overline{\phantom{a}}$  $\begin{array}{c} \hline \end{array}$ 

|<br>|<br>|<br>|<br>|<br>|

 $\overline{\phantom{a}}$  $\overline{\phantom{a}}$  $\mathbf{I}$  $\overline{\phantom{a}}$  $\overline{\phantom{a}}$ 

> | | |

 $\mathsf{l}$ 

|<br>|<br>|<br>|<br>|<br>|<br>|

 $\overline{\phantom{a}}$  $\overline{\phantom{a}}$ 

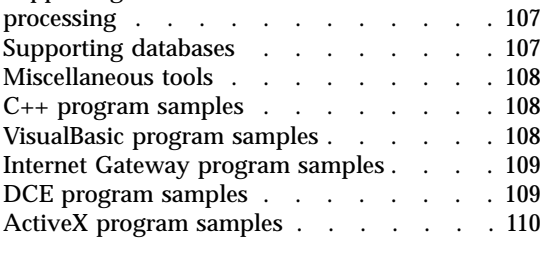

#### **[Appendix B. Using response files for](#page-128-0)**

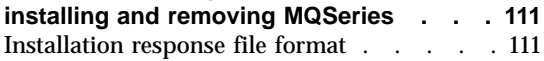

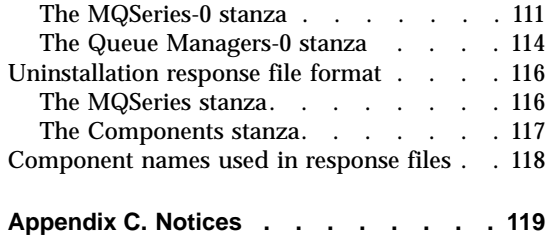

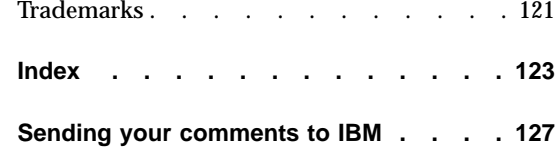

 $\overline{\phantom{a}}$ |

# <span id="page-8-0"></span>**Figures**

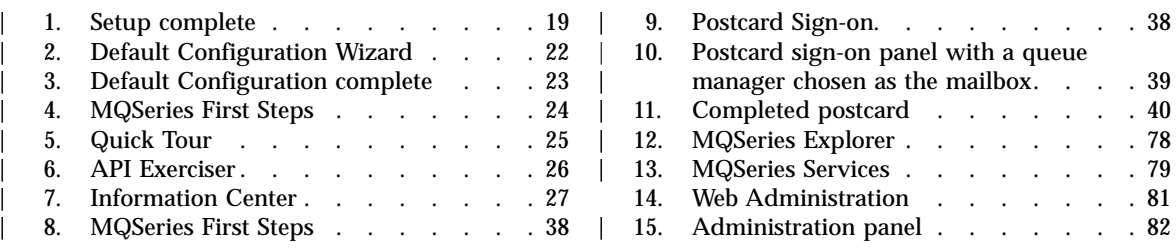

# <span id="page-10-0"></span>**Tables**

|

|

I

||

|

||||

| ||

 $\overline{\phantom{a}}$  $\overline{\phantom{a}}$ 

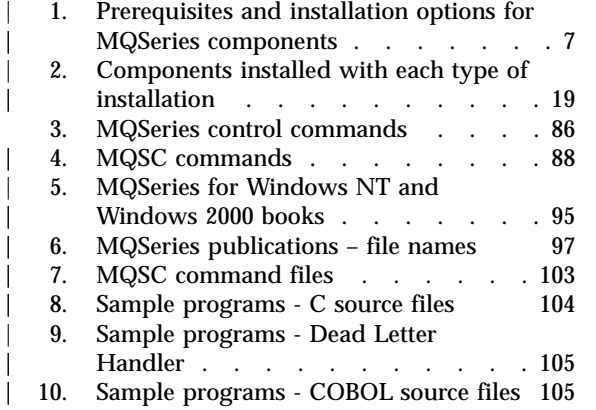

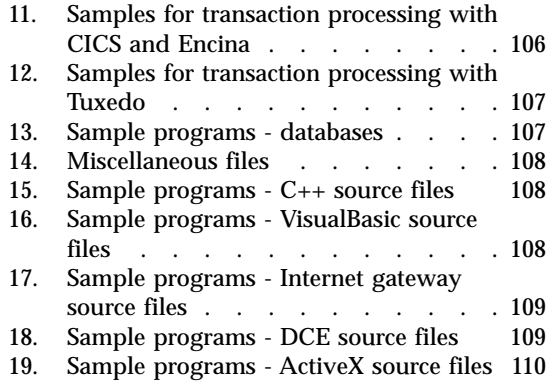

| | |

||||

| | |

|||

# <span id="page-12-0"></span>**Welcome to MQSeries**

This book introduces you to IBM MQSeries for Windows NT and Windows 2000, Version 5.2. It contains information about both the server and client components of MQSeries for Windows NT and Windows 2000, V5.2 and describes how to plan for, install, and begin to use the product.

#### **How this book is organized**

| | | |

| | | | | | | | | | | |

| | | | | | | | | | | | | | | | | | **Part 1** of this book contains the information that you need to know before you install MQSeries:

v ["Chapter 1. Planning to install MQSeries"](#page-20-0) on page 3

Provides information on hardware and software requirements for the MQSeries for Windows NT and Windows 2000 server, and describes the components that can be installed.

v ["Chapter 2. Planning to install the MQSeries for Windows NT and](#page-28-0) [Windows 2000 client"](#page-28-0) on page 11

Provides information on hardware and software requirements for the MQSeries for Windows NT and Windows 2000 client, and describes the components that can be installed.

**Part 2** of this book contains information about the various methods of installing MQSeries for Windows NT and Windows 2000, and also about the things that you need to do to ensure that MQSeries is working correctly. It also provides information on applying maintenance and removing MQSeries:

• ["Chapter 3. Installing MQSeries"](#page-32-0) on page 15

Describes how to install MQSeries interactively. It provides both a brief outline of how to install the product, and also a more detailed step-by-step walkthrough of the whole installation process.

• ["Chapter 4. Other methods of installing"](#page-46-0) on page 29

Describes other ways in which you can install MQSeries, including unattended installation, installing across a LAN, and also how to install using the Microsoft® System Management Server.

- ["Chapter 5. Verifying the installation"](#page-54-0) on page 37 Describes how to verify that the installation was successful. Information is provided on verifying both a local and a server-to-server installation.
- ["Chapter 6. Setting up communications"](#page-60-0) on page 43 Explains how to set up communication between multiple MQSeries installations.

#### **Welcome to MQSeries**

| | | | | | | | | | | | | | | | | |

| | | | | | | | | | | | | | | | |

| | | v ["Chapter 7. Installing the MQSeries client for Windows NT and Windows](#page-62-0) 2000" [on page 45](#page-62-0)

Describes the various methods of installing an MQSeries for Windows NT and Windows 2000 client, including interactive and unattended installations, and also installing from a LAN and using the Microsoft System Management Server.

- ["Chapter 9. Verifying a client installation"](#page-72-0) on page 55 Explains how to verify that the MQSeries for Windows NT and Windows 2000 client has installed successfully.
- v ["Chapter 8. Configuring communications for the MQSeries client"](#page-70-0) on [page 53](#page-70-0)

Describes how to configure communication for the MQSeries for Windows NT and Windows 2000 client.

- ["Chapter 10. Applying maintenance"](#page-76-0) on page 59 Explains how to apply maintenance information and restore previous backup versions of the product.
- ["Chapter 11. Removing MQSeries"](#page-80-0) on page 63 Explains how to remove MQSeries in both attended and unattended mode.

**Part 3** of this book contains guidance information on getting started with MQSeries:

- ["Chapter 12. About MQSeries"](#page-84-0) on page 67 Introduces you to the capabilities of MQSeries.
- ["Chapter 13. Using MQSeries"](#page-94-0) on page 77

Describes how to manage and monitor MQSeries resources using the Microsoft Management Console (MMC) snap-ins (MQSeries Explorer and MQSeries Services), and the MQSeries Web Administration server.

- ["Chapter 14. Using MQSeries command sets"](#page-102-0) on page 85 Introduces the command sets that can be used to perform system administration tasks on MQSeries objects.
- ["Chapter 15. Using the MQSeries Internet Gateway"](#page-110-0) on page 93 Introduces the MQSeries Internet Gateway, and explains how to get more information about using it.
- v ["Chapter 16. Obtaining additional information"](#page-112-0) on page 95 Identifies some sources of information that can be useful when you are using MQSeries products.

The **Appendixes** describe the sample programs that are provided with MQSeries for Windows NT and Windows 2000, and provide information on using response files for installation and uninstallation of MQSeries.

#### <span id="page-14-0"></span>**Conventions**

|  $\overline{\phantom{a}}$ |  $\overline{\phantom{a}}$ |

Knowing the conventions used in this book will help you use it more efficiently.

- The term "MQSeries" is used to mean the MQSeries for Windows NT and Windows® 2000 product
- v The terms ″click″, ″double-click″, and ″right-click″ are used to describe item selection with the mouse. For keyboard alternatives refer to the Windows NT or Windows 2000 help.
- v **Boldface** type indicates the name of an item you need to select, the name of a command, or an example in running text.
- v *Italics* type indicates new terms, book titles, or variable information that must be replaced by an actual value.
- v Monospace type indicates an example (such as a fictitious path or file name) or text that is displayed on the screen.

### **Conventions**

## **What's new in MQSeries for Windows NT and Windows 2000, Version 5 Release 2**

MQSeries for Windows NT and Windows 2000, Version 5 Release 2 provides the following new and changed functions:

- v Enhancements have been made to the performance of MQI function, channels, message logging, and application initialization and termination.
- Microsoft Transaction Server (MTS) is supported.
- You can now request immediate update of Object Authority Manager (OAM) data, rather than having to stop and restart the queue manager before authorization changes take effect.
- Changes have been made to the way in which OAM data is held, to improve performance.
- Support for Java<sup>™</sup> on MQSeries is separately installable from the CD-ROM included in the MQSeries V5.2 product package. Alternatively, you can download the latest version of support for Java on MQSeries from the MQSeries Web site at:

http://www.ibm.com/software/mqseries/

- v Support is included for *pipelining*, which is the ability of the Message Channel Agent (MCA) to transfer messages using multiple threads.
- v Channel send-exit programs can reserve space in the transmission buffer for their own use. Typically, this would be used by an exit that wanted to encrypt data and add a security key.
- v Dynamic Host Configuration Protocol (DHCP) can now be used in queue manager clusters.
- Management of log files for recovery and restart has been improved.
- The area of main storage used to store information relating to a queue manager cluster can be increased dynamically. A new cluster workload-exit call (MQXCLWLN) is provided to support navigation of MQWDR, MQWQR, and MQWCR records held in dynamically increased storage.
- Minor changes to the MQSeries application programming functions have been made, including: support for MQRFH2 (the version-2 rules and formatting header); improvements to the processing of the *CodedCharSetId* field in MQSeries headers; the addition of a command-level value MQCMD\_LEVEL\_520; and C++ support for MQCNO Version 2 and Version 3.
- v Improvements have been made to the installation, default configuration, and Postcard applications.

<span id="page-16-0"></span>|

| |

| | | | | | | | | | | | | | | | | | | | | | | | | | | | | | | | | | |

#### **What's new**

| | | | |

> | |

- A new folder called Custom has been added to the MQSeries MMC snap-ins that you can use to nominate applications that are to be started automatically when MQSeries starts.
- A new page has been added to the Message Properties sheet that allows you to view the dead-letter header (MQDLH).

For a complete description of new and changed function in this product, see the *MQSeries V5.2 Release Guide*.

# <span id="page-18-0"></span>**Part 1. Planning**

|<br>|<br>|<br>|<br>|<br>|<br>|

 $\begin{array}{c} \hline \end{array}$ 

 $\frac{1}{1}$ 

| ||

 $\overline{\phantom{a}}$  $\overline{\phantom{a}}$ 

 $\overline{\phantom{a}}$  $\overline{\phantom{a}}$  $\overline{\phantom{a}}$ 

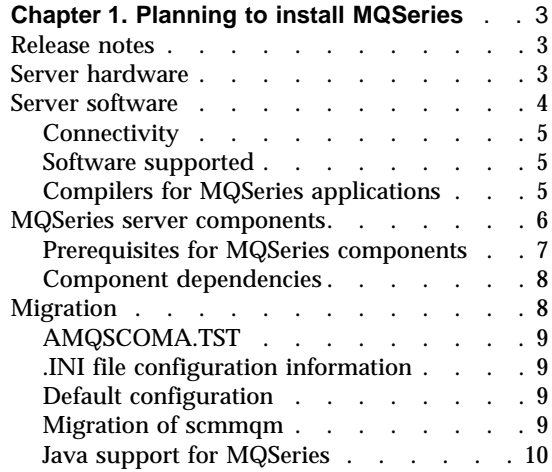

#### **[Chapter 2. Planning to install the MQSeries](#page-28-0)**

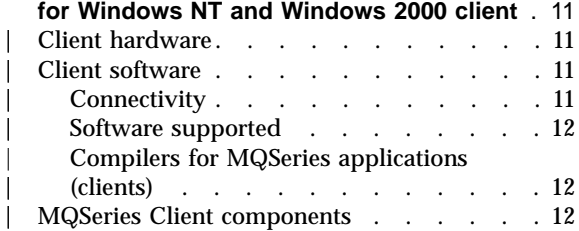

## <span id="page-20-0"></span>**Chapter 1. Planning to install MQSeries**

This chapter is a summary of the prerequisite hardware and software for running MQSeries, the network protocols and the compilers supported, the delivery media, and the various components of the product.

The chapters in Part 2 of this book that deal with installation, verification, and communication setup, assume that you are using TCP/IP as your communication protocol. You can use other protocols (for example, SNA, SPX and NetBIOS), and, where specific procedures for these protocols are not covered in this book, references are made to other books in the MQSeries library that do contain the relevant information. However, you should note that the following functions of MQSeries are available only under TCP/IP:

- MQSeries Postcard
- MQSeries Explorer
- **Note:** Although machines that use Dynamic Host Configuration (DHCP) can be members of a cluster, it is recommended that the queue manager that hosts the repository for a cluster should be on a machine that has a static IP address.

#### **Release notes**

| | |

| | | | | | | | |

| | | |

|

| | | Before starting to install MQSeries, review the Release Notes file, which you will find on the product CD-ROM in the \Readmes folder for each national language. This file contains any additional information about the MQSeries Version 5.2 product and may update information in this book.

During installation, the Release Notes file is copied to the Program Files directory and an icon is added to the MQSeries program folder.

#### **Server hardware**

This information applies to the server environment only. For information about the MQSeries for Windows NT and Windows 2000 client environment, see ["Client hardware"](#page-28-0) on page 11.

The following are the hardware requirements for the MQSeries server:

- Any IBM<sup>®</sup> PC machine (or compatible) capable of running Windows NT or Windows 2000
- Any communications hardware supporting SNA LU 6.2, TCP/IP, NetBIOS, or SPX

MQSeries requires a minimum of approximately 40 megabytes (MB) of disk space for product code and data, using NTFS. In addition, allow a minimum of 20 MB for working space.

#### <span id="page-21-0"></span>**Server software**

| | |

| | | | | | |

| | | | | | | | | | | | | | | | | | | This information applies to the server environment only. For information about the MQSeries for Windows NT and Windows 2000 client environment, see ["Client software"](#page-28-0) on page 11.

The following are the prerequisites for running MQSeries; minimum supported levels are shown. Later compatible levels, if any, are supported unless otherwise stated.

• Microsoft Windows NT Version 4.0 (including TCP/IP, NetBIOS, and SPX) and Microsoft Windows NT Service Pack 6a.

Service Pack 6a is available from the Microsoft Web Site at:

http://www.microsoft.com

or

• Microsoft Windows 2000 Release 1.

Any of the following products:

- Microsoft Windows 2000 Professional
- Microsoft Windows 2000 Server
- Microsoft Windows 2000 Advanced Server.
- v Microsoft Internet Explorer 4.0.1 with Service Pack 1. Available from the Microsoft Web site.

or

• Netscape Navigator 4.0.4 with the Java AWT patch (containing Java 1.1) enhancements) or later.

Can be used in place of Microsoft Internet Explorer.

- Microsoft HTML Help 1.22. Provided on the MQSeries Server CD-ROM.
- Microsoft MMC 1.1. Provided on the MQSeries Server CD-ROM.
- Microsoft ADSI 2.0. Provided on the MQSeries Server CD-ROM.

To install the prerequisite software provided on the MQSeries Server CD-ROM (which does not include service packs or Web browsers):

- 1. Using Windows NT Explorer, select the folder **\Prereqs** on the MQSeries Server CD-ROM.
- 2. Select the folder for the software item to be installed.
- 3. Select the folder for the required installation language.
- 4. Start the installation program.

For information on prerequisites for individual components, see ["Prerequisites](#page-24-0) [for MQSeries components"](#page-24-0) on page 7.

#### **Connectivity**

<span id="page-22-0"></span>| | | | | | |

| | | | | | | | |

| |

 $\overline{\phantom{a}}$ 

| | | |

|

| | |

- IBM Communications Server for Windows NT, Version 5.0 and Version 6.0
- IBM Personal Communications for Windows NT, Version 5.0
- Attachmate Extra! Personal Client, Version 6.5
- Microsoft SNA Server, Version 4.0
- v TCP/IP, NetBIOS, and SPX are part of the base operating system.

#### **Software supported**

The following are options, not prerequisites. Minimum supported levels are shown. Later levels, if any, will be supported unless otherwise stated.

- Transaction processing monitors
	- BEA Tuxedo, Version 6.4 and Version 6.5
	- WebSphere™ Version 3.0x
- v Lotus® Notes™, Version 4.5x or later
- Databases
	- IBM DB2 Universal Database®, Version 6.1 and Version 7
	- Sybase Adaptive Server Enterprise, Version 12 (includes open Client, SQL/C) and Version 11.1.1
	- Oracle, Version 8.1.5 and Version 8.1.6
- Software servers
	- Microsoft COM+

#### **Compilers for MQSeries applications**

The following software compilers are supported:

- IBM VisualAge<sup>®</sup> e-business for Windows, Version 1.0.1
- IBM C and  $C_{++}$ :
	- IBM VisualAge for C++ for Windows, Version 3.5
	- Microsoft Visual C++ for Windows 95 and Windows NT, Version 6.0 or Version 6.1

#### <span id="page-23-0"></span>**Server software**

| | | |

|

| | | | | | | | | | | | | | | | | | | |

- $\cdot$  COBOL:
	- IBM VisualAge COBOL for Windows NT, Version 2.1 and Version 3.0
	- IBM VisualAge COBOL Enterprise, Version 2.2
	- Merant Net Express Version 3.0 and Version 3.1
- $\cdot$  PL/I:
	- IBM VisualAge for PL/I for Windows
	- IBM VisualAge PL/I Enterprise, Version 2.1
- Visual Basic:
	- Microsoft Visual Basic for Windows, Version 5.0 and Version 6.0

For latest details, see the MQSeries product family Web site at:

http://www.ibm.com/software/mqseries/

#### **MQSeries server components**

You can select the components you require when you install MQSeries. The components shown below are available when you install the MQSeries server; for information on MQSeries client components, see ["MQSeries Client](#page-29-0) [components"](#page-29-0) on page 12.

**Server** The MQSeries for Windows NT and Windows 2000 server code.

#### **MQSeries for Windows NT and Windows 2000 client**

The client enables Windows applications to run as clients of remote queue managers. The client can be installed on the server machine, enabling you to have the MQSeries server and client on the same machine.

#### **Development Toolkit**

Sample MQSeries program source code, including header files, link libraries, and source files for sample applications. These are useful when starting MQSeries application program development. The MQSeries Information Center shows the sample programs that are provided.

#### **Internet Gateway**

Provides access to MQSeries applications via HTML and CGI.

#### **Web Administration Server**

Provides access to the Web-based administration server.

#### **Documentation in English**

<span id="page-24-0"></span>| | | | | | | | | | | | |

|||

| | |<br>|<br>|<br>|

|

|||

| | | | | | | | | | | Online versions of the books for MQSeries. Included are:

• MQSeries manuals in compiled HTML format

- MQSeries books in PDF format
- v MQSeries Internet Gateway Documentation in HTML format

#### **Documentation in Other Languages**

Documentation that you have selected (above) in other national languages.

#### **Prerequisites for MQSeries components**

The following table shows the prerequisite software for running each of the MQSeries components, and also the installation options used to install the components:

| <b>MQSeries component</b> | <b>Installation option</b>               | <b>Prerequisites</b>                                                                                                    |
|---------------------------|------------------------------------------|----------------------------------------------------------------------------------------------------|
| Client                    | Custom<br>$\bullet$                      | None<br>$\bullet$                                                                                                    |
| Server                    | <b>Typical</b><br>Compact<br>Custom<br>٠ | Internet Explorer 4.01<br>with SP1<br>• HTML Help $1.22$<br><b>MMC 1.1</b><br>ADSI 2.0                                                                                  |
| Development Toolkit       | <b>Typical</b>                           | None<br>٠                                                                                                    |
| Internet Gateway          | Custom                                   | <b>None</b><br>٠                                                                                                    |
| Web Administration Server | Custom<br>٠                              | Internet Explorer 4.01<br>٠<br>with SP1, or<br>Netscape Navigator 4.0.4<br>with the Java AWT patch<br>(containing Java 1.1)<br>enhancements) or later<br>HTML Help 1.22 |
| Documentation             | <b>Typical</b><br>Custom<br>٠            | Internet Explorer 4.01<br>with SP1<br>HTML Help 1.22                                                                                                    |

Table 1. Prerequisites and installation options for MQSeries components

#### <span id="page-25-0"></span>**Components**

| | | | | |

|||

|

| | |

| | | |

| | | | | |

| |

#### **Component dependencies**

Some of the MQSeries installable components have a dependency on other components, as follows:

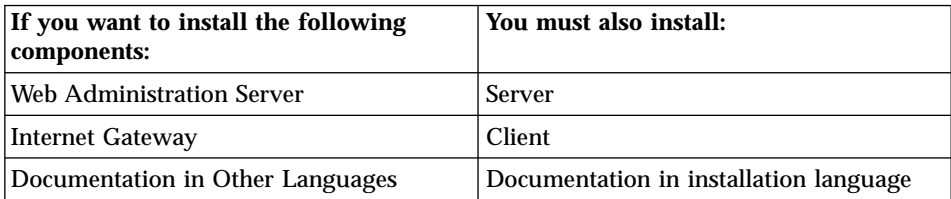

You cannot install a component without also installing the component on which it depends. Similarly, if you uninstall a component on which other components depend, you must also remove those (dependent) components.

In the case of an interactive installation or uninstallation, a message is displayed if you make a selection that does not follow these rules. Unattended (silent) installation writes a message (in English) to the installation log and terminates the process.

#### **Migration**

Your migration path to MQSeries for Windows NT and Windows 2000 depends on:

- The level of MQSeries for Windows NT you have been using
- Your MQSeries working environment

If you plan to migrate from MQSeries Version 5.0 or MQSeries Version 5.1, you will **not** be able to revert to your previous level. You should back up your system **before** installing MQSeries for Windows NT and Windows 2000. This will enable you to back off the upgrade if necessary. If you do back off the upgrade, however, you will not be able to recover any work performed by MQSeries Version 5.2.

With MQSeries for Windows NT and Windows 2000 the installation process detects whether this is a new installation or an update from a previous level of MQSeries for Windows NT. If you are moving from an earlier level, all the objects you previously created (for example, your queue managers) can be maintained. Your previous component options will be preselected when you install the new level. These components are uninstalled if you then deselect them.

#### <span id="page-26-0"></span>**AMQSCOMA.TST**

MQSeries system default objects are automatically created when you create a queue manager with this release of MQSeries, so the sample MQSC definition file, AMQSCOMA.TST, is no longer provided. If you used AMQSCOMA.TST to customize your settings for MQSeries Version 5.0, and you want to use the same settings with Version 5.2 of the product:

- 1. Save your copy of AMQSCOMA.TST
- 2. Install MQSeries V5.2
- 3. Load your copy of AMQSCOMA.TST and use the file to recreate your default objects.

Alternatively, you can generate a new MQSC definition file, if required.

#### **.INI file configuration information**

MQSeries for Windows NT and Windows 2000 automatically migrates configuration information (from Version 5.0) from your .INI files into the Windows NT registry. Configuration information is then updated in the registry when you define or change details through the user interface.

#### **Default configuration**

| | | |

| | | |

| | | |

| | | | | | | | | | | If you migrate the default configuration of a machine hosting the repository queue manager for a cluster, the other machines in the cluster will no longer have access to the repository and will therefore encounter errors until they also migrate.

Although the default configuration can be set up and used on machines with either DHCP or static IP addresses, it is recommended that the queue manager selected to host the repository for a cluster should be on a machine that has a static IP address.

#### **Migration of scmmqm**

This release of MQSeries does not contain the **scmmqm** program (available in Version 5.0). When migrating, the MQSeries installation procedure processes the commands in any startup files that have been registered by using the scmmqm command. MQSeries Services properties are set for each command, as follows:

#### **runmqchi**

A channel initiator processing the specified initiation queue is automatically started when the queue manager starts.

#### **runmqchl**

The specified channel is automatically started when the queue manager starts.

#### <span id="page-27-0"></span>**Migration**

| | | | | | | | | | | | | | | | | | | |

|

#### **runmqlsr**

A listener with the specified parameters is automatically started when the queue manager starts.

#### **strmqcsv**

This command is ignored. A command server is automatically started when each queue manager starts.

#### **strmqm**

The specified queue manager is automatically started when the MQSeries Service starts.

**tpstart** This command is ignored. After MQSeries is installed, you should either set your system to run tpstart automatically on system startup, or configure an MQSeries listener for the queue manager with the required TPNAME property.

#### **Java support for MQSeries**

If you have applications that require Java support for MQSeries, you will need to install it separately after installing MQSeries. Support for Java on MQSeries is separately installable from the CD-ROM included in this product package. Alternatively, you can download support for Java on MQSeries from the IBM MQSeries Web site, at:

http://www.ibm.com/software/mqseries/

where the latest version of this support is always available.

If the MQSeries for Windows NT Version 5.1 Java support has been previously installed on the machine, the installation program for Version 5.2 will delete the old Version 5.1 Java files after displaying a warning message.

## <span id="page-28-0"></span>**Chapter 2. Planning to install the MQSeries for Windows NT and Windows 2000 client**

This chapter outlines the hardware and software required for use with the MQSeries for Windows NT and Windows 2000 client, and lists the compilers that are supported for applications running on MQSeries clients.

#### **Client hardware**

| | |

| | |

| | | | |

| | |

| | | | | | | | | | | | | | | This section outlines the hardware requirements for an MQSeries client for Windows NT and Windows 2000.

An MQSeries client can run on Windows NT or Windows 2000 on any Intel 486 processor based IBM PC machine or equivalent (certified as Windows NT or Windows 2000 compatible). There must be enough random access memory (RAM) and disk storage for the programming prerequisites (below), the MQSeries client, the access methods, and the application programs.

#### **Client software**

The following are prerequisites for MQSeries applications running on a Windows NT and Windows 2000 client.

Minimum supported software levels are shown. Later levels, if any, will be supported unless otherwise stated.

• Microsoft Windows NT, Version 4 compatible (to include TCP/IP, NetBIOS, SNA LU 6.2, and SPX) and Microsoft Windows NT Service Pack 6a

Service Pack 6a is available from the Microsoft Web Site at:

http://www.microsoft.com

• Microsoft Windows 2000 Release 1

#### **Connectivity**

- v IBM Communications Server for Windows NT, Version 5.0 and Version 6.0
- IBM Personal Communications for Windows NT, Version 5.0
- Attachmate Extra! Personal Client, Version 6.5
- Microsoft SNA Server, Version 4
- v TCP/IP, NetBIOS, and SPX and SNA LU 6.2 are part of the base operating system

#### <span id="page-29-0"></span>**Client software**

| | | | | | | | | | | | | | |

| | | | | | | | | | | | | |

| | |

#### **Software supported**

The following are options, not prerequisites.

• IBM DCE, Version 1.1

#### **Compilers for MQSeries applications (clients)**

The following compilers are supported:

- IBM VisualAge  $C_{++}$  for Windows, Version 3.5
- Microsoft Visual C++ for Windows 95 and Windows NT, Version 6.0 and Version 6.1
- IBM VisualAge for PL/I for Windows
- IBM VisualAge PL/I Enterprise, Version 2.1
- IBM Visual Basic for Windows, Version 5.0 and Version 6.0
- IBM VisualAge COBOL for Windows NT, Version 2.1 and Version 3.0
- v IBM VisualAge COBOL Enterprise, Version 2.2
- Microsoft Visual Basic for Windows, Version 5.0 and Version 6.0
- v Merant Net Express Version 3.0 and Version 3.1

#### **MQSeries Client components**

The following components can be installed from the MQSeries Clients CD-ROM:

**Client** The client enables Windows applications to run as clients of remote queue managers.

#### **MQSeries Development Toolkit**

Sample MQSeries program source code, including header files, link libraries, and source files for sample applications. These are useful when starting MQSeries application program development.

#### **MQSeries Internet Gateway**

Provides access to MQSeries applications via HTML and CGI.

#### **MQSeries Internet Gateway documentation**

MQSeries Internet Gateway documentation supplied in HTML format.

For information on MQSeries Server components, see ["MQSeries server](#page-23-0) [components"](#page-23-0) on page 6, and for information on component dependencies, see ["Component dependencies"](#page-25-0) on page 8.

## <span id="page-30-0"></span>**Part 2. Installing MQSeries for Windows NT and Windows 2000**

|

||||

| ||

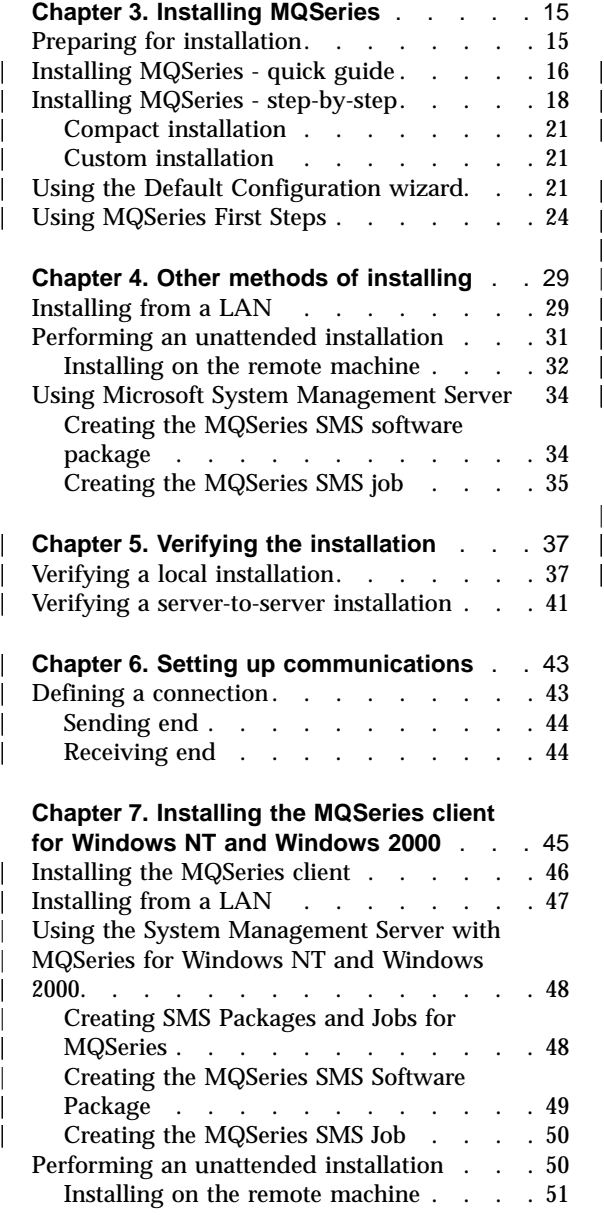

|||||||||||||||

| | | | | |

#### **[Chapter 8. Configuring communications](#page-70-0) [for the MQSeries client](#page-70-0)**. . . . . . . . [53](#page-70-0) [Defining a TCP/IP connection](#page-70-0)  $\ldots$  . . . . . . [53](#page-70-0) Defining  $TCP/IP$  on the client  $\ldots$   $\ldots$  . [54](#page-71-0) [Defining TCP/IP on the server. . . . . 54](#page-71-0) **[Chapter 9. Verifying a client installation](#page-72-0)** . . [55](#page-72-0) Setting up the MOSeries server . . . . . [56](#page-73-0) [Setting up the MQSeries client](#page-73-0) . . . . . . [56](#page-73-0) [Defining a client-connection channel, using](#page-74-0) [MQSERVER . . . . . . . . . . . 57](#page-74-0) [Putting a message on the queue](#page-74-0) . . . . . [57](#page-74-0) [Getting the message from the queue](#page-75-0) . . . . [58](#page-75-0) [Ending verification. . . . . . . . . . 58](#page-75-0) **[Chapter 10. Applying maintenance](#page-76-0)**. . . . [59](#page-76-0) [Applying the maintenance information . . . 59](#page-76-0) [Installing updates from the MQSeries Web](#page-76-0) site . [. . . . . . . . . . . . . . 59](#page-76-0) [Installing updates from CD-ROM](#page-77-0) . . . . [60](#page-77-0) [Restoring the previous backup version . . . 60](#page-77-0) [Querying the service level](#page-78-0)  $\ldots$   $\ldots$   $\ldots$  . [61](#page-78-0) **[Chapter 11. Removing MQSeries](#page-80-0)** . . . . [63](#page-80-0) [Performing an attended removal](#page-80-0) . . . . . [63](#page-80-0) [Performing an unattended removal](#page-81-0) . . . . [64](#page-81-0) [Removing an MQSeries Client from Windows](#page-81-0) NT or Windows 2000 [. . . . . . . . . 64](#page-81-0)

## <span id="page-32-0"></span>**Chapter 3. Installing MQSeries**

This chapter describes how to install MQSeries directly from the CD-ROM in attended mode (interactively).

For information on different methods of installation, see:

- ["Installing from a LAN"](#page-46-0) on page 29
- v ["Performing an unattended installation"](#page-48-0) on page 31
- v ["Using Microsoft System Management Server"](#page-51-0) on page 34

The installation procedure described is for a TCP/IP environment. The procedure works for other environments (for example, SNA, SPX, and NetBIOS) but you must note that not all of the functions and facilities of MQSeries Version 5.2 are available in these environments. The items that are **not** available are:

- MOSeries Postcard
- MQSeries Explorer

#### **Preparing for installation**

| | | |

| |

| | | | | | | | | | | Before starting to install MQSeries, review the Release Notes file, which you will find on the product CD-ROM in the \Readmes folder for each national language. This file contains any additional information about the MQSeries Version 5.2 product and may update information in this book.

During installation, the Release Notes file is copied to the Program Files directory and an icon is added to the MQSeries program folder.

There are several points to consider before you start installing MQSeries:

- v You **must** have administrator authority in order to install MQSeries. Define this authority through the Windows NT facilities.
- You *cannot* install MQSeries in a root directory.
- Ensure that you close all Windows programs before installing MQSeries.
- Your user ID *must* belong to the 'local' mqm or Administrators group in order to administer any queue manager on that system, or to run any of the MQSeries control commands. If the local mqm group does not already exist on the local computer, it is created automatically when MQSeries is installed. The user ID can belong either directly, or indirectly, by the inclusion of global groups in the local mqm group.

#### <span id="page-33-0"></span>**Preparation**

| | | | | | | | | | | | | | | | | | | | | | | |

| | |

| | | | | | | | | | | | |

- If you intend to administer queue managers on a remote system, your user ID *must* be authorized on the target system. The information on protecting MQSeries resources in the *MQSeries System Administration* book includes more information on this topic.
- MQSeries works with the Security accounts database. It is important that you give the appropriate definitions in the accounts to the user IDs that are going to use MQSeries.
- v A user account that is used to run the IBM MQSeries Services COM server is set up by default during the installation process with the user ID MUSR\_MQADMIN. This account is reserved for use by MQSeries.
- v For MQSeries authorizations, names of user IDs and groups must be no longer than 20 characters (spaces are not allowed).
- MQSeries does not support machine names that include spaces. If you install MQSeries on a computer with a machine name that contains spaces, you will be unable to create any queue managers.
- v The system-defined user ID System can also administer any queue manager.
- v If MQSeries has been previously installed on the machine, ensure that no queue managers are running and that the IBM MQSeries Service is stopped. (To do this, right-click on the MQSeries icon in the task bar and click **Stop IBM MQSeries**.)
- v MQSeries checks for any existing MQSeries configuration files (MQS.INI or QM.INI). If it finds any, it automatically migrates configuration information to the Windows NT registry. Otherwise, MQSeries automatically puts its configuration information directly into the Windows NT registry.

For further information about MQSeries user IDs on Windows NT, and the MQSeries Object Authority Manager (OAM), see the *MQSeries System Administration* book.

#### **Installing MQSeries - quick guide**

The installation procedure leads you through a number of windows in which you choose what you want to install. Extensive online help information is available. The installation procedure should take about 15 minutes to complete.

1. Insert the MQSeries for Windows NT and Windows 2000 CD-ROM into the CD-ROM drive.

If autorun is enabled, the installation process starts. If it is not, double click on setup.exe in the root folder on the CD-ROM to start the process.

- 2. Select the national language you want to use.
- 3. Follow the actions described in the windows that are presented to you.
- 4. The Setup Complete window is displayed when you have been through all the relevant windows.
- 5. Select from the Setup Complete window which of the applications you would like to launch at the end of the installation process, and then click **Finish**.
	- **Note:** If you intend to use the Postcard application to verify the installation (described in ["Verifying a local installation"](#page-54-0) on page 37), make sure that you click **Launch MQSeries Default Configuration Wizard** at this point (this option is presented only if there are no existing queue managers on the system). As a result, the Default Configuration wizard is launched and you can use it to create the default queue manager used by the Postcard application. For more information on using the Default Configuration wizard, see ["Using](#page-38-0) [the Default Configuration wizard"](#page-38-0) on page 21.
- 6. Verify the installation:
	- To verify that MQSeries is working correctly on a single machine, you can run a local verification using the Postcard application (see ["Verifying a local installation"](#page-54-0) on page 37).
	- If you want to verify that MQSeries is communicating correctly between machines, you can do this using the Postcard application (see ["Verifying](#page-58-0) [a server-to-server installation"](#page-58-0) on page 41).
- 7. Installation and verification are now complete.

#### **Notes:**

| | |

| | | | | | | | | | | | | | | | | | | | | | | | | | | | | |

|

| | | |

- 1. If the installation process is interrupted, you should go back to the beginning and start the installation again.
- 2. Following installation, some of the MQSeries icons may not appear in the Start menu until the machine has been restarted. If you need to use these icons without restarting your machine, you can access them by opening the MQSeries folder.
- 3. If you have applications that require Java support for MQSeries, you will need to install it separately after installing MQSeries. Support for Java on MQSeries is separately installable from the CD-ROM included in this product package. Alternatively, you can download support for Java on MQSeries from the IBM MQSeries Web site, at:

http://www.ibm.com/software/mqseries/

where the latest version of this support is always available.

If the MQSeries for Windows NT Version 5.1 Java support has been previously installed on the machine, the installation program for Version 5.2 will delete the old Version 5.1 Java files after displaying a warning message.

<span id="page-35-0"></span>| | | | | | |

| | | | | | | | | | | | | | | | | | | | | | | | | | | | | | |

#### **Installing MQSeries - step-by-step**

This section provides step-by-step guidance on the process involved in installing MQSeries for Windows NT and Windows 2000. In addition to these instructions, extensive online help is available and can be displayed by selecting the **Help** button. The installation procedure should take approximately 15 minutes

- **Note:** The following steps show how to perform a typical installation. The steps involved in a compact and custom installation are given in ["Compact installation"](#page-38-0) on page 21 an[d"Custom installation"](#page-38-0) on page 21.
	- 1. Insert the MQSeries for Windows NT and Windows 2000 server CD-ROM into the CD-ROM drive
	- 2. If autorun is installed, the installation process starts. If not, double-click on the Setup icon in the root folder on the CD-ROM to start the installation process.
	- 3. Select the set up language from the pull-down list.
	- 4. Read the information on the MQSeries Welcome panel and click **Next** to continue.
	- 5. Read the information on the Read License panel and accept the license terms.
	- 6. If MQSeries detects that prerequisite software is not already installed on your machine, the Software Requirements panel is displayed, listing the software that is required. From this panel, you can cancel the installation and install the necessary software.
	- 7. Choose the installation folders for program, data, and log files. When you specify installation folders, the data files top-level folder is used only if you install the server or the Windows NT client. The log files folder is used only if you install the server.
	- 8. Choose the type of installation you want: typical (the default), compact, or custom. The components installed with each type of installation are shown in [Table 2 on page 19.](#page-36-0)
	- 9. Click **Program Folder** to choose where you want the MQSeries program icons to be placed. The Select Program Folder window is displayed. This window contains a list of all existing program folders and a field into which you can enter the name of the program folder you want to use (the default is **IBM MQSeries** ).
- 10. On the **Ready to Copy Files** panel, check that you have selected and specified everything that you want before you continue.
| <b>Installation type</b> | <b>Components installed</b>                                                                                                    |
|--------------------------|----------------------------------------------------------------------------------------------------|
| Typical                  | This is the default.<br>• Server<br>Development Toolkit<br>MQSeries Manuals (in compiled HTML<br>format)                                                                                                    |
| Compact                  | Server only                                                                                                    |
| Custom                   | You can select which components you<br>want to install from all of the available<br>components. By default, the following<br>components are selected:<br>Server<br>$\bullet$<br>• Development Toolkit<br>MQSeries Manuals (in compiled HTML<br>٠<br>format) |

Table 2. Components installed with each type of installation

|

|| | | | |

|| | | | | | | | | | | |

11. When the installation is complete, the **Setup Complete** window is displayed.

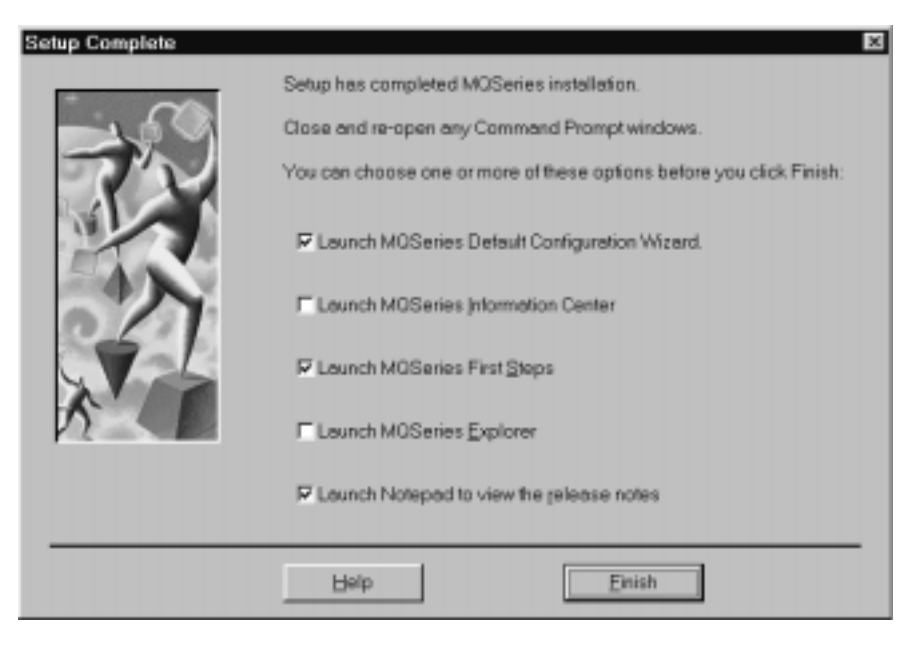

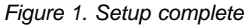

### **Installation — step-by-step**

| | | | | | | | | | | | | | |

| | | | | | | | | | | | | | | | | | | | | | | | | | You can choose to launch one or more applications by selecting from the following options:

#### v **Launch MQSeries Default Configuration Wizard**

You can use the Default Configuration wizard to add a configured queue manager to this computer for connecting easily with other queue managers in the same MQSeries cluster. This is the recommended option to get you up and running with an MQSeries configuration with the minimum effort on your part. You can use this wizard to create, view or alter your default configuration, which enables you to explore features of MQSeries using the Postcard, API Exerciser, and the MQSeries Explorer.

This option is not available if other queue managers already exist. If you have previously created any other queue managers on this computer, you will need to delete them before running the Default Configuration wizard.

**Note:** If you want to use the Postcard application to verify that MQSeries has installed successfully, it is recommended that you run the Default Configuration wizard first. For more information on using the Default Configuration wizard, see ["Using the](#page-38-0) [Default Configuration wizard"](#page-38-0) on page 21.

#### v **Launch MQSeries Information Center**

The Information Center gives you quick access to all task-oriented help information, reference information, and the web-based online books and homepages.

#### v **Launch MQSeries First Steps**

The First Steps application provides several small applications which allow new and experienced users to explore the MQSeries network (se[e"Using MQSeries First Steps"](#page-41-0) on page 24).

#### v **Launch MQSeries Explorer**

The MQSeries Explorer allows you to view and administer your MQSeries network.

#### v **Launch Notepad to view the release notes**

The release notes contain information on installing MQSeries and also "late-breaking news" that was not available for the printed publications.

- 12. Check for messages in the amqilogn.txt file in the MQSeries data files directory (c:\Program Files\MQSeries). This application log contains English messages (written during installation) and includes a message indicating whether or not the installation was successful and complete.
- 13. Following installation, some of the MQSeries icons may not appear in the Start menu until the machine has been restarted. If you need to use these

icons without restarting your machine, you can access them by opening the MQSeries folder. Open a new command prompt window ready to issue MQSeries commands.

- **Note:** If the installation process is interrupted, you should run the installation again from the beginning.
- 14. You can now verify your installation using the Postcard application as described in ["Chapter 5. Verifying the installation"](#page-54-0) on page 37.
- **Note:** If you have applications that require Java support for MQSeries, you will need to install it separately after installing MQSeries. Support for Java on MQSeries is separately installable from the CD-ROM included in this product package. Alternatively, you can download support for Java on MQSeries from the IBM MQSeries Web site, at:

```
http://www.ibm.com/software/mqseries/
```
where the latest version of this support is always available.

If the MQSeries for Windows NT Version 5.1 Java support has been previously installed on the machine, the installation program for Version 5.2 will delete the old Version 5.1 Java files after displaying a warning message.

## **Compact installation**

<span id="page-38-0"></span>| | |

| | | |

| | | | | |

|

| | | | | | | | | | | | |

| | | | | | | | | | | Follow the same steps as for a typical installation (shown above). The only difference is that you select **Compact** on the **Setup type** panel. This installs only the Server component of MQSeries for Windows NT and Windows 2000.

## **Custom installation**

- 1. Follow steps [1 on page 18](#page-35-0) to [8 on page 18](#page-35-0) of the typical installation, and then select **Custom** on the **Setup Type** panel.
- 2. Select the components you want to install.
- 3. Follow steps [9 on page 18](#page-35-0) to 14 of the typical installation.

## **Using the Default Configuration wizard**

You can use the Default Configuration wizard to add a configured queue manager to this computer for connecting easily with other queue managers in the same MQSeries cluster. The default queue manager created during the default configuration can be used by the Postcard application, which allows you to verify quickly and easily that your MQSeries installation completed successfully. You can also use the Default Configuration wizard to alter or display details of an existing queue manager created by the default configuration.

1. Start the default configuration wizard in either of the following ways:

# **Default configuration**

| | | | | | | |

| | | | | | | | | | | |

- v At the end of MQSeries installation, select **Launch MQSeries Default Configuration Wizard** on the Setup Complete window or
- v After MQSeries has been installed, select **Default Configuration** from the **MQSeries First Steps** application.
- 2. When you start the Default Configuration wizard, the following window is displayed:

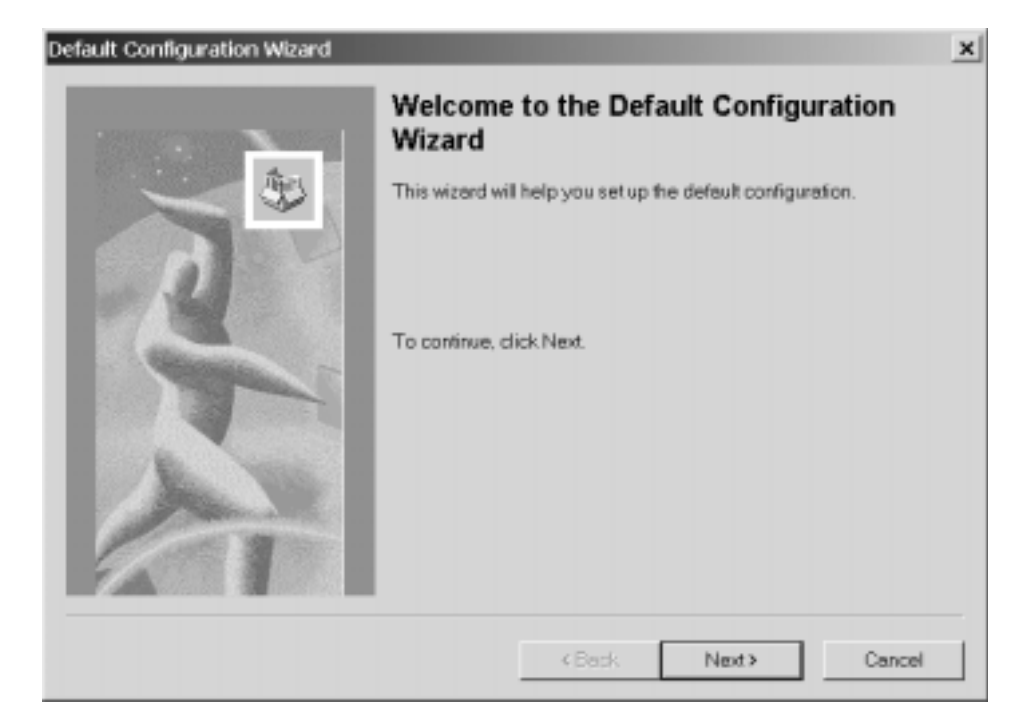

Figure 2. Default Configuration Wizard

- 3. A default queue manager is created automatically during default configuration, and its name is based upon your computer name.
- 4. Choose whether to allow remote administration of the queue manager. Select **Allow** to allow a user on a remote MQSeries computer to administer this queue manager. It is recommended that you do this.
- 5. Choose whether you want this queue manager to join the default cluster (DEFAULT\_CLUSTER). To enable you to verify the installation quickly and easily using the Postcard application, it is recommended that you do join this queue manager to the default cluster.
- 6. Select whether the queue manager should be a repository holder or join an existing cluster. If this is the first installation of MQSeries V5.2 on a computer in this cluster, select **Yes** to make this queue manager the

repository holder. If another queue manager (on this or another computer in the cluster) has already been defined as the repository holder, select **No**.

7. The **Repository Location** panel shows where the repository queue manager is located. If you have selected in the previous panel to have the queue manager as the repository, this panel shows the name of your machine. If you selected to have the queue manager join an existing cluster, enter the name of the machine on which the repository for that cluster is located (for example, machine2.hursley.ibm.com).

When default configuration is complete, you will see a window similar to the following:

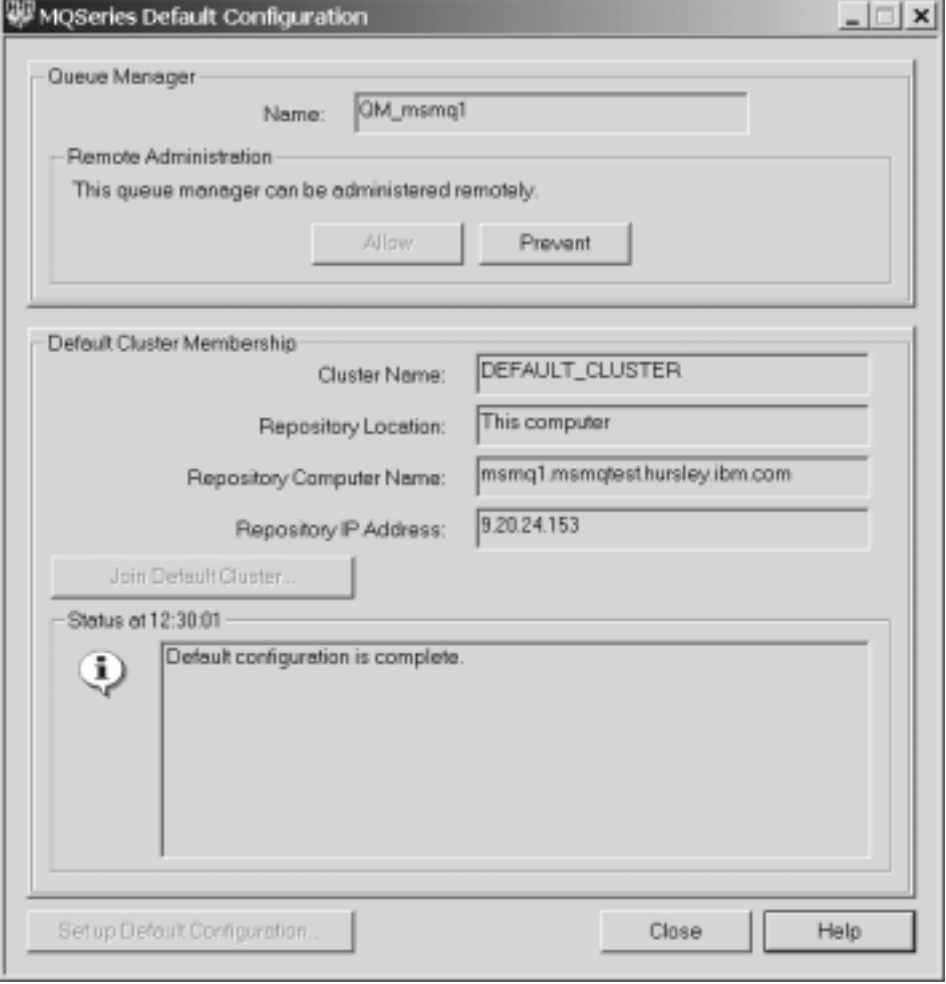

Figure 3. Default Configuration complete

| | | | | | | | | | | <span id="page-41-0"></span>| | |

| | | | | | | |

| | | |

# **Using MQSeries First Steps**

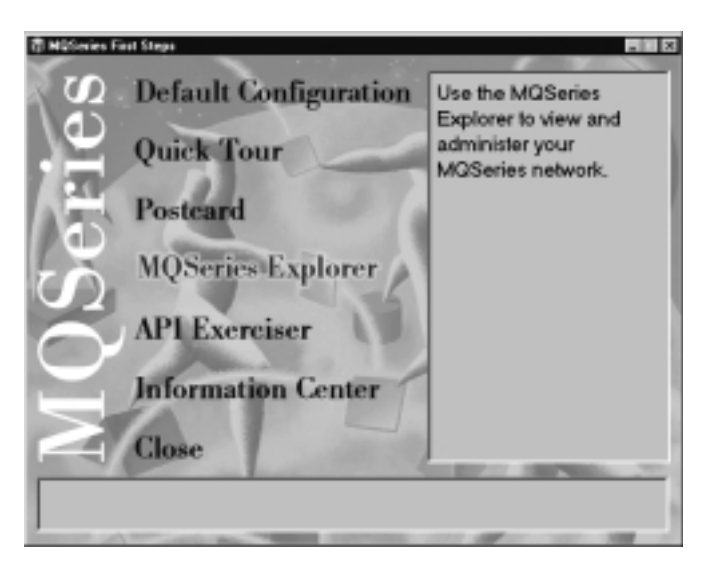

Figure 4. MQSeries First Steps

You can use the items in the MQSeries First Steps window to explore the facilities in MQSeries.

#### v **Default Configuration**

Allows you to add a configured queue manager to this computer for connecting easily with other queue managers in the same MQSeries cluster. You can also use it to alter or display details of an existing queue manager created by the default configuration. This feature is available only using TCP/IP.

**Note:** If you have created any queue managers since installing MQSeries, you cannot add the Default Configuration unless you delete all of the existing queue managers first.

#### v **Quick Tour**

| | | |

| | | | | | | | | Gives a brief overview of MQSeries and helps you to learn more about the concepts and functions of the product.

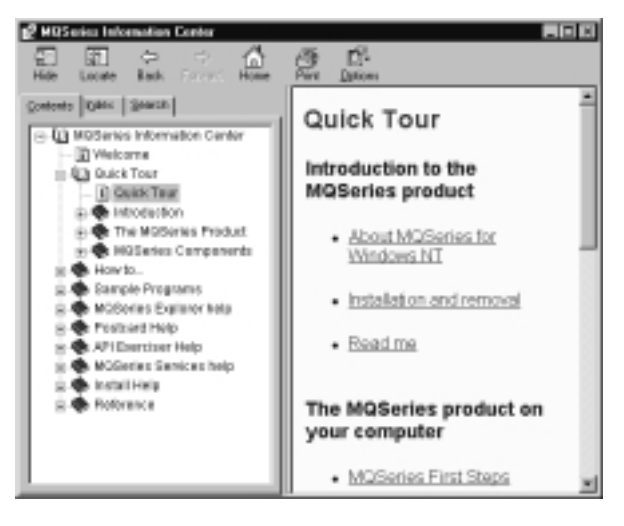

Figure 5. Quick Tour

#### v **Postcard**

Allows you to try out MQSeries messaging quickly and easily. You can send a message either to your own machine or to another named user's machine very simply. It is described in detail in ["Chapter 5. Verifying the](#page-54-0) [installation"](#page-54-0) on page 37.

#### v **MQSeries Explorer**

Allows you to view and administer your MQSeries network. For more information on using the MQSeries Explorer, see ["MQSeries Explorer"](#page-95-0) on [page 78](#page-95-0).

| | | | | | | | |

#### v **API Exerciser**

Allows you to experiment with the API calls that are provided in the MQSeries programming interface.

The Information Center provides help on using the API Exerciser, and can be displayed by selecting the **Help** button in the API Exerciser. You can also look at the *MQSeries Application Programming Guide* and the *MQSeries Application Programming Reference* manual from the "Reference" section of the Information Center.

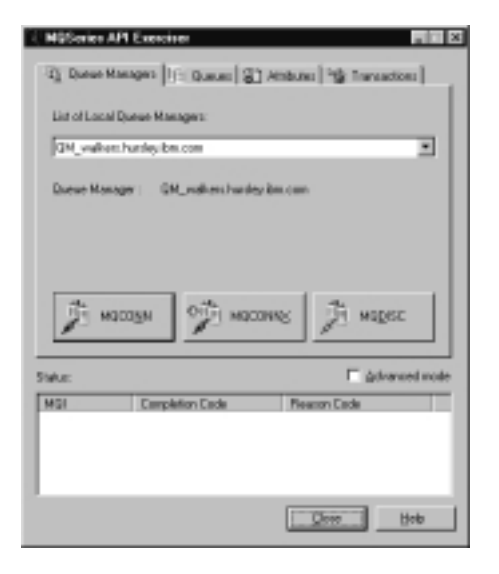

Figure 6. API Exerciser

#### v **Information Center**

| | | |

Gives you fast access to task-oriented help information, reference information, and Web-based online books and homepages.

| <b>Z</b> MOSeries Information Center<br>- 10 ×                                                                                    |                         |                                                                                                    |
|----------------------------------------------------------------------------------------------------|-------------------------|----------------------------------------------------------------------------------------------------|
| 钿<br>团<br>÷<br>m<br>id)<br><b>Deck</b><br><b>Horse</b><br><b>Flida</b><br>Preverd.<br>Locate                                      | ෂ<br>x<br>Font<br>Print | 氓<br><b>Options</b>                                                                                                    |
| Cantents Indian Bearch Fovories                                                                                                   |                         | MCSeries™ for Windows MT™ and Windows™ 2000, VS.2                                                                                                    |
| <b>B-40 MQSeries Information Center</b><br><b>Fill Welcome</b><br>is to Quick Tour                                                |                         | <b>MQSeries Information Center</b>                                                                                                    |
| in Co How to<br>A ● Sample Programs<br>R- MOSeries Explorer help<br><b>B-RI Postcard Help</b>                                     |                         | This is the Information Center, which contains all of the online<br>information installed with MQSeries. If you have not seen this sort of<br>help window before, read How to Use the Information Center. |
| Introduction to Postcard<br><b>B</b> Postcard Sign-on<br><b>B</b> Using One Queue Manager                                         | Contents                |                                                                                                    |
| <b>B</b> Using Two Queue Managers<br>How It Works<br>What Next?<br>API Exerciser Help<br><b>S</b> MOSeries Services help          | Quick Tour              | If you're new to MQSeries - spend a minute looking<br>at this for a brief overview of the MOSeries product<br>on your computer, and also an introduction to<br>working with MQSeries components.          |
| <b>D-9</b> Install Help<br><b>II-®</b> MOSeries MTS Support<br>in 4th Reference<br>Accessing MOSeries Manuals                     | How to                  | Some typical tasks you might want to carry out. In<br>particular if you're going to be using the MQSeries<br>Explorer or MQSeries Services, or you want to try<br>out using a cluster, take a look here.  |
| Gill Manuals in Compiled HTML form<br>Gill Manuals in Acrobat format<br>GE Manuals on the Web<br>C Manuals, Filenames and Directo | Sample<br>programs      | If you're starting to write programs, check out our<br>sample programs and their source code to get you<br>going guidely.                                                                                 |
| <b>Q</b> Web Sites<br><b>@ IBM MOSeries SupportPacs</b><br><b>B</b> TOM MOSeries Manuals<br><b>B</b> SM MOSeries Library          | Helps                   | The contextual helps for each of the MQSeries<br>applications: MQSeries Explorer, Postcard, API<br>Exerciser, MQSeries Services and Install.                                                              |
| <b>G TAM MOSeries</b><br><b>B</b> IBM Hursley Laboratory<br>2 Mg Mg Series Manuals                                                | MTS<br><b>Support</b>   | Specific information on using MOSeries with<br>Microsoft Transaction Server.                                                                                                    |
| $\blacksquare$<br>٠                                                                                                    | Reference               | Access to the MQSeries Manuals in softcopy<br>formats. Also direct access to the MQSeries<br>Manuals, Library and other information on the Web.                                                           |

Figure 7. Information Center

**First Steps**

# **Chapter 4. Other methods of installing**

The previous chapter (["Chapter 3. Installing MQSeries"](#page-32-0) on page 15) describes how to install MQSeries interactively using the server CD-ROM. However, there are also other methods of installing MQSeries for Windows NT and Windows 2000:

- "Installing from a LAN"
- v ["Performing an unattended installation"](#page-48-0) on page 31
- v ["Using Microsoft System Management Server"](#page-51-0) on page 34

Before starting to install MQSeries, review the Release Notes file, which you will find on the product CD-ROM in the \Readmes folder for each national language. This file contains any additional information about the MQSeries Version 5.2 product and may update information in this book.

During installation, the Release Notes file is copied to the Program Files directory and an icon is added to the MQSeries program folder.

#### **Installing from a LAN**

<span id="page-46-0"></span>|

|

| | | | | | |

| | | |

| |

> There are two ways to put MQSeries installation files on a LAN server for easier access:

- 1. You can make the MQSeries CD-ROM drive shareable, or:
- 2. You can copy the installation files from the CD-ROM to a server, by following these steps:
	- a. Create a folder on the LAN server to store the installation files. For example:

md m:\instmqs

- b. Load the MQSeries server CD-ROM. If you have autorun enabled, the language selection dialog will appear; cancel this dialog.
- c. Copy the entire CD-ROM to the m:\instmqs folder. For example: xcopy e:\\*.\* m:\instmqs /e
	- **Note:** You can save space on the hard drive by copying only the Setups, Docs, and Prereqs subfolders for the languages you require.

| | <span id="page-47-0"></span>The language subfolders are:

- en\_us English
- fr fr French
- de de German
- es es Spanish
- it it Italian
- v ja\_jp Japanese
- ko kr Korean
- pt br Brazilian Portuguese
- v zh\_cn Simplified Chinese
- zh\_tw Traditional Chinese

Also, you only need copy the Docs folder if you intend installing any of the online documentation.

- d. Give all licensed users access to the folder that now contains the CD-ROM image (in this example, the m drive).
- e. From a command prompt on the target machine, connect to the appropriate drive and folder using the net use command as follows: net use devicename \\servername\netname

For example: net use x: \\mqmnt\instmqs

where x: is the required mapped drive on the target machine.

Alternatively, you can use the Windows NT Explorer or some other method to map the shared resource to a drive letter.

- f. Change to the installation directory (in this example x:).
- g. Type **Setup**, and press Enter.
- h. Follow the prompts.

### <span id="page-48-0"></span>**Performing an unattended installation**

| | | | |

| | | | | | | | | | | | | | | | | | |

| |

| |

| | You can install MQSeries on a remote machine without interaction, provided that the remote machine can share the server CD-ROM, or a copy of the files on it, and that you can execute a command on the remote machine. This process is called unattended (or silent) installation, and is particularly useful for installing MQSeries over a network because you can do it from a shared drive on a LAN server.

Because there is no user interaction, unattended installation uses a response file. A response file is an ASCII text file that contains values for the installation options you want to select. For more information on using response files, see ["Appendix B. Using response files for installing and](#page-128-0) [removing MQSeries"](#page-128-0) on page 111.

There are three ways to generate a response file for installation:

- 1. Copy and edit the response file (setup.iss) supplied in the Setups folder of the MQSeries Server CD-ROM, using an ASCII file editor.
- 2. Generate your own response file, using an ASCII file editor.
- 3. Carry out an installation on a machine and record the options selected to install the product in a response file. To do this you must run setup.exe with the -r parameter and (optionally) the -noinst parameter. Do this as follows:
	- a. Load the MQSeries Server CD-ROM. If you have autorun enabled, the language selection dialog appears; cancel this dialog.
	- b. Run setup.exe with the -r parameter, and, optionally, the -noinst parameter. If you specify -noinst to suppress the MQ installation, it must come before the -r parameter. You run setup.exe by dragging setup.exe from Windows NT Explorer to the Run dialog in the Start menu and adding -r to the end of the file name, or by typing the fully-qualified path to setup.exe into the Run dialog, followed by -r.
	- c. The language selection dialog reappears. If you are only generating a response file, you do not need to restart the system, even if asked to do so.

The installation creates a file called setup.iss in the Windows directory, normally c:\winnt. Save this file; you can edit it, if necessary.

Use the response file you have created to install the product on a remote machine (see ["Installing on the remote machine"](#page-49-0) on page 32).

See ["Installation response file format"](#page-128-0) on page 111 for more information on creating a response file.

| |

> | |

## <span id="page-49-0"></span>**Installing on the remote machine**

The remote machine must have access to a shared resource or drive on a server that contains the MQSeries Server CD-ROM or a copy of it. Perform the procedure described in ["Installing from a LAN"](#page-46-0) on page 29 up to (and including) step [2f on page 30.](#page-47-0) Copy your response file to a location on the server that is accessible from the remote machine.

You can now start the installation on the remote machine in one of two ways:

1. On the remote machine, change to the Setups\xx\_xx directory on the shared resource. Substitute xx\_xx with the name of the language subfolder for the language that you require (see ["Installing from a LAN"](#page-46-0) on [page 29](#page-46-0)).

Run setup.exe as follows:

setup -g<logfile> -f1<responsefile> -f2<secondarylogfile> -s

**Note:** Enclose long path name and file name expressions in double quotes. For example:

-g"c:\log file.txt"

This method installs MQSeries in the language specified by xx\_xx.

2. On the remote machine, go to the root folder on the shared resource and run setup.exe as follows:

setup -l<language> -g<logfile> -f1<responsfile> -f2<secondarylogfile> -s

**Note:** Enclose long path name and file name expressions in double quotes. For example:

-g"c:\log file.txt"

This method installs MQSeries in the language specified by the -l parameter.

In the above:

### **<language>**

The installation language.

If you omit the -1<1 anguage> parameter, or specify -1Default, Setup runs in the default language of the user who is running Setup. If that language is not one of those supported by MQSeries, the machine's default language is used. If that language is not supported, English is used.

The value of <language> must be one of the following and must be in English (case is ignored):

Default English or en\_us French or fr\_fr German or de\_de Spanish or es\_es Italian or it\_it Japanese or ja\_jp Korean or ko\_kr Brazilian Portuguese or pt\_br Simplified Chinese or zh\_cn Traditional Chinese or zh\_tw

### **<logfile>**

the full path to an installation log file. Setup creates an English ASCII text log file containing details of what happens during installation. You should check this file to see if any errors occurred.

If you omit the -g<logfile> parameter, Setup creates a file called amqilogn.txt in the data-files folder on the machine running the installation. In this case, any messages generated before the data-files folder is created are lost.

The -g<logfile> parameter must be placed before the -f1, -f2, and -s parameters; otherwise, it is ignored.

#### **<responsefile>**

The full path to the response file you prepared. If you omit the -f1<responsefile> parameter, the response file must be in the Setups $\x$  xx language subdirectory.

### <span id="page-51-0"></span>**<secondarylogfile>**

The full path to a secondary log file. This file contains less detail than the other log file and should not be used as the primary source for information about the success of the unattended installation.

If you omit the -f2<secondarylogfile> parameter, Setup attempts to create a file called setup.log in the language subdirectory (xx.xx), which is not possible if the installation is being performed from CD-ROM.

**-s**

| |

| | | | |

| | | |

| | This parameter tells Setup to run in silent mode.

After installing, check the log file to ensure that it says the installation was successful and complete.

## **Using Microsoft System Management Server**

There are two steps involved in installing MQSeries using the Microsoft System Management Server: creating an SMS software package (see "Creating the MQSeries SMS software package") and then creating an SMS job to distribute and install the package (see ["Creating the MQSeries SMS job"](#page-52-0) on [page 35\)](#page-52-0).

Note that you need an MQSeries response file (see ["Installation response file](#page-128-0) format" [on page 111](#page-128-0) and ["Uninstallation response file format"](#page-133-0) on page 116) if you want to use the Microsoft System Management Server to install or remove an MQSeries for Windows NT server or client.

For more detailed information on how to create a software package and a job, refer to the Microsoft System Management Server documentation.

# **Creating the MQSeries SMS software package**

To create the SMS software installation package:

- 1. From the Microsoft SMS Administrator application, open the **Packages** folder and create a new package.
- 2. In the SMS **Package Properties** dialog click on the **Import** button to create the software package by importing a Package Definition File (PDF).
- 3. In the **File Browser** dialog, select the drive where the IBM MQSeries CD-ROM is located.
- 4. Select the current root directory which contains the package definition file MQSERIES.PDF.

You can also find the MQSERIES.PDF file in the local drive, or shared network drive to where you copied the MQSeries Installation software.

5. Select the **MQSERIES.PDF** file and click on the **OK** button.

- <span id="page-52-0"></span>6. Click on the **Workstation** button. In the **Source Directory** entry field, specify the fully qualified path name to the MQSeries root directory which contains the MQSeries installation software. See ["Installing from a](#page-46-0) LAN" [on page 29](#page-46-0).
- 7. Select the appropriate Workstation Command Line:
	- v **Automated Deinstallation of IBM MQSeries NT**
	- v **Automated Installation of IBM MQSeries NT (US English)**
- 8. Click on the **Properties** button for each process and review the **Command Line** entry field to ensure that the parameters are what you require.
	- **Note:** The -i<miffilepath> parameter specifies the full path and file name of a Management Information Format (.mif) file that installation and uninstallation can generate. Remove this parameter if you do not want to generate a .mif file.
- 9. Click on the **Close** button to close the **Workstation Properties** dialog.
	- **Note:** If you specified a local path in the **Source Directory** entry field, you will get a pop-up dialog warning you that the local path you specified may not be accessible to SMS components running on another machine. Click on the **OK** button to continue.
- 10. Click on the **OK** button to close the **Package Properties** window.

A pop-up dialog appears indicating that SMS will update the software package at all sites. Click the **OK** button to continue.

The software package has been created and can be installed by creating an SMS job.

# **Creating the MQSeries SMS job**

You must now create an SMS job to distribute and install the software packages you created, which contain the MQSeries installation software.

Refer to the Microsoft System Management Server documentation for detailed information on how to create and run a job.

## **Notes:**

- 1. You *must* be logged onto the target machine with Administrator authority in order to install the MQSeries Server.
- 2. When creating an SMS Job to distribute and install the software package, ensure that you select the appropriate workstation command. The workstation commands are displayed on the **Job Details** dialog in the **Run Phase** section and appear in a drop-down listbox.

**SMS**

# **Chapter 5. Verifying the installation**

<span id="page-54-0"></span>|

|

| | | | | | |

| | | | | | |

| | | | | | | | | | |

| |

| | | | |

| | Before you can use MQSeries for Windows NT and Windows 2000, you need to verify that the product has installed correctly. You can verify:

- A local installation (see "Verifying a local installation")
- v A server–to–server installation (see ["Verifying a server-to-server](#page-58-0) [installation"](#page-58-0) on page 41)
- A client–to–server installation (see ["Chapter 9. Verifying a client](#page-72-0) [installation"](#page-72-0) on page 55)

You can verify a *local* installation (which has no communication links with other MQSeries installations), using the Postcard application supplied with MQSeries. It allows you to send a message either to your own machine or to another named user's machine that is running MQSeries in the same cluster. When you or the other user sees the message arrive, you can safely assume that MQSeries has been successfully installed and that your communication links are working properly.

If you want to verify a TCP/IP communication link between multiple MQSeries installations (for example, between two servers) using the Postcard application, you must ensure that both computers are part of the same cluster, either by running the default configuration on both machines to link them to the default cluster, or by creating your own queue managers on both machines, creating a cluster, and ensuring that the queue managers that you have created belong to the same cluster. The simplest and fastest way of configuring the machines ready to use the Postcard application is to run the Default Configuration wizard on both machines (for more information on using the Default Configuration wizard, see ["Using the Default Configuration](#page-38-0) wizard" [on page 21\)](#page-38-0).

## **Verifying a local installation**

**Note:** TCP/IP must already be installed on the machine, and a queue manager must have been previously set up that can be used as a mailbox (this can be either the default queue manager, which is set up automatically during default configuration, or another queue manager that you have set up yourself).

To verify that the local installation is working, you can send a message to yourself using the Postcard application. This allows you to create two

### **Verification — local**

| | | | |

| | |

| | | | | postcards on the same machine and send messages between them, verifying that MQSeries messaging is working correctly on the machine.

1. Go to the MQSeries First Steps folder (if you selected First Steps in the final installation panel, this will be open already).

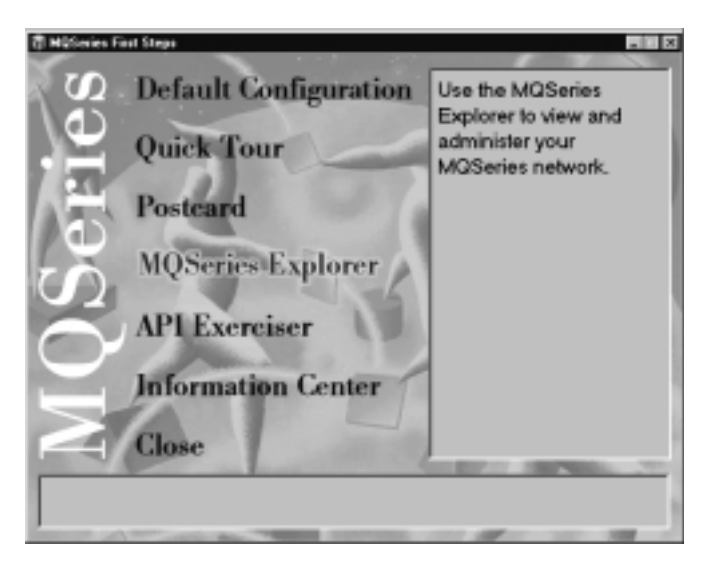

Figure 8. MQSeries First Steps

- 2. Click **Postcard**
- 3. The **MQSeries Postcard Sign on** panel is displayed.

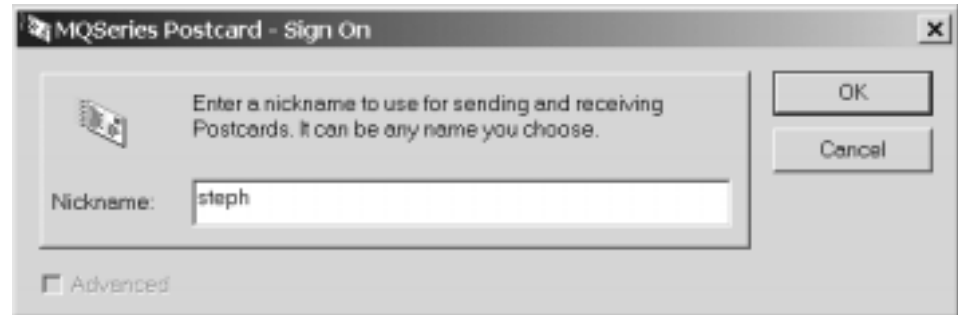

Figure 9. Postcard Sign-on

Type in a nickname that you want to use for sending messages within the postcard application (for example, Steph. If more than one queue manager exists (including the a default queue manager set up during default configuration), click the **Advanced** checkbox to display a list of queue managers that can be used as the mailbox, and select the one that

you want to use.. If there are no existing queue managers (or if the only queue manager is the default queue manager set up during default configuration), the Advanced checkbox is unavailable.

| | |

|

| | | | | | | | | | | | | | | |

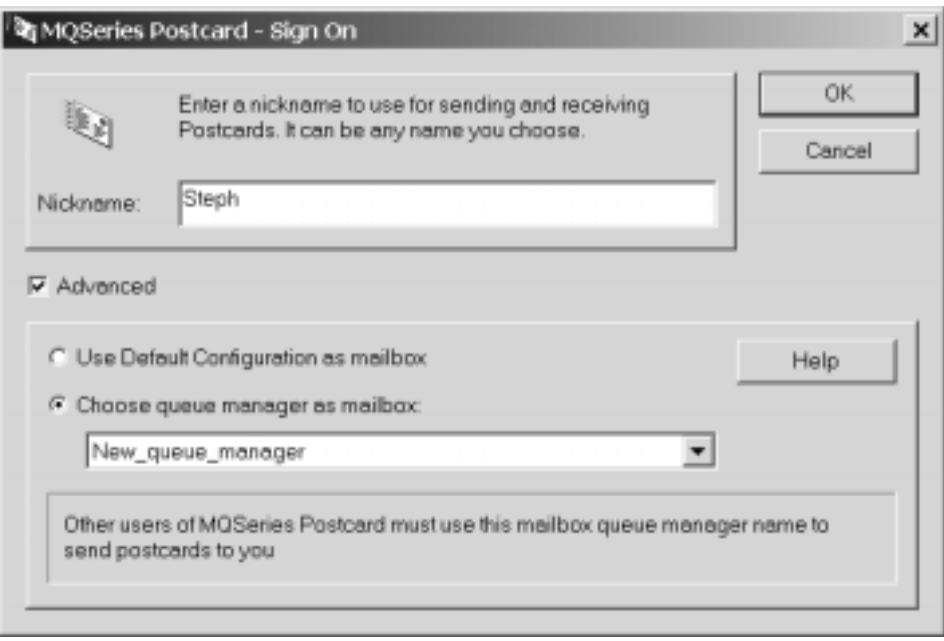

Figure 10. Postcard sign-on panel with a queue manager chosen as the mailbox

- If you have previously installed a default queue manager using the Default Configuration, (and you have set up no other queue managers) this will be used as your mailbox for postcards.
- If you have created one or more of your own queue managers (but have not run the Default Configuration) you must select the name of the queue manager that will be used as the mailbox for postcards.
- v If you have run the Default Configuration and you have created one or more of your own queue managers, you must choose whether to use the Default Configuration queue manager or one of the other queue managers as the mailbox. Click either **Use Default Configuration as mailbox** or **Choose queue manager as mailbox**, and, if you are using a queue manager other the Default Configuration, select the appropriate queue manager from the list displayed.
- 4. Your first "postcard" is displayed.
- 5. Click **Postcard** again (from First Steps) to open a second postcard window.

## **Verification — local**

| | | | | | | | | | | | | | | | |

- 6. The **MQSeries Postcard Sign on** panel is displayed again. Type in a second nickname that you want to use for sending messages within the postcard application (for example, Joho).
- 7. Repeat the selection of the queue manager that you want to use as the mailbox (as shown above). The mailbox **must** be the same as the one specified in the first postcard.
- 8. You now have two postcards, one with the nickname Steph and one with the nickname Joho.
- 9. In one of the postcards (for example, Steph) type some message text in the **Message** box, the nickname of the other postcard (for example, Joho) in the **To** box, and the name of the machine that the recipient (Joho) is on in the **On:** field (in this case both Steph and Joho are on the same machine). The machine name will be something like machine1.hursley.ibm.com. If both the sender and receiver are on the same machine, you do not need to specify the machine name in the **On:** field. Click **Send**.

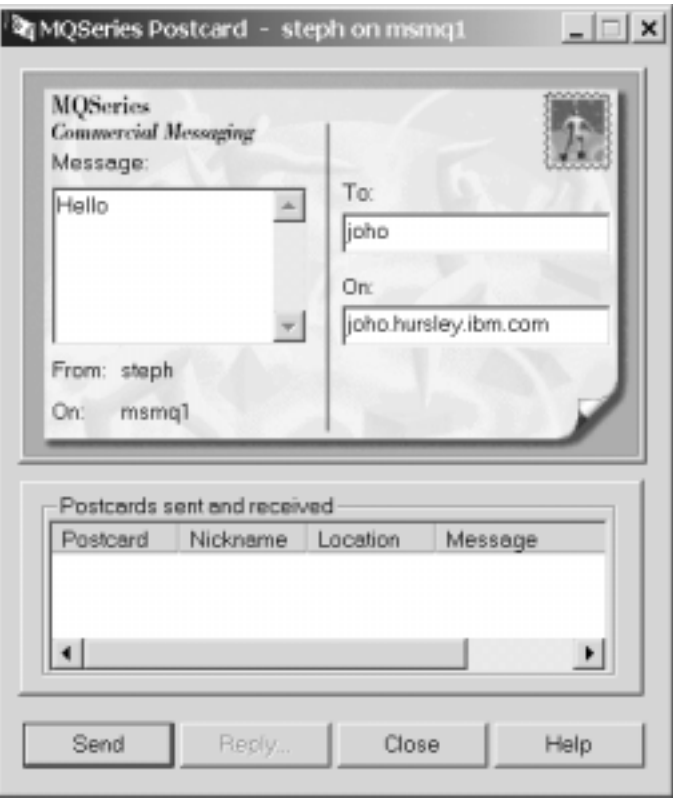

Figure 11. Completed postcard

- 10. Your message is displayed as *Sent* in the **Postcards sent and received** box in one postcard, and as *Received* in the other postcard.
- 11. Double-click on the received postcard to view it.
- 12. This verifies that MQSeries was installed correctly.

## **What next?**

<span id="page-58-0"></span>| | | | |

| | | | | | | | | | | | | | |

| | | | | | | | | | | | |

| |

| | | | Depending on your situation, you might have to do the following:

- v Install the MQSeries product on other machines. If so, follow the same installation procedure you have just been through. Make sure you use the Join Default Cluster window to add the other machines to your first machine's cluster.
- v Install the MQSeries for Windows NT and Windows 2000 client on other machines. See ["Chapter 7. Installing the MQSeries client for](#page-62-0) [Windows NT and Windows 2000"](#page-62-0) on page 45 if you need to do this.
- v Install other MQSeries clients in your network. Refer to the *MQSeries Clients* book for full details if you need to do this task.
- If you want to continue with further administration tasks, go to ["Part 3. Getting started with MQSeries"](#page-82-0) on page 65.

### **Verifying a server-to-server installation**

You can use the Postcard application to verify communication between your machine and another named user's machine that is running on TCP/IP in the same MQSeries cluster. Therefore you can use Postcard to verify that you can communicate only with another server that supports clusters and is using TCP/IP. Before you start:

- Make sure that TCP/IP and MQSeries are installed on both machines.
- v Check that both machines are part of the same cluster and that only one of them has its queue manager defined as the repository. If they are not part of the same cluster, you need to configure communications between the two machines as a separate step (see ["Chapter 6. Setting up communications"](#page-60-0) on [page 43](#page-60-0)).

The following steps describe how to verify communication between two machines – the *sender* of the message and the *receiver*.

#### **On the sender machine**:

- 1. Go to the MQSeries First Steps folder (if you selected First Steps in the final panel of installation, this window will be open already).
- 2. Click **Postcard**.

| | | | | | | | | | | | | | | | | | | | |

| | | | | | | |

| |

- 3. The **MQSeries Postcard Sign on** panel is displayed. Type in a nickname that you want to use for sending and receiving messages within the postcard application, and then select which queue manager you want to use as the mailbox:
	- v If you have previously installed a default queue manager using the Default Configuration, (and you have set up no other queue managers) this will be used as your mailbox for postcards.
	- If you have created one or more of your own queue managers (but have not run the Default Configuration) you must select the name of the queue manager that will be used as the mailbox for postcards.
	- If you have run the Default Configuration and you have created one or more of your own queue managers, you must choose whether to use the Default Configuration queue manager or one of the other queue managers as the mailbox. Select either **Use Default Configuration as mailbox** or **Choose queue manager as mailbox**, and, if you are using a queue manager other the Default Configuration, select the appropriate queue manager from the list displayed.
- 4. Click **OK**. Your first MQSeries Postcard is displayed.
- 5. Type in some message text in the **Message** field, the recipient's nickname in the **To** field, and the recipient's machine name (for example, computer2.hursley.ibm.com) in the **On:** field. Select **Send**

## **On the receiver machine**:

- 1. To receive the message, open a Postcard (from the First Steps folder).
- 2. Type in the nickname (to which the sender machine sent the message) and select **Enter**.
- 3. A message appears in the **Postcards sent and received** field saying that the message has been received. When this message arrives you will have verified that MQSeries has been correctly installed and that your communication link between the two machines is working correctly.

Now that verification is complete you are ready to start using MQSeries (see ["Part 3. Getting started with MQSeries"](#page-82-0) on page 65).

# **Chapter 6. Setting up communications**

This chapter explains how to set up communications for the MQSeries for Windows NT server.

Communications must be configured between the two machines if MQSeries is to exchange messages with MQSeries on another machine. You will not be able to run a server-to-server verification process until cross-server communication has been enabled, unless you are using the Postcard application.

MQSeries supports the TCP/IP, SNA LU 6.2, NetBIOS, and SPX protocols. The installation process automatically sets up a default TCP/IP configuration, if requested.

This chapter describes the steps involved in setting up MQSeries to enable it to communicate using TCP/IP. For more information and extensive examples of using other transmission protocols, see the *MQSeries Intercommunication* manual.

For information on setting up communications between MQSeries servers and clients, see ["Chapter 8. Configuring communications for the MQSeries client"](#page-70-0) [on page 53.](#page-70-0)

#### **Defining a connection**

<span id="page-60-0"></span>|

|

| |

| | | | |

| | |

| | | |

| | |

| | | | | | |

| |

| | To enable two machines to exchange messages, communication *channels* must be defined between the machines. The channels must be defined on each machine, with a *sender channel* defined on the sender machine, and a *receiver channel* defined on the receiver machine. The channel definition at the sending end specifies the address of the target (the receiver machine).

Before the receiving machine can receive any messages from the sender, a *listener* must be running on the receiver machine.

The following sections guide you through the creation of the channels on the sender and receiver machines.

| | | | | | | | | | | | | | | | | | | | | |

| | |

| |

| | | |

| | | | | | |

# **Sending end**

To define a sender channel:

- 1. Start the MQSeries Explorer from the MQSeries folder.
- 2. Click the plus sign (+) to the left of **Queue Managers** item in the list.
- 3. Click the plus sign (+) to the left of your default queue manager in the list.
- 4. Click the plus sign (+) to the left of **Advanced.**
- 5. Click **Channels** (so that it is highlighted).
- 6. Click the **Action** menu, then click **New** and then **Sender channel.**
- 7. Use the online help to guide you in filling in the details of the **Create Sender Channel** panel.
- 8. When this is complete, create the receiver channel on the receiver machine as shown in the next section.

# **Receiving end**

To define a receiver channel:

- 1. Start the MQSeries Explorer from the MQSeries folder.
- 2. Click the plus sign (+) to the left of **Queue Managers** item in the list.
- 3. Click the plus sign (+) to the left of your default queue manager in the list.
- 4. Click the plus sign (+) to the left of **Advanced.**
- 5. Click **Channels** (so that it is highlighted).
- 6. Click the **Action** menu, then click **New** and then **Receiver channel.**
- 7. Use the online help to guide you in filling in the details of the **Create Receiver Channel** panel.

Receiving channel programs are started in response to a startup request from the sending channel. To enable this to happen, a listener program has to be started to detect incoming network requests and start the associated channel.

To start the MQSeries listener, use the RUNMQLSR command: RUNMQLSR -t tcp [-m QMNAME] [-p 1822]

The square brackets indicate optional parameters; QMNAME is not required for the default queue manager, and the port number is not required if you are using the default (1414).

## **What next?**

- To verify the communication links, follow the steps given in ["Verifying a server-to-server installation"](#page-58-0) on page 41.
- To find out more about how to use MQSeries, see ["Part 3. Getting](#page-82-0) [started with MQSeries"](#page-82-0) on page 65.

# **Chapter 7. Installing the MQSeries client for Windows NT and Windows 2000**

You can install the MQSeries for Windows NT and Windows 2000 client in any of the following ways:

- v Interactively using an MQSeries CD-ROM (see ["Installing the MQSeries](#page-63-0) client" [on page 46](#page-63-0))
- From a LAN (see ["Installing from a LAN"](#page-64-0) on page 47)
- Unattended (see ["Performing an unattended installation"](#page-67-0) on page 50)
- v Using SMS (see ["Using the System Management Server with MQSeries for](#page-65-0) [Windows NT and Windows 2000"](#page-65-0) on page 48)

There are two versions of the MQSeries for Windows NT and Windows 2000 client installation code, one on the MQSeries Server CD-ROM, and one on the Client CD-ROM. The one you use depends on whether or not the machine on which you are installing will also contain the MQSeries server software:

- v If you want to install the MQSeries client on a machine that will *not* contain any of the MQSeries server software, use the MQSeries Client CD-ROM, as explained in this chapter.
- v If you want to install the MQSeries client on an MQSeries server machine, use the MQSeries Server CD-ROM (not the MQSeries Client CD-ROM), and select the Client component.

You may install the client from the MQSeries Client CD-ROM and later decide to install the MQSeries server on the same machine. Use the MQSeries Server CD-ROM to install the server and the client.

See the *MQSeries Clients* manual for information about other clients that can run under Windows NT and Windows 2000.

When you have finished installing the MQSeries client, you need to set up communication between the client and server (see ["Chapter 8. Configuring](#page-70-0) [communications for the MQSeries client"](#page-70-0) on page 53) and then verify that they are installed and communicating successfully (see ["Chapter 9. Verifying a](#page-72-0) [client installation"](#page-72-0) on page 55).

<span id="page-62-0"></span>|

| | | | | | | |

| | | | | | | | | |

| | |

| |

| | | | | <span id="page-63-0"></span>| | |

| | | | |

| | | | | | |

| |

| | | | | | | | | | | | | | | | | | | |

## **Installing the MQSeries client**

To install an MQSeries client for Windows NT and Windows 2000, you must be logged on to Windows as an administrator.

MQSeries checks for any existing MQSeries configuration files (MQS.INI). If it finds any, it automatically migrates configuration information to the Windows NT or Windows 2000 registry. Otherwise, MQSeries automatically puts its configuration information directly into the Windows NT or Windows 2000 registry.

The following instructions assume that you are installing an MQSeries client using the MQSeries Client CD-ROM supplied as part of the MQSeries product. If you plan to install an MQSeries client and server on the same machine, see the notes in the previous section of this chapter.

- 1. Insert the MQSeries Client CD-ROM into the CD-ROM drive.
- 2. The installation automatically starts and an MQSeries Language Selection window is displayed.

**Note:** If you have disabled auto-playing of CD-ROMs, run SETUP instead, from the root directory.

This window presents you with a list of the national languages that are available.

3. On the MQSeries Language Selection window select the language of your choice, and click **OK**.

The MQSeries Welcome window is displayed.

- 4. *Make sure you are installing the correct client* for your system, as displayed in the Welcome window.
- 5. Choose Installation Folders lets you choose folders into which the MQSeries program files and data files will be installed.

You can change the default shown by clicking the browse button and choosing a different drive and directory, then click **OK**. Click **Next** to continue.

6. Select Components displays a list of components from which you can select the ones you want to be installed.

To select a component, click in the box next to it so that a check mark appears (just highlighting the line does not select it). The panel displays information about the amount of space available on the selected drive, and the amount of space required for each of the components.

If you deselect a previously installed component it is removed. Click **Next** to continue.

- 7. Select Program Folder prompts you for a folder name to contain the MQSeries objects. The default name is IBM MQSeries Client. You can rename the default or choose an existing folder.
- 8. Ready to Copy Files displays all the selections you have made. Click **Back** if you want to return to a previous window to change any of your choices.

When you have checked your choices, click **Next** to start the file copying process.

The progress indicator shows which components are being copied and the percentage of copying completed.

- 9. The Setup Complete window appears when the selected components have been installed. Click **Finish** to close the window (after optionally selecting **Launch Notepad to View the Release Notes**).
- 10. The installation of the MQSeries client is now complete. When setup is complete, the IBM MQSeries Client folder is added to the Start menu. Note that MQSeries Clients are sets of services and do not have to be explicitly run, so the folder does not have an object called "client".
- 11. You now need to establish communication between the MQSeries client and server (see ["Chapter 8. Configuring communications for the](#page-70-0) [MQSeries client"](#page-70-0) on page 53)
- 12. Finally, verify that the client was installed successfully (see ["Chapter 9.](#page-72-0) [Verifying a client installation"](#page-72-0) on page 55).

# **Installing from a LAN**

<span id="page-64-0"></span>| | | | | | | | | | | | | | | | | | | | | |

| | | | | | | | | | | | | |

| | There are two ways to put MQSeries installation files on a LAN file server for easier access: you can make the MQSeries for Windows NT and Windows 2000 Client CD-ROM drive shareable, or you can copy the installation files from the CD-ROM to a file server, by following these steps:

1. Create a folder on the LAN file server to store the installation files. For example:

md m:\instmqs

- 2. Load the MQSeries client CD-ROM. If you have autorun enabled, the language selection panel will appear. Cancel this panel.
- 3. Copy the Winnt directory structure from the CD-ROM to the m:\instmqs folder. For example:

xcopy e:\Winnt\\*.\* m:\instmqs /e

You can save space on the hard drive by copying only the subfolders for the languages that you require.

# <span id="page-65-0"></span>**Client installation (LAN)**

| |

|<br>|<br>|<br>|<br>|<br>|<br>|

| | | | | |

| |

| | | | | |

| | | | | | | | |

| | The language subfolders are:

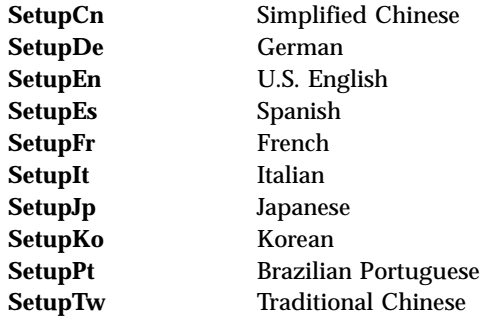

- 4. Give all licensed users access to the folder that now contains the CD-ROM image (in this example, the m: drive).
- 5. From a command prompt on the target machine, connect to the appropriate drive and folder using the net use command:

```
net use devicename \\servername\netname
```
For example: net use x: \\mqmnt\instmqs

where x: is the required mapped drive on the target machine. Alternatively, use Windows NT Explorer or another method to map the shared resource to a drive letter.

- 6. Change to the installation directory (in this example x), type Setup and press Enter.
- 7. Follow the prompts.

# **Using the System Management Server with MQSeries for Windows NT and Windows 2000**

This section describes how to install, or remove, an MQSeries for Windows NT and Windows 2000 client using the System Management Server (SMS).

## **Creating SMS Packages and Jobs for MQSeries**

You must create:

- An SMS software package containing the MQSeries software
- An SMS job to distribute and install the software package

For more detailed information on how to create a software package and a job, refer to the Microsoft System Management Server documentation.

### **Creating the MQSeries SMS Software Package**

| | | | | | | | | | | | | | | | | | | | | |

| | | | |

| | | | | | |

| | To create the SMS software installation package:

- 1. From the Microsoft SMS Administrator application, open the **Packages** folder and create a new package.
- 2. In the SMS **Package Properties** dialog click on the **Import** button to create the software package by importing a Package Definition File (PDF).
- 3. In the **File Browser** dialog, select the drive where the IBM MQSeries client CD-ROM is located.
- 4. Select the Winnt directory, which contains the package definition file MQSERIES.PDF.

You can also find the MQSERIES.PDF file in the local drive, or shared network drive where you copied the MQSeries Installation software.

- 5. Select the **MQSERIES.PDF** file and select **OK**.
- 6. Select **Workstation**. In the **Source Directory** entry field, specify the fully-qualified path name to the MQSeries root directory that contains the MQSeries installation software.
- 7. Select the appropriate Workstation Command Line:
	- v **Automated Uninstallation of IBM MQSeries Windows NT client**
	- v **Automated Installation of IBM MQSeries Windows NT client (US English)**
- 8. Select **Properties** for each process and review the **Command Line** entry field to ensure that the parameters are correct.
	- **Note:** The -i<miffilepath> parameter specifies the full path and file name of a Management Information Format (.mif) file that installation and uninstallation can generate. Remove the parameter if you do not want to generate a .mif file.
- 9. Select **Close** to close the **Workstation Properties** dialog.
	- **Note:** If you specified a local path in the **Source Directory** entry field, you get a pop-up dialog warning you that the local path you specified might not be accessible to SMS components running on another machine. Select**OK** to continue.
- 10. Select **OK** to close the **Package Properties** window.

A pop-up dialog appears indicating that SMS will update the software package at all sites. Select**OK** to continue.

The software package has been created and can be installed by creating an SMS job.

<span id="page-67-0"></span>| | |

| | | | | | | | |

|

| | | | | | |

| | | |

| | | | | | | | | | | | | |

# **Creating the MQSeries SMS Job**

You must now create an SMS job to distribute and install the software packages you created that contain the MQSeries installation software.

Refer to the Microsoft System Management Server documentation for detailed information on how to create and run a job.

**Notes:**

- 1. You *must* be logged onto the target machine with Administrator authority in order to install the MQSeries Server.
- 2. When creating an SMS Job to distribute and install the software package, ensure that you select the appropriate workstation command. The workstation commands are displayed on the **Job Details** dialog in the **Run Phase** section and appear in a drop-down list box.

# **Performing an unattended installation**

You can install the MQSeries for Windows NT and Windows 2000 client on a remote machine without interaction, provided that the remote machine can share the client CD-ROM, or a copy of the files on it, and that you can execute a command on the remote machine. This process is called unattended (or silent) installation, and is particularly useful for installing MQSeries clients over a network because you can do it from a shared drive on a LAN file server.

Because there is no user interaction, unattended installation uses a response file. A response file is an ASCII text file containing values for the installation options you want to select. For information on the format of response files, see the *MQSeries Clients* book.

There are three ways to generate a response file:

- 1. Edit the response file (setup.iss) supplied in the Winnt directory on the MQSeries for Windows NT client CD-ROM, using an ASCII file editor.
- 2. Generate your own response file using an ASCII file editor.
- 3. Carry out an installation on a machine and record the options selected to install the product in a response file. To do this you must run setup.exe with the -r parameter, and optionally, the -noinst parameter:
	- a. Load the MQSeries client CD-ROM. If you have autorun enabled, the language selection panel appears. Cancel this panel.
	- b. Run setup.exe from the root folder of the CD-ROM, with the -r parameter. This can be done by dragging setup.exe from Windows NT Explorer to the Run dialog in the start menu and adding -r to the end of the file name, or by typing the fully-qualified path to setup.exe into the Run dialog, followed by -r.
- c. The language selection dialog reappears. Perform an installation as you want it performed on the remote machine.
- d. If you are asked to restart the system, you do not need to do so if you are only generating a response file.

The -noinst parameter (which, if present, must precede the -r parameter) suppresses the MQSeries installation; Setup generates only a response file. The installation creates a response file called setup.iss in the Windows directory, normally c:\winnt. Save this file; you can edit it if necessary.

Use the response file you have created to install the product on a remote machine. (See "Installing on the remote machine".)

#### **Installing on the remote machine**

| | | |

| | | |

| |

| | | | | | | | | | |

|

| | | | | | | | | | | | | | The remote machine must have access to a shared resource or drive on a file server that contains the client CD-ROM or a copy of it. Perform the procedure described in ["Installing from a LAN"](#page-64-0) on page 47 up to the point where you run Setup. Copy your response file to a location on the file server that is accessible from the remote machine. You can now start the installation on the remote machine:

- 1. On the remote machine, go to the Setupxx folder on the shared resource.
- 2. Substitute Setupxx with the name of the language subfolder for the language that you require.
- 3. Run setup.exe:

```
setup -g<logfile> -f1<responsefile> -f2<secondarylogfile> -s
```
This installs in the language specified by Setupxx.

In the above command:

#### **<logfile>**

The full path to an installation log file. Setup creates a U.S. English ASCII text log file containing details of what happens during installation. You should check this file to see if any errors occurred. If you omit the -g<logfile> parameter, Setup creates a file called amqilogn.txt in the data-files folder on the machine running the installation. In this case, any messages generated before the data-files folder is created are lost. The -g<logfile> parameter must be placed before the -f1 and the -s parameters, otherwise it is ignored.

#### **<responsefile>**

The full path to the response file you prepared. If you omit the -f1<responsefile> parameter, the response file must be in the Setupxx language subdirectory.

# **Client installation (unattended)**

| | | | | | | | | |

|

 $\begin{array}{c} \hline \end{array}$ 

 $\overline{\phantom{a}}$ 

#### **<secondarylogfile>**

The full path to a secondary installation log file. This file contains less detail than the other log file and should not be used as the primary source for information about the success of the installation. If you omit the -f2<secondarylogfile> parameter, Setup attempts to create a file called setup.log in the language subdirectory (Setupxx), which is not possible if the installation is being performed from a CD-ROM. The -f2<secondarylogfile> parameter must be placed after the -f1 parameter.

**-s** This parameter tells Setup to run in silent mode.

Enclose the long path name and file name expressions in double quotes.

# <span id="page-70-0"></span>**Chapter 8. Configuring communications for the MQSeries client**

This chapter tells you how to configure the MQSeries for Windows NT and Windows 2000 client and server communication links, and how to enable the server to listen for communications from the MQSeries client.

In MQSeries, the logical communication links are called *channels*. The channels used to connect MQSeries clients to servers are called MQI channels. You set up channel definitions at each end of your link so that your MQSeries application on the MQSeries client can communicate with the queue manager on the server.

Before you define your MQI channels:

- 1. Decide on the form of communication you are going to use.
- 2. Define the connection at each end:
	- a. Configure the connection.
	- b. Record the values of the parameters that you need for the channel definitions.
	- c. Enable the server to detect incoming network requests from your MQSeries client. This involves starting a *listener*.

This chapter explains how to perform these tasks, using TCP/IP as an example.

When you define your MQI channels, each channel definition must specify a transmission protocol (transport type) attribute. A server is not restricted to one protocol, so different channel definitions can specify different protocols. For MQSeries clients, it might be useful to have alternate MQI channels using different transmission protocols.

#### **Defining a TCP/IP connection**

| | |

| | | | |

| | | | | | | |

| |

| | | | |

| | | | | | |

The steps to take are detailed in the sections that follow:

**On the MQSeries client** Initialize TCP/IP.

#### **On the server**

There are three things to do:

1. Decide on a port number.

| | | | | | |

| | | |

| | | | | | |

| | | |

| | |

| | | | The port to connect to defaults to 1414. Port number 1414 is assigned by the Internet Assigned Numbers Authority to MQSeries.

- 2. Initialize TCP/IP, and record the network address of the server machine.
- 3. Configure files (or run a command) to specify the port number and to run a listener program.

For more detailed step-by-step examples, see the *MQSeries Intercommunication* manual.

#### **Defining TCP/IP on the client**

Initialize TCP/IP.

The channel definitions that you create later will include the network address and port number of the server to which the MQSeries client is sending.

#### **Defining TCP/IP on the server**

TCP/IP is initialized automatically as a service during Windows NT and Windows 2000 startup. However, you also need to start a *listener*, which enables receiver channels to start automatically in response to a request from an inbound sender channel.

To run the listener supplied with MQSeries for Windows NT and Windows 2000 (which starts new MQI channels as threads), use the RUNMQLSR command. For example:

```
RUNMQLSR -t tcp [-m QMNAME] [-p 1822]
```
The square brackets indicate optional parameters:

- -m QMNAME is not required for the default queue manager.
- -p 1822 is not required if the default port number 1414 is used.

It is possible to have more than one queue manager running on the server machine. Start a listener program for each one, on different ports. For example:

RUNMQLSR -t tcp RUNMQLSR -t tcp -m QM2 -p 1415
# **Chapter 9. Verifying a client installation**

|

|

| | |

| | | | | | | |

| | |

| | | | |

| |

| | | | | |

| | |

You can verify your MQSeries client and server installation using the supplied sample PUT and GET programs. These verify that your installation has been completed successfully and that the client and server can communicate.

This chapter explains how to use the supplied sample PUT and GET programs to verify that an MQSeries client has been installed correctly, by guiding you through the following tasks:

- 1. ["Setting up the MQSeries server"](#page-73-0) on page 56
- 2. ["Setting up the MQSeries client"](#page-73-0) on page 56
- 3. ["Putting a message on the queue"](#page-74-0) on page 57
- 4. ["Getting the message from the queue"](#page-75-0) on page 58
- 5. ["Ending verification"](#page-75-0) on page 58

These instructions assume that the full MQSeries product (Base Product and Server) has been installed on a server machine, and that the MQSeries client software has been installed on a client machine.

The transmission protocol used in the example is TCP/IP. It is assumed that you have TCP/IP configured on the server and the MQSeries client machines, and that it has been initialized on both the machines. There is more information about this in ["Chapter 8. Configuring communications for the](#page-70-0) [MQSeries client"](#page-70-0) on page 53.

Compiled samples AMQSPUTC and AMQSGETC are included in the MQSeries client directories that you installed.

The following sections provide step-by-step instructions for creating a queue manager called *queue.manager.1*, a local queue called *QUEUE1*, and a server-connection channel called *CHANNEL1* on the server. They show how to create the client-connection channel on the MQSeries client workstation, and how to use the sample programs to put a message onto a queue, and then get the message from the queue.

**Note:** MQSeries object definitions are case-sensitive. You must type the examples *exactly* as shown.

# <span id="page-73-0"></span>**Client verification**

| | | | | | | | | | | |

| | | | | | | | | | |

| | | | | | | | |

| | | |

| |

### **Setting up the MQSeries server**

Create a directory to hold working files, for example mqverify, and make this the current directory. Then follow the steps below to set up the server workstation. Before you can verify the client installation, you need to:

1. Create a default queue manager (called *queue.manager.1*) by entering the following command at the command prompt:

crtmqm -q queue.manager.1

- 2. Start the queue manager by entering the following command: strmqm
- 3. Start MQSeries commands (MQSC) by entering the following command: runmqsc

MQSC does not provide a prompt, but should respond with the message Starting MQSeries Commands.

- 4. Create a local queue by entering the following command: DEFINE QLOCAL(QUEUE1)
- 5. Create a server-connection channel by entering the following command: DEFINE CHANNEL(CHANNEL1) CHLTYPE(SVRCONN) TRPTYPE(TCP) MCAUSER(' ')
- 6. Stop MQSC by typing end and then pressing Enter.
- 7. Start a listener by entering the following command at the command prompt:

RUNMQLSR -t tcp -m queue.manager.1

8. The server is now ready to communicate with the client.

### **Setting up the MQSeries client**

When an MQSeries application is run on the MQSeries client, the information it requires is the name of the MQI channel, the communication type, and the address of the server to be used. You provide this by defining a client-connection channel. The name used must be same as the name used for the server-connection channel defined on the server. In this example the MQSERVER environment variable is used to define the client-connection channel. This is the simplest method (but not the only one).

Before starting, type ping server-address (where server-address is the TCP/IP hostname of the server) to confirm that your MQSeries client and server TCP/IP sessions have been initialized. You can use the network address, in the format n.n.n.n, in the ping command instead of the hostname.

If the ping command fails, check that your TCP/IP software is correctly configured and has been started.

# **Defining a client-connection channel, using MQSERVER**

Create a client-connection channel by setting the MQSERVER environment variable using the following command:

SET MQSERVER=CHANNEL1/TCP/server-address(port)

#### Where:

<span id="page-74-0"></span>| | | |

| | | |

| | | | | |

| | | | | | | |

| | | | | | | | |

server-address is the TCP/IP hostname of the server. (port) is optional and is the TCP/IP port number the server is listening on.

If you do not give a port number, MQSeries uses the one specified in the Windows NT or Windows 2000 registry. If no value is specified in the registry, MQSeries uses the port number identified in the TCP/IP services file for the service name MQSeries. If this entry in the services file does not exist, a default value of 1414 is used. It is important that the port number used by the client and the port number used by the server listener program are the same.

#### **Putting a message on the queue**

On the MQSeries client workstation, put a message on the queue using the AMQSPUTC sample program:

1. From a command prompt window, change to the directory containing the sample program amqsputc.exe. This is in the \bin directory. Then enter the following command:

amqsputc QUEUE1 qmgr

where qmgr is the name of the queue manager on the server.

2. The following message is displayed:

Sample AMQSPUT0 start target qname is QUEUE1

- 3. Type some message text and then press Enter twice.
- 4. The following message is displayed: Sample AMQSPUT0 end
- 5. The message is now on the queue on the server queue manager.

# **Client verification**

#### <span id="page-75-0"></span>**Getting the message from the queue** On the MQSeries client workstation, get a message from the queue using the amqsgetc sample program: 1. Change to the directory containing the sample programs, and then enter the following command: amqsgetc QUEUE1 qmgr Where qmgr is the name of the queue manager on the server. 2. The message on the queue is removed from the queue and displayed. **Ending verification** The verification process is now complete. You can stop the queue manager on the server by typing the following command on the server machine: endmqm queue.manager.1 If you want to delete the queue manager on the server type: dltmqm queue.manager.1 Now that verification is complete, see ["Part 3. Getting started with MQSeries"](#page-82-0) [on page 65.](#page-82-0) | | | | | | | | | | | | | | | | | | |

# **Chapter 10. Applying maintenance**

Maintenance updates in the form of a Program Temporary Fix (PTF) are supplied on CD-ROM, referred to as a Corrective Service Diskette (CSD). They can also be downloaded from:

http://www.ibm.com/software/mqseries/

# **Attention**

• Do not have queue managers running when you install maintenance on MQSeries. End each queue manager that is running by issuing the command:

endmqm -i QMgrName

and check that the queue manager is not running.

- Do not have channel listeners running when you install maintenance on MQSeries. To end all running listener processes for a queue manager:
	- 1. Check that the queue manager has been stopped.
	- 2. End all listener processes by issuing the command:

endmqlsr -m QMgrName

• Stop the MQSeries service by right-clicking on the MQSeries icon in the taskbar, and clicking **Stop IBM MQSeries**.

#### **Applying the maintenance information**

| |

| | | | | | | | | | If you need to apply maintenance updates to your MQSeries product you must ensure that you are logged on with Administrator authority. You can install the updates either from the MQSeries Web site (see "Installing updates from the MQSeries Web site") or from CD-ROM (see ["Installing updates from](#page-77-0) CD-ROM" [on page 60\)](#page-77-0).

#### **Installing updates from the MQSeries Web site**

To install maintenance updates from the MQSeries Web site:

- 1. Select a destination directory for the supplied executable file.
- 2. Change to the destination directory when the file has been downloaded and run the executable file. Running this file presents you with a dialog

# <span id="page-77-0"></span>**Applying maintenance**

| | | | | | | | | | | | | | |

| | | | | | | | | |

|

| | | | | | | | | | | screen on which you can choose to use the default temporary directory, or specify your own temporary directory into which to unload the executable file.

- 3. Select the default directory, or change it if required, and click **Next**.
- 4. Click **Finish** when the file has been unloaded into the temporary directory to end the dialog.

The SETUP.EXE file now runs.

5. To view the MEMO.PTF file (which contains details of the maintenance applied), select:

#### **Start → Programs → IBM MQSeries → MQSeries Service Level**

#### **Installing updates from CD-ROM**

If you are installing from CD-ROM:

- 1. Insert the MQSeries maintenance CD-ROM into the appropriate drive.
- 2. The **Welcome** dialog is displayed. Click **Next**.
- 3. Select the backup directory, and then click **Next**.

**Note:** You are strongly advised to use the default directory for the backup operation.

4. From the **Copy Files** dialog, verify that the information displayed matches your choices.

If the information is incorrect, click **Back** to return to the previous dialogs. Otherwise, click **Next** to proceed.

- 5. Click **Finish** to complete the installation of the CSD.
- 6. To view the MEMO.PTF file (which contains details of the maintenance applied), select:

**Start → Programs → IBM MQSeries → MQSeries Service Level**

# **Restoring the previous backup version**

If you need to restore MQSeries to a previous level of maintenance:

- 1. Ensure that you are logged on as an Administrator.
- 2. Ensure that all queue managers are stopped.
- 3. Ensure that all channel listeners are stopped.
- 4. Ensure that the IBM MQSeries Service has been stopped.
- 5. Select **IBM MQSeries** from the **Start** menu and then click **Remove Latest CSD**.
- 6. The CSD history log is displayed, and you are given the option to rollback the most recent CSD.

Selecting the rollback option returns the installation to the state it was in before the CSD was applied.

#### **Querying the service level**

|

| | |

|

| | | After initial installation, the service level has the value 0000520.

After one or more updates, the service level indicates from which CSD the product was most recently updated. The service level is expressed in terms of the PTF number for a particular CSD. To query the service level, click **MQSeries Service Level** from the **Start** menu. By default this is by selecting the following:

#### **Start → Programs → IBM MQSeries → MQSeries Service Level**

This shows the MEMO.PTF file containing the service level and details of the maintenance applied (PTF number). This file is installed in the program file directory.

# **Chapter 11. Removing MQSeries**

You can uninstall (remove) MQSeries in attended mode or unattended (silent) mode.

Before you uninstall MQSeries, ensure that there are no MQSeries programs running. To do this, right-click on the MQSeries icon in the task bar and click **Stop IBM MQSeries**, close all MQSeries windows, hide the task bar, and stop any monitoring service.

#### **Performing an attended removal**

| | | |

| | | | | | | |

|

| | | | |

| | You can start attended removal in either of the following ways:

- From the MQSeries program folder:
	- 1. Open the MQSeries program folder created during installation (by default, this folder is called IBM MQSeries).
	- 2. Select the MQSeries Uninstallation icon to run the uninstall program.
	- or
- v By selecting **IBM MQSeries V5.2** from the Add/Remove programs icon in the Control Panel.

When the uninstallation program is running, you must select one of:

- Uninstall one or more components:
- Uninstall all of MQSeries, excluding data
- Uninstall all of MQSeries, completely

If a message appears telling you that locked files have been found, stop MQSeries (by right-clicking on the MQSeries icon in the task bar and clicking **Stop IBM MQSeries**), close all MQSeries windows, hide the task bar, and stop any monitoring service. You should now be able to continue with the uninstallation.

Uninstalling MQSeries excluding data leaves your queue managers and their queues, and any Web Administration Server scripts intact. If you later decide to reinstall MQSeries, you can get the previous data by explicitly specifying the previous data directory. If you decide to uninstall one or more components, you must choose from a list of which components to uninstall. If you choose to uninstall the Server or the Web Administration Server components, you are asked whether you want to keep the data associated with each of those components.

| | | | | |

| | |

#### **Performing an unattended removal**

You can remove (uninstall) MQSeries on a remote machine without interaction. This process is called unattended (or silent) removal, and uses a response file. A response file is an ASCII text file containing values for the options you select when you uninstall an MQSeries system. For more information on using response files, see ["Appendix B. Using response files for](#page-128-0) [installing and removing MQSeries"](#page-128-0) on page 111.

For unattended uninstallation, you can:

- v Edit the response file (amqiunin.rsp) supplied on the MQSeries Server CD-ROM, using an ASCII file editor
	- or
- Generate your own response file, using an ASCII file editor

When you have generated your response file, run the uninstall program amqiunin.exe directly, with two additional parameters, as follows:

c:\program files\mqseries\uninst\amqiunin.exe -g<logfile> -f1<responsefile> -s

where <responsefile> is the fully-qualified path to your response file. If this parameter is omitted, the response file must be called amqiunin.rsp and must be located in the same folder as amqiunin.exe. The -s parameter tells the uninstall program to run in silent mode.

### **Removing an MQSeries Client from Windows NT or Windows 2000**

If you want to remove the MQSeries client files from your machine, use Settings/ Control Panel/ Add-Remove. First select IBM MQSeries Client, which launches the uninstall program. Alternatively, choose MQSeries Uninstallation from the IBM MQSeries client folder. You can choose to uninstall one or more components or the whole of the MQSeries client.

For more information on uninstalling an MQSeries for Windows NT client, see the *MQSeries Clients* book.

# <span id="page-82-0"></span>**Part 3. Getting started with MQSeries**

|

 $\overline{1}$ ||| $\overline{\phantom{a}}$ 

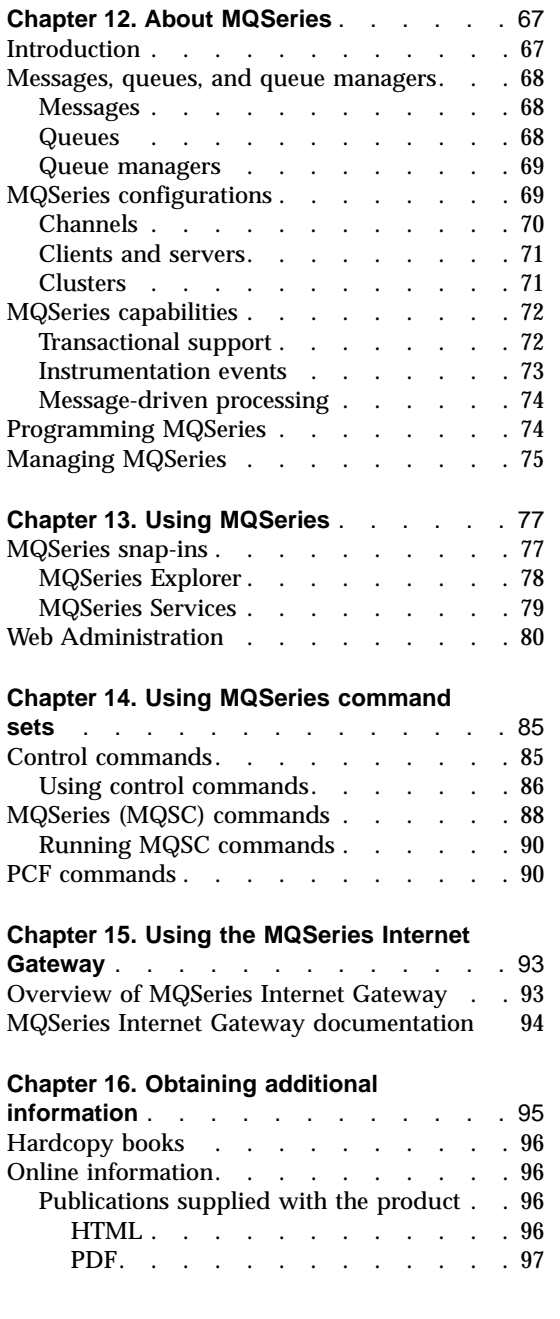

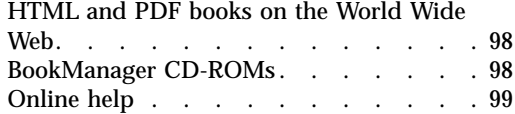

|

|<br>|<br>|<br>|<br>|

 $\overline{\phantom{a}}$  $\overline{\phantom{a}}$  $\overline{\phantom{a}}$ 

# <span id="page-84-0"></span>**Chapter 12. About MQSeries**

This chapter introduces IBM MQSeries. It describes its basic functions and its relationships with operating systems, applications, and other middleware products.

# **Introduction**

MQSeries is a communications system that provides assured, asynchronous, once-only delivery of data across a broad range of hardware and software platforms.

These characteristics make MQSeries the ideal infrastructure for application-to-application communication, and make it an appropriate solution whether the applications run on the same machine or on different machines that are separated by one or more networks.

MQSeries supports all the important communication protocols and even provides routes between networks that use different protocols. MQSeries bridges and gateway products allow easy access (with little or no programming) to many existing systems and application environments—for example, Lotus Notes, Web browsers, Java applets, and many others.

The assured delivery capability reflects the many functions built in to MQSeries to ensure that data is not lost because of failures in the underlying system or network infrastructure. Assured delivery enables MQSeries to form the backbone of critical communication systems and to be entrusted with delivering high-value data. There are also options that allow you to select a less robust quality of service, where this is appropriate. For example, there might be circumstances where you might prefer faster delivery with less emphasis on assured delivery.

The asynchronous processing support in MQSeries means that the exchange of data between the sending and receiving applications is time independent. This allows the sending and receiving applications to be decoupled so that the sender can continue processing, without having to wait for the receiver to acknowledge that it has received the data. In fact, the target application does not even have to be running when the data is sent. Likewise, the entire network path between the sender and receiver may not need to be available when the data is in transit.

<span id="page-85-0"></span>Once-only delivery of data is a vital consideration, particularly in financial and business applications where duplicate requests to move large sums of money from one account to another are precisely what you do not want to happen!

# **Messages, queues, and queue managers**

The three fundamental concepts in MQSeries that you need to understand are:

- Messages
- v Queues
- Queue managers

# **Messages**

A *message* is a string of bytes that has meaning to the applications that use it. Messages are used for transferring data from one application to another (or to different parts of the same application). The applications can be running on the same platform, or on different platforms.

MQSeries messages have two parts; the *application data* and a *message descriptor*. The content and structure of the application data is defined by the application programs that use the data. The message descriptor identifies the message and contains other control information, such as the type of message and the priority assigned to the message by the sending application.

# **Queues**

A *queue* is a data structure in which messages are stored. The messages may be put on, or got from, the queue by applications or by a queue manager as part of its normal operation.

Queues exist independently of the applications that use them. A queue can exist in main storage (if it is temporary), on disk or similar auxiliary storage (if it must be kept in case of recovery), or in both places (if it is currently being used, and must also be kept for recovery). Each queue belongs to a *queue manager*, which is responsible for maintaining it. The queue manager puts the messages it receives onto the appropriate queue.

Queues can exist either in your local system, in which case they are called *local queues*, or at another queue manager, in which case they are called *remote queues*.

Applications send to, and receive messages from, queues. For example, one application can put a message on a queue, and another application can get the message from the same queue.

Each queue has *queue attributes* that determine what happens when applications reference the queue. The attributes indicate:

- <span id="page-86-0"></span>• Whether applications can retrieve messages from the queue (get enabled)
- Whether applications can put messages onto the queue (put enabled)
- Whether access to the queue is exclusive to one application or shared between applications
- v The maximum number of messages that can be stored on the queue at the same time (maximum queue depth)
- v The maximum size of messages that can be put on the queue (maximum message size)

#### **Queue managers**

A queue manager provides queuing services to applications, and manages the queues that belong to it. It ensures that:

- Object attributes are changed according to the details received.
- v Special events (such as instrumentation events or triggering) are generated when the appropriate conditions are met.
- v Messages are put on the correct queue, as requested by the application. The application is informed if this cannot be done, and an appropriate reason code is given.

Each queue belongs to a single queue manager and is said to be a *local queue* to that queue manager. The queue manager to which an application is connected is said to be the local queue manager for that application. For the application, the queues that belong to its local queue manager are local queues. A *remote queue* is a queue that belongs to another queue manager. A *remote queue manager* is any queue manager other than the local queue manager. A remote queue manager may exist on a remote machine across the network or it may exist on the same machine as the local queue manager. MQSeries supports multiple queue managers on the same machine.

# **MQSeries configurations**

In the simplest configurations, MQSeries is installed on a machine and a single queue manager is created. This queue manager then allows you to define queues. Local applications can then use these queues to exchange messages.

Communication by applications with queues managed by another queue manager requires *message channels* to be defined. It is not necessary to define a channel directly to the target queue manager and it is often appropriate to define one only to the next hop (that is, an intermediate queue manager). Message channels available from that queue manager will be used to deliver the message to the target queue manager (or even to a subsequent hop).

# <span id="page-87-0"></span>**MQSeries configurations**

More complex configurations can be created using a client-server structure. The MQSeries product can act as an MQSeries server to MQSeries clients. The clients and server do not need to be on the same platform. MQSeries supports a broad range of client platforms. The MQSeries products typically include clients for a variety of platforms. Additional MQSeries clients are available from the MQSeries Web site.

In a client-server configuration, the MQSeries server provides messaging and queuing services to the clients, as well as to any local applications. The clients are connected to the server through dedicated channels (known as *client channels*) for clients. This is a cost-effective deployment method because a server can support hundreds of clients with only a single copy of the MQSeries server product. However, the client channel must be continuously available whenever the MQSeries applications on the client are running. This contrasts with the message channels, which need not be continuously available to support MQSeries applications running on the server.

See "Channels" for more information.

MQSeries also supports the concept of *clusters* to simplify setup and operation. A cluster is a named collection of queue managers and any one queue manager can belong to none, one, or several such clusters. The queue managers in a cluster can exist on the same or different machines.

The default configuration that is provided by the installation process for MQSeries for Windows NT and Windows 2000 can, if there is no other queue manager already defined, configure a queue manager that is joined to the local default cluster. The queue manager has a name that is based on the TCP/IP domain of the machine.

There are two major benefits from the use of clusters:

- 1. Communication between members of a cluster is greatly simplified, particularly because the channels required for exchanging messages are automatically defined and created as needed.
- 2. Some or all of the queues of participating queue managers can be defined as being cluster queues, which has the effect of making them automatically known and available to all other queue managers in the cluster.

See "Clusters" [on page 71](#page-88-0) for more information.

#### **Channels**

A channel provides a communication path to a queue manager. There are two types of channel: message channels and MQI channels.

A *message channel* provides a communication path between two queue managers on the same, or different, platforms. The message channel is used <span id="page-88-0"></span>for transmitting messages from one queue manager to another, and shields the application programs from the complexities of the underlying networking protocols. A message channel can transmit messages in one direction only. Two message channels are required if two-way communication is required between two queue managers.

A *client channel* (also known as an *MQI channel*) connects an MQSeries client to a queue manager on a server machine and is bidirectional.

If you want to read more information about channels and how MQSeries uses them to communicate across the systems in your network, see the *MQSeries Intercommunication* book.

# **Clients and servers**

MQSeries supports client-server configurations for MQSeries applications.

An *MQSeries client* is a part of the MQSeries product that is installed on a machine to accept MQSeries calls from applications and pass them to an *MQSeries server* machine. There they are processed by a queue manager. Typically, the client and server reside on different machines, but they can also exist on the same machine.

An *MQSeries server* is a queue manager that provides queuing services to one or more clients. All the MQSeries objects (for example, queues) exist only on the queue manager machine (that is, on the MQSeries server machine). A server can support local MQSeries applications as well.

The difference between an MQSeries server and an ordinary queue manager is that the MQSeries server can support MQSeries clients, and each MQSeries client application has a dedicated communication link with the MQSeries server.

For more information about client support, see the *MQSeries Clients* book.

#### **Clusters**

A cluster is a named collection of queue managers.

Clusters require that at least one of the queue managers in the cluster be defined as a *repository* (that is, a place where the shared cluster information can be held). More typically, two or more such repositories are usually designated to provide continued availability in the case of system failure. MQSeries makes sure that the information in the repositories is synchronized.

When a queue is defined as a cluster queue, it can be regarded as a public queue in that it is freely available to other queue managers in the cluster. This contrasts with noncluster queues, which are accessible only when a local

# <span id="page-89-0"></span>**MQSeries configurations**

definition of them is available. Thus, a noncluster queue has the characteristics of a private queue, accessible only to those queue managers that have been configured to know about them.

Public queues with the same name in the same cluster are regarded as equivalent. If a message is sent to that queue name, MQSeries (by default) sends it to any one of the instances, using a load-balancing algorithm. If you do not want this to happen, you can use the queue manager and queue name in the address, thus forcing the message to be delivered to a specific queue manager. Alternatively, you can replace the load-balancing routine with a different implementation. This is typical of MQSeries, in that there are many examples of where standard behavior can be changed by implementing user code in exits designed for this purpose.

You can read a full explanation in the *MQSeries Queue Manager Clusters* book.

#### **MQSeries capabilities**

MQSeries can be used to create many different types of solutions. Some exploit the platform support, or the bridge and gateway capabilities, to connect existing systems in an integrated way or to allow new applications to extract information from, or interchange information with, existing systems. Other solutions support business application servers, where a central pool of MQSeries applications can manage work sent across networks. Complex routing of information for workflow scenarios can be supported. Publish/subscribe or "send and forget" are other application scenarios that use different message flows. Load balancing and hot-standby systems can be built using the power and flexibility of MQSeries, which includes specific functions to support many of these diverse scenarios.

See the *MQSeries Application Programming Guide* for more information about writing MQSeries applications.

#### **Transactional support**

An application program may need to group a set of updates into a *unit of work*. Such updates are usually logically related and must all be successful for data integrity to be preserved. Data integrity would be lost if one update in the group succeeded while another failed. MQSeries supports transactional messaging.

A unit of work *commits* when it completes successfully. At this point all updates made within that unit of work are made permanent and irreversible. Alternatively, all updates are *backed out* if the unit of work fails. *Syncpoint coordination* is the process by which a unit of work is either committed or backed out with integrity.

<span id="page-90-0"></span>A *local* unit of work is one in which the only resources updated are those of the MQSeries queue manager. Here, syncpoint coordination is provided by the queue manager itself, using a single-phase commit process.

A *global* unit of work is one in which resources belonging to other resource managers, such as XA-compliant databases, are also updated. Here, a two-phase commit procedure must be used and the unit of work may be coordinated by the queue manager itself, or externally by another XA-compliant transaction manager such as IBM CICS®, IBM Transaction Server, IBM TXSeries™, Transarc Encina, or BEA Tuxedo.

When the queue manager coordinates global units of work itself it becomes possible to integrate database updates within MQSeries units of work. That is, a mixed MQSeries and SQL application can be written, and commands can be used to commit or roll back the changes to the queues and databases together.

The queue manager achieves this using a two-phase commit protocol. When a unit of work is to be committed, the queue manager first asks each participating database manager whether it is prepared to commit its updates. Only if all of the participants, including the queue manager itself, are prepared to commit, are all of the queue and database updates committed. If any participant cannot prepare its updates, the unit of work is backed out instead.

Full recovery support is provided if the queue manager loses contact with any of the database managers during the commit protocol. If a database manager becomes unavailable while it is in doubt (that is, it has been called to prepare but has yet to receive a commit or backout decision), the queue manager remembers the outcome of the unit of work until it has been successfully delivered. Similarly, if the queue manager terminates with incomplete commit operations outstanding, these are remembered when the queue manager restarts.

#### **Instrumentation events**

You can use MQSeries instrumentation events to monitor the operation of queue managers.

Instrumentation events cause special messages, called *event messages*, to be generated whenever the queue manager detects a predefined set of conditions. For example, a *Queue Full* event message is generated if: Queue Full events are enabled for a specified queue; an application issues an MQPUT call to put a message on that queue; and the call fails because the queue is full.

Other conditions that can give rise to instrumentation events include:

- v A predefined limit for the number of messages on a queue being reached
- v A queue not being serviced within a specified time

# <span id="page-91-0"></span>**Capabilities**

• A channel instance being started or stopped

If you define your event queues as remote queues, you can put all the event queues on a single queue manager (for those nodes that support instrumentation events). You can then use the events generated to monitor a network of queue managers from a single node.

MQSeries instrumentation events are categorized as follows:

#### **Queue manager events**

These are related to the definitions of resources within queue managers. For example, if an application attempts to open a queue but the associated user ID is not authorized to perform that operation, a queue manager event is generated.

#### **Performance events**

These are notifications that a threshold condition has been reached by a resource. For example, a queue depth limit has been reached or, following an MQGET request, a queue has not been serviced within a predefined period of time. You can use the Windows NT performance monitor to check and control certain aspects of your queues (for example, the queue depth, percentage queue depth, and how many messages have been enqueued and dequeued).

#### **Channel events**

These are reported by channels as a result of conditions detected during their operation. For example, a channel event is generated when a channel instance is stopped.

#### **Message-driven processing**

When they arrive on a queue, messages can automatically start an application, using a mechanism known as *triggering*. If necessary, the application can be stopped when the message or messages have been processed.

#### **Programming MQSeries**

MQSeries applications can be developed using a variety of programming languages and styles. Procedural and object-oriented programming is supported, depending on the MQSeries platform, using, for example, Visual Basic<sup>®</sup>, C, C++, Java, COBOL, and PL/I. Microsoft Windows NT ActiveX/COM technology is also supported.

MQSeries function is logically divided into what is normally required by applications (such as putting messages on a queue) and what is necessary for administration (such as changing queue or queue manager definitions). Application function is known as the *MQI* (message queue interface).

<span id="page-92-0"></span>Administration function is known as the *MQAI* (message queuing administration interface). Applications can mix MQI and MQAI functionality, as required.

The administration functions can be implemented in two ways:

- 1. Most often, using MQAI language bindings or ActiveX classes
- 2. Sending messages to administration queues, to achieve the same results as with the MQAI, using programmable command formats (PCFs)

#### **Managing MQSeries**

MQSeries is tightly integrated into the Windows NT operating system. The management facilities are, therefore, normally to be found alongside their Windows NT equivalents and are accessible through a graphical user interface. For example, MQSeries events are written to the Windows NT event log and are accessed through the event manager. Likewise, performance monitoring or checking the status of queues is available through the Windows NT performance monitor.

The operational side of MQSeries can be controlled through the Microsoft Management Console (MMC). The MQSeries Explorer, provided as an MMC snap-in, allows you to browse queues and change their properties. Both local and remote administration are available; thus, a single MQSeries installation on a Windows NT platform can be used to manage an entire MQSeries network.

A second MMC snap-in, MQSeries Services, allows you to control the operation of MQSeries and its various subcomponents (such as stopping and starting facilities, default configurations, and other administration actions).

For compatibility with previous levels of MQSeries, an alternative management method is available that uses programs and a command language known as MQSC. These can be accessed from a command prompt. Details of MQSC are given in the *MQSeries MQSC Command Reference*.

You can also use a Web browser to manage MQSeries. MQSeries includes an optional Web server that supports secure management of an MQSeries network from a browser. It is only necessary to install the Web server on one MQSeries machine (although it can, optionally, be installed on many machines within a network). The MQSeries Web Administration facility provides a scripting capability that allows automatic generation of MQSC.

# <span id="page-94-0"></span>**Chapter 13. Using MQSeries**

If MQSeries has been installed with the standard (default) settings, the MQSeries service starts automatically when the machine on which it is installed starts up. An MQSeries icon appears in the task bar, and color of the figure in the icon indicates whether MQSeries is running or not: when the figure is green MQSeries is running, and when the figure is red MQSeries has stopped. You can start and stop MQSeries by right-clicking on the icon in the task bar and then clicking on either **Start IBM MQSeries** or **Stop IBM MQSeries**.

It is the system administrator's job to monitor MQSeries and make any changes that might be necessary. To do this, you need to know where each MQSeries object resides, what its characteristics are, and who has access to it.

You can manage and monitor MQSeries resources by using:

- The MQSeries MMC snap-ins
	- IBM MQSeries Explorer
	- IBM MQSeries Services
- The MQSeries Web Administration server

#### **MQSeries snap-ins**

| | | | | | | |

| | | |

| | | |

|

MQSeries provides snap-ins that run under the Microsoft Management Console (MMC):

- IBM MQSeries Explorer, described in ["MQSeries Explorer"](#page-95-0) on page 78
- IBM MQSeries Services, described in ["MQSeries Services"](#page-96-0) on page 79

These snap-ins provide a graphical user interface for administering the elements of your MQSeries network, allowing you to define and control:

- Queue managers
- Queues
- v Clusters (networks of queue managers that can be on several MQSeries systems)
- v Other MQSeries objects (such as channels, processes, client connections, and namelists)
- v Services, which allow you to start and stop functions and to associate actions with the functions

<span id="page-95-0"></span>| |

|

|

| |

|

The user interface provides extensive help information to guide you through the tasks involved. The MQSeries Information Center also provides a great deal of useful information.

#### **MQSeries Explorer**

You can get to the MQSeries Explorer from:

• The Windows NT or Windows 2000 Start menu, selecting MQSeries Explorer from the IBM MQSeries menu

or

• The MQSeries First Steps window, selecting MQSeries Explorer

You will then see a window similar to the following:

| $\Box$ $\times$<br>in MQSeries - [Console Root \IBM MQSeries \Queue Managers]                        |                |              |                       |  |
|----------------------------------------------------------------------------------------------------|----------------|--------------|-----------------------|--|
| $0$ $\leq$ $\equiv$ $\equiv$ $\frac{\pm$ $\equiv$ $\times$<br>"In Console Window Help                |                |              |                       |  |
| Action View Eavorites $\left \right. \left. \right $ $\left. \right $ $\rightarrow$ $\left. \right $ | 白田母は           | 一節           |                       |  |
| Tree   Favorites                                                                                     | Name           | Local/Remote | Remote Connection Nam |  |
| Console Root<br>□ * IBM MQSeries<br>il a Queue Managers<br>由-- Clusters                              | 电QM_msmq1      | Local        |                       |  |
|                                                                                                    | $\blacksquare$ |              |                       |  |
|                                                                                                    |                |              |                       |  |

Figure 12. MQSeries Explorer

You can use the MQSeries Explorer to:

- v Create, delete, or change any of the MQSeries objects (for example: queue managers, clusters, namelists, queues, channels, client connections, and processes)
- Start or stop a queue manager
- View queue managers and their objects on this or other computers
- v Check the status of queue managers, clusters, and channels on this or other computers
- Browse messages on queues

<span id="page-96-0"></span>Your user ID *must* belong to the local mqm or Administrators group in order to administer any queue manager on that system.

If the user ID under which you are running the MQSeries Explorer for your local system is a member of the mqm or Administrators group on a remote MQSeries system, you will be able to use the MQSeries Explorer to administer queue managers on the remote system.

# **MQSeries Services**

| | |

 $\overline{\phantom{a}}$ 

| | |

|

| |

 $\overline{\phantom{a}}$ 

You can get to the MQSeries Services from:

v The Windows NT or Windows 2000 Start menu, selecting MQSeries Services from the IBM MQSeries menu

or

• The MQSeries Explorer window, by right clicking on a queue manager name

or

• The IBM MQSeries icon in the taskbar menu and selecting MQSeries Services from the menu

You will then see a window similar to the following:

| in MQServices - [Console Root\IBM MQSeries Services]                                                                                      |                                                                                   |                                          | $ \Box$ $\times$                                             |
|----------------------------------------------------------------------------------------------------|-----------------------------------------------------------------------------------|------------------------------------------|--------------------------------------------------------------|
| 18 Console Window Help                                                                                                    |                                                                                   |                                          | $\Box$ $\cong$ $\Box$ $\boxdot$ $\Box$ $\Box$ $\in$ $\times$ |
| Action View Eavorites                                                                                                    | $+$ 6 8 7 8 9                                                                     |                                          |                                                              |
| Tree   Favorites                                                                                                    | Description                                                                       | <b>Status</b>                            | Startup                                                      |
| Console Root<br>B-S IBM MQSeries Services<br>@ Alert Monitor<br>Web Administration<br><b>Q</b> Trace<br>E- Custom Services<br>由的 QM_msmq1 | (@ Alert Monitor<br>Web Administration<br>Q Trace<br>Custom Services<br>@QM_msmq1 | Running<br>Running<br>Stopped<br>Running | Automatic<br>Automatic<br>Manual<br><b>Automatic</b>         |
|                                                                                                    |                                                                                   |                                          |                                                              |

Figure 13. MQSeries Services

#### <span id="page-97-0"></span>**MQSeries snap-ins**

|

| | |

| | | | | | |

| | | You can use the MQSeries Services to:

- v Start, stop, create, or delete a queue manager
- Start or stop the Web Administration server
- Start or stop individual services of a queue manager (for example: command server, channel initiator, and listener)
- v Set up the configuration of the services (for example: automatic startup, failure recovery actions, and communication protocols)
- View the alert monitor
- Start and stop service trace
- Specify applications to be started automatically when MQSeries is started (see the *MQSeries System Administration* manual for more information on the Custom Service)

#### **Web Administration**

MQSeries also provides a Web-based application that allows you to administer all the systems in your MQSeries network from a Windows NT or Windows 2000 workstation. The application allows you to use MQSeries command (MQSC) facilities, either as individual commands or multiple commands in a script. The MQSeries Web Administration server can be started and stopped from the MQSeries Services. The server is configured to start automatically when installed (it is not installed by default).

To log on as an MQSeries administrator (client side), connect your Web browser to the MQSeries Web Administration Web server by using a URL of the form:

http://<*hostname*>:<*port\_number*>

where:

#### **<hostname>**

Is the IP host name (or numeric TCP/IP address) of the computer running the Web server.

#### **<port\_number>**

Is the IP port number assigned to the Web server. The default value for port number is 8081. However, this value may be changed using the MQSeries Services. For example:

http://strugnel.hursley.ibm.com:8081/

or

http://9.20.20.92:8081/

This URL must be made known to all MQSeries administrators who will be using MQSeries Web Administration.

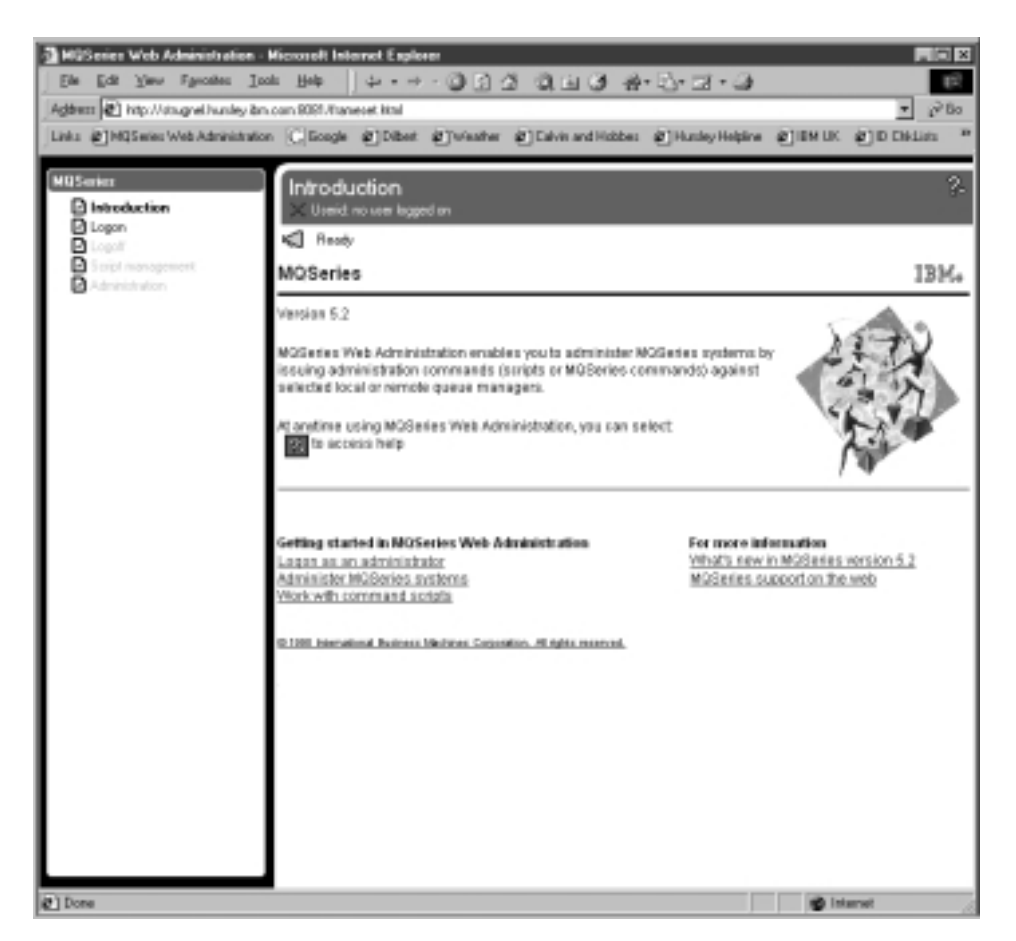

Figure 14. Web Administration

| | | **Note:** If you use Netscape as your browser, you may find that the response time is relatively slow — this is a known problem with Netscape when it is run on the same system as the MQSeries server. To avoid this problem either use Internet Explorer, or run the browser and MQSeries server on different machines.

The left-hand pane of the browser window contains a navigation area. To log on as an MQSeries Web Administrator and administer MQSeries objects:

- Click **Logon** in the navigation area in the left-hand pane of the browser window. The Logon panel is displayed.
- Use the Logon panel to enter your Windows NT or Windows 2000 user ID and password for MQSeries Web Administration.

# **Web administration**

| | |

| | | v Click **Logon** to start the logon process. The Administration panel is displayed.

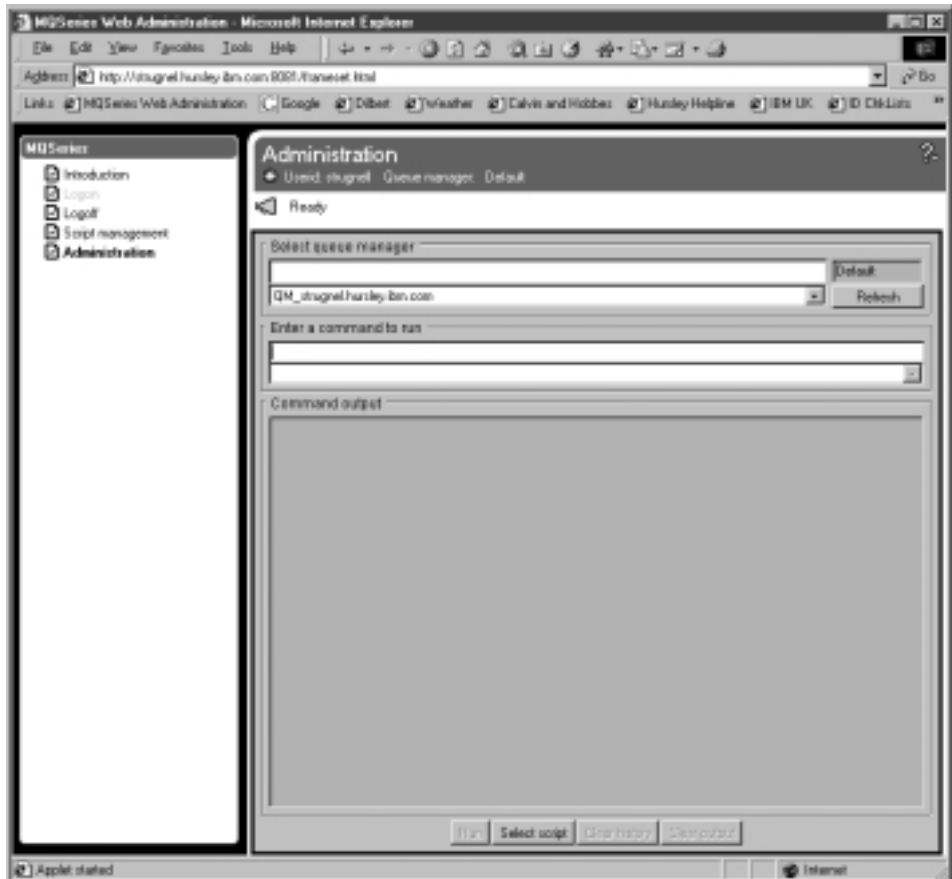

Figure 15. Administration panel

- v Select the queue manager that you want to work with from the **Select Queue Manager** list. The default queue manager is selected by default.
- v Enter the command that you want to run and click **Run**.

Your user ID needs the necessary administration privileges on the MQSeries server to perform administration tasks. Therefore, before attempting to log on to MQSeries Web Administration, ensure that you have the correct level of authorization. This means being one or more of the following:

- A member of the mqm group
- v A member of the administrator group on the machine running MQSeries Web Administration
- Logged on using the SYSTEM ID

Some operations may require you to have authorization to use individual objects or object types. MQSeries Web Administration uses existing MQSeries rules for security to ensure that this happens.

MQSeries Web Administration controls remote queue managers by using MQSeries commands (MQSC). The Web Administration server adopts the user ID of each logged-on administrator prior to invoking MQSC commands on the administrator's behalf. Therefore, administrators have exactly the same privileges from MQSeries Web Administration as they would have using the **runmqsc** command locally on the Web Administration server.

Full details on MQSeries Web Administration are given in the *MQSeries System Administration* book.

# <span id="page-102-0"></span>**Chapter 14. Using MQSeries command sets**

This chapter introduces the command sets that can be used to perform system administration tasks on MQSeries objects.

Administration tasks include creating, starting, altering, viewing, stopping, and deleting MQSeries objects such as queue managers, queues, processes, and channels. To perform these tasks, you must select the appropriate command from one of the supplied command sets.

**Note:** The MQSeries Explorer (see ["MQSeries Explorer"](#page-95-0) on page 78) provides a graphical user interface which allows you to do many of the tasks that can be done by using commands. See [Table 3 on page 86](#page-103-0) for details.

MQSeries provides three command sets for performing administration tasks:

- Control commands
- MOSC commands
- PCF commands

This section describes the command sets that are available. Some tasks can be performed using either a control command or an MQSC command, whilst other tasks can be performed using only one type of command. For a comparison of the facilities provided by the different types of command set, see the *MQSeries System Administration* manual.

# **Control commands**

| | | |

|

| | | |

|

MQSeries provides control commands that you can enter through the Windows NT command line. Your user ID *must* belong to the local mqm or Administrators group in order run any of the MQSeries for Windows NT and Windows 2000 control commands.

Control commands fall into three categories:

- v *Queue manager commands*, including commands for creating, starting, stopping, and deleting queue managers and command servers.
- v *Channel commands*, including commands for starting and ending channels and channel initiators.
- *Utility commands*, including commands associated with authority management and conversion exits.

# <span id="page-103-0"></span>**Using control commands**

Under MQSeries, you enter control commands at a command prompt. Control commands and their flags are not case sensitive, but arguments to those commands (such as queue names and queue-manager names) are case sensitive. For example, in the command:

crtmqm -u SYSTEM.DEAD.LETTER.QUEUE jupiter.queue.manager

- v The command name can be entered in uppercase or lowercase, or a mixture of the two. These are all valid: crtmqm, CRTMQM, and CRTmqm.
- The flag can be entered as  $-u$ ,  $-U$ ,  $/u$ , or  $/U$ .
- The arguments SYSTEM.DEAD.LETTER.QUEUE and jupiter.queue.manager must be entered exactly as shown.

The following table lists the control commands, gives a brief description of each control command, and indicates whether the command function can be achieved through the user interface.

# **Notes:**

- 1. When working from the user interface, you can get help for the command you are using by pressing the Help button.
- 2. When working from the command prompt, you can get help for the syntax of any of the commands by entering the command followed by a space and then a question mark. MQSeries responds by listing the syntax required for the selected command.

| Command  | <b>Function</b>               | <b>Description</b>                                                                                  | <b>User interface?</b> |
|----------|-------------------------------|----------------------------------------------------------------------------------------------------|------------------------|
| crtmqcvx | Data conversion               | Creates a fragment of code that performs<br>data conversion on data type structures.                | No                     |
| crtmqm   | Create queue manager          | Creates a local queue manager and defines<br>the default and system objects.                        | <b>Yes</b>             |
| dltmqm   | Delete queue manager          | Deletes a specified queue manager.                                                                  | Yes                    |
| dmpmqlog | Dump log                      | Dumps a formatted version of the<br>MQSeries system log.                                            | No                     |
| dspmqaut | Display authority             | Displays the current authorizations to a<br>specified object.                                       | N <sub>0</sub>         |
| dspmqcsv | Display command server        | Displays the status of the command server<br>for the specified queue manager.                       | <b>Yes</b>             |
| dspmqfls | Display MQSeries files        | Displays the real file system name for all<br>MQSeries objects that match a specified<br>criterion. | No                     |
| dspmqtrn | Display MQSeries transactions | Displays details of in-doubt transactions.                                                          | No                     |

Table 3. MQSeries control commands

|

| <b>Command</b> | <b>Function</b>               | <b>Description</b>                                                                                                    | <b>User interfac</b> |
|----------------|-------------------------------|----------------------------------------------------------------------------------------------------|----------------------|
| endmqcsv       | End command server            | Stops the command server on the specified<br>queue manager.                                                                         | <b>Yes</b>           |
| endmqm         | End queue manager             | Stops a specified local queue manager.                                                                                              | <b>Yes</b>           |
| endmqtrc       | End MQSeries trace            | Ends tracing for the specified entity or all<br>entities.                                                                           | <b>Yes</b>           |
| rcdmqimg       | Record media image            | Writes an image of an MQSeries object, or<br>group of objects, to the log for use in<br>media recovery.                             | N <sub>0</sub>       |
| rcrmqobj       | Recreate object               | Recreates an object, or group of objects,<br>from their images contained in the log.                                                | No                   |
| rsvmqtrn       | Resolve MQSeries transactions | Commits or backs out internally or<br>externally coordinated in-doubt<br>transactions.                                              | No                   |
| runmqchi       | Run channel initiator         | Runs a channel initiator process.                                                                                                   | <b>Yes</b>           |
| runmqchl       | Run channel                   | Runs either a Sender (SDR) or a Requester<br>(RQSTR) channel.                                                                       | <b>Yes</b>           |
| runmqdlq       | Run dead-letter queue handler | Starts the dead-letter queue (DLQ) handler,<br>a utility that you can run to monitor and<br>handle messages on a dead-letter queue. | N <sub>0</sub>       |
| runmqlsr       | Run listener                  | Runs a listener process.                                                                                                    | Yes                  |
| runmqsc        | Run MQSeries commands         | Issues MQSC commands to a queue<br>manager.                                                                                         | Yes                  |
| runmqtrm       | Start trigger monitor         | Invokes a trigger monitor.                                                                                                    | No                   |
| setmqaut       | Set/reset authority           | Changes the authorizations to an object or<br>to a class of objects.                                                                | No                   |
| strmqcsv       | Start command server          | Starts the command server for the specified<br>Yes<br>queue manager.                                                                |                      |
| strmqm         | Start queue manager           | Starts a local queue manager.                                                                                                    | <b>Yes</b>           |
| strmqtrc       | <b>Start MQSeries trace</b>   | Enables tracing.<br><b>Yes</b>                                                                                                    |                      |

Table 3. MQSeries control commands (continued)

For more information about the syntax and purpose of control commands, see the *MQSeries System Administration* manual.

| |

| | |

 $\overline{\phantom{a}}$ 

# <span id="page-105-0"></span>**MQSeries (MQSC) commands**

You use the MQSeries (MQSC) commands to manage queue manager objects, including the queue manager itself, channels, queues, and process definitions. For example, there are commands to define, alter, display, and delete a specified queue. The MQSC commands and their functions are shown in Table 4.

When you have finished using the MQSC commands, type **END** and press Enter to return to the Windows NT command prompt.

Table 4. MQSC commands

| Command                | <b>Function</b>                                                                                                    |
|------------------------|----------------------------------------------------------------------------------------------------|
| <b>ALTER CHANNEL</b>   | Alter the attributes of a channel                                                                                                  |
| <b>ALTER NAMELIST</b>  | Alter a list of names (usually a list of cluster or queue<br>names)                                                                |
| <b>ALTER PROCESS</b>   | Alter the attributes of an existing MQSeries process<br>definition                                                                 |
| <b>ALTER QALIAS</b>    | Alter the attributes of an alias queue                                                                                             |
| <b>ALTER QLOCAL</b>    | Alter the attributes of a local queue                                                                                              |
| <b>ALTER QMGR</b>      | Alter the queue manager attributes for the local queue<br>manager                                                                  |
| <b>ALTER QMODEL</b>    | Alter the attributes of a model queue                                                                                              |
| <b>ALTER QREMOTE</b>   | Alter the attributes of a local definition of a remote queue, a<br>queue-manager alias, or a reply-to queue alias                  |
| CLEAR QLOCAL           | Clear the messages from the local queue                                                                                            |
| <b>DEFINE CHANNEL</b>  | Define a new channel and set its attributes                                                                                        |
| <b>DEFINE NAMELIST</b> | Define a list of names (usually cluster names or queue<br>names)                                                                   |
| <b>DEFINE PROCESS</b>  | Define a new MQSeries process definition, and set its<br>attributes                                                                |
| <b>DEFINE QALIAS</b>   | Define a new alias queue and set its attributes                                                                                    |
| DEFINE QLOCAL          | Define a new local queue and set its attributes                                                                                    |
| <b>DEFINE QMODEL</b>   | Define a new model queue and set its attributes                                                                                    |
| <b>DEFINE QREMOTE</b>  | Define a new local definition of a remote queue, a<br>queue-manager alias, or a reply-to queue alias, and to set its<br>attributes |
| <b>DELETE CHANNEL</b>  | Delete a channel definition                                                                                                    |
| <b>DELETE NAMELIST</b> | Delete a namelist definition                                                                                                    |
| <b>DELETE PROCESS</b>  | Delete a process definition                                                                                                    |

Table 4. MQSC commands (continued)

|

|||

 $\overline{\phantom{a}}$ 

| |

|| |

|||

|

||||||

|

||||

| |

|| | |

|| | |

||

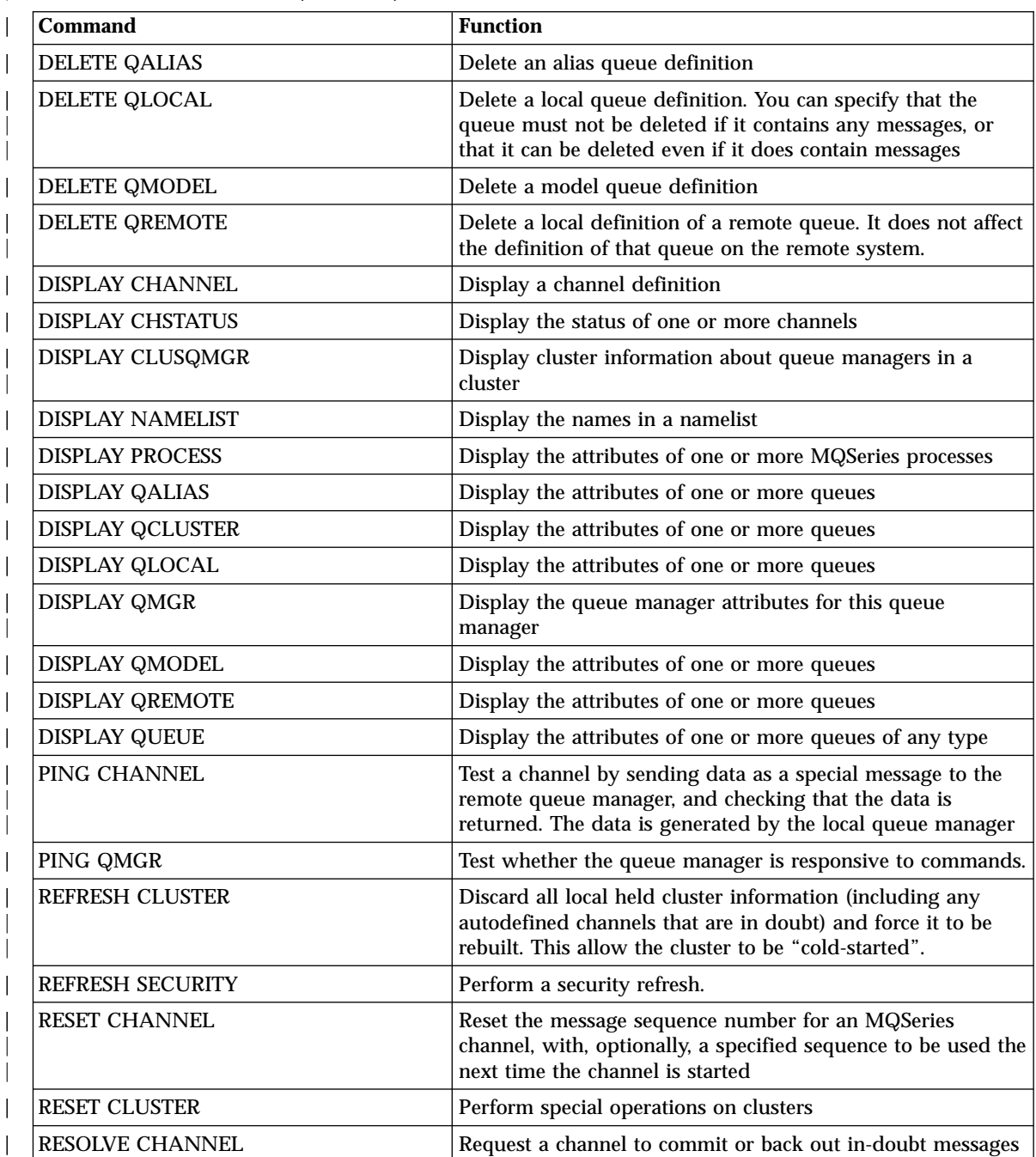

# <span id="page-107-0"></span>**MQSC commands**

|

|

|

 $\overline{\phantom{a}}$ 

| | | | Table 4. MQSC commands (continued)

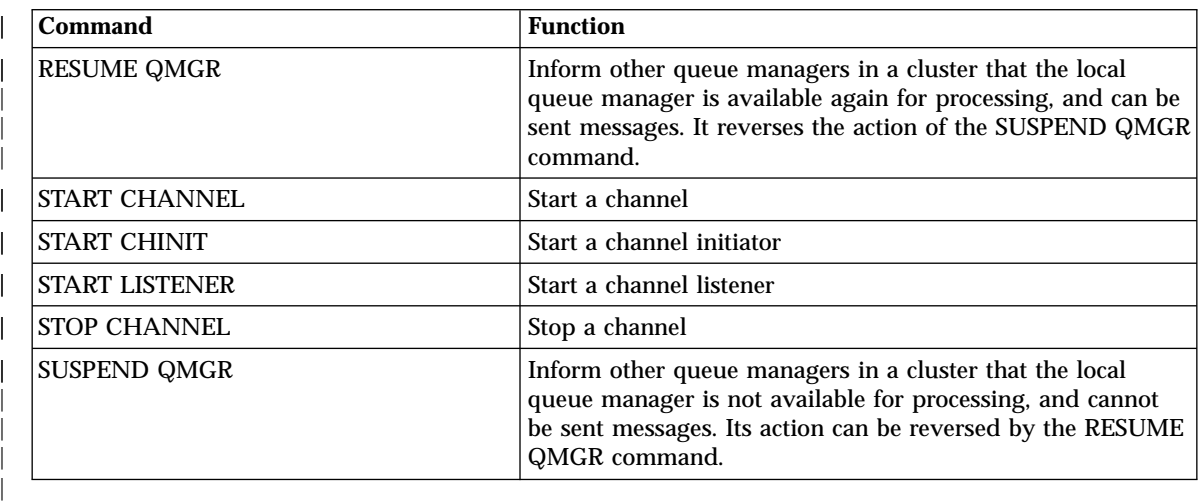

For detailed information about each MQSC command, see the *MQSeries MQSC Command Reference* manual.

# **Running MQSC commands**

You run MQSC commands by invoking the control command **runmqsc**. You can run MQSC commands:

- Interactively by typing them at a command prompt
- v As a sequence of commands from a text file (a script)

For more information about using MQSC commands, see the *MQSeries System Administration* manual.

### **PCF commands**

MQSeries programmable command format (PCF) commands allow administration tasks to be programmed into an administration program. In this way you can create queues and process definitions, and change queue managers, from a program. PCF commands cover the same range of functions that are provided by the MQSC facility. You can therefore write a program to issue PCF commands to any queue manager in the network from a single node. In this way, you can both centralize and automate administration tasks.

Unlike MQSC commands, PCF commands and their replies are not in a text format that you can read. For a complete description of the PCF data structures and how to implement them, see the *MQSeries Programmable System Management* manual.
## **PCF commands**

The MQSeries administration interface (MQAI) provides a more convenient programmable way of using the function provided by PCF commands. For further information, see the *MQSeries Administration Interface Programming Guide and Reference* manual.

|  $\begin{array}{c} \rule{0pt}{2.5ex} \rule{0pt}{2.5ex} \rule{0$  $\overline{\phantom{a}}$ |

# <span id="page-110-0"></span>**Chapter 15. Using the MQSeries Internet Gateway**

This chapter introduces the MQSeries Internet Gateway. It also explains how to get more information about using the MQSeries Internet Gateway.

The MQSeries Internet Gateway is one of the installable components on the MQSeries Server CD-ROM, and is also available from the MQSeries Web site.

The following Gateways are available:

- MQSeries Internet Gateway for AIX<sup>®</sup>
- MQSeries Internet Gateway for HP-UX
- MQSeries Internet Gateway for Linux
- MQSeries Internet Gateway for  $OS/2^{\circledast}$
- MQSeries Internet Gateway for OS/390<sup>®</sup> OpenEdition<sup>®</sup>
- MQSeries Internet Gateway for Sun Solaris
- MQSeries Internet Gateway for Windows NT

### **Overview of MQSeries Internet Gateway**

|

| | MQSeries Internet Gateway provides a bridge between the synchronous World Wide Web and asynchronous MQSeries applications. With the MQSeries Internet Gateway, Web server software and MQSeries together provide an Internet-connected Web browser with access to MQSeries applications. This means that enterprises can take advantage of the low-cost access to global markets provided by the Internet, while benefitting from the robust infrastructure and assured message delivery of MQSeries.

User interaction with the MQSeries Internet Gateway is through HTML fill-out form POST requests; MQSeries applications respond by returning HTML pages to the MQSeries Internet Gateway, via an MQSeries queue.

The MQSeries Internet Gateway supports the following Web server interfaces:

- Common Gateway Interface (CGI)
- Internet Connection Application Programming Interface (ICAPI)
- Internet Services Application Programming Interface (ISAPI)
- Netscape Connection Application Programming Interface (NSAPI)

Note that:

- HP-UX does not support NSAPI.
- v Sun Solaris does not support ISAPI.
- Linux supports CGI only.

## <span id="page-111-0"></span>**MQSeries Internet Gateway documentation**

The MQSeries product family Web site is at:

http://www.ibm.com/software/mqseries/

The following documentation is accessible from this Web site:

- v *Getting Started with MQSeries Internet Gateway*. This is the starting point for the download and installation of MQSeries Internet Gateway.
- v *MQSeries Internet Gateway User's Guide*. This is the main documentation for users of the MQSeries Internet Gateway.

# **Chapter 16. Obtaining additional information**

This chapter describes the documentation for MQSeries for Windows NT and Windows 2000. It starts with a list of the publications, and then discusses:

• ["Hardcopy books"](#page-113-0) on page 96

<span id="page-112-0"></span>|

|

| | | |

> | | | | |

> |||

| |

|||||||||||||

 $\overline{\phantom{a}}$ | • ["Online information"](#page-113-0) on page 96

MQSeries for Windows NT and Windows 2000 is described in the following books:

| <b>Order Number</b> | Title                                                                        |
|---------------------|------------------------------------------------------------------------------|
|                     | <b>Windows NT and Windows 2000 Specific Books</b>                            |
| GC34-5389           | MQSeries for Windows NT and Windows 2000 Quick Beginnings                    |
| SC34-5404           | <b>MQSeries LotusScript Extension</b>                                        |
| SC34-5387           | MQSeries for Windows NT Using the Component Object Model<br><b>Interface</b> |
|                     | <b>MQSeries Family Books</b>                                                 |
| GC34-5761           | MQSeries V5.2 Release Guide                                                  |
| SC33-1872           | <b>MQSeries Intercommunication</b>                                           |
| SC34-5349           | <b>MQSeries Queue Manager Clusters</b>                                       |
| GC33-1632           | <b>MQSeries Clients</b>                                                      |
| SC33-1873           | <b>MQSeries System Administration</b>                                        |
| SC33-1369           | <b>MQSeries MQSC Command Reference</b>                                       |
| SC33-1482           | MQSeries Programmable System Management                                      |
| SC34-5390           | MQSeries Administration Interface Programming Guide and Reference            |
| GC33-1876           | <b>MQSeries Messages</b>                                                     |
| SC33-0807           | <b>MQSeries Application Programming Guide</b>                                |
| SC33-1673           | <b>MQSeries Application Programming Reference</b>                            |
| SX33-6095           | MQSeries Programming Interfaces Reference Summary                            |
| SC33-1877           | $MQSeries$ Using $C++$                                                       |

Table 5. MQSeries for Windows NT and Windows 2000 books

### <span id="page-113-0"></span>**Hardcopy books**

### **Hardcopy books**

| | | | | |

| | | |

| |

| |

| |

|

| | | | | | | | | |

| | | | | |

| | | The book that you are reading now is *MQSeries for Windows NT and Windows 2000 V5.2 Quick Beginnings*. This book and the *MQSeries V5.2 Release Guide* are the only books that are supplied in hardcopy with the product. However, all books listed in [Table 5 on page 95](#page-112-0) are available for you to order or print.

You can order publications from the IBMLink™ Web site at:

http://www.ibm.com/ibmlink

In the United States, you can also order publications by dialing **1-800-879-2755**.

In Canada, you can order publications by dialing **1-800-IBM-4YOU (1-800-426-4968).**

For further information about ordering publications contact your IBM authorized dealer or marketing representative.

For information about printing books, see "PDF" [on page 97](#page-114-0).

#### **Online information**

This section describes:

- v "Publications supplied with the product"
- ["HTML and PDF books on the World Wide Web"](#page-115-0) on page 98
- v ["BookManager CD-ROMs"](#page-115-0) on page 98
- ["Online help"](#page-116-0) on page 99

#### **Publications supplied with the product**

The MQSeries online documentation is delivered in compiled HTML (.CHM) and PDF formats on the CD-ROM.

#### **HTML**

You can view the compiled HTML version of the books from the Information Center; look for "IBM MQSeries Manuals" under the "Reference" section in the Table of Contents. Compiled HTML files are also on the MQSeries CD-ROM in the \Docs\htmlhelp\ directory. Double click on a .CHM file to view it.

You can install the MQSeries manuals in your national language. Not all of the manuals are translated into every language so you should also install the English versions to get a full set.

### **PDF**

<span id="page-114-0"></span>| | | | | |

| | | | | | | | | | |

| | | | | | | | | | | | |

| | | | | | | | | | | | | | A PDF (Portable Document Format), corresponding to each hardcopy book, is available on the CD-ROM. You can read PDFs using Adobe Acrobat Reader. Also, you can download them to your own file system, or you can print them on a PostScript printer. If you have a Web browser, you can access the PDFs on the product CD-ROM by pointing your browser to \Docs\acrobat.

The PDFs are available in U.S. English and also in some or all of the following national languages:

- Brazilian Portuguese
- French
- v German
- Italian
- Japanese
- Korean
- Spanish
- v Simplified Chinese
- v Traditional Chinese

To find out which ones are available in your language, look for the appropriate directory on the CD-ROM. The PDFs are in a subdirectory called ll\_LL, where ll\_LL is one of the following:

- pt\_BR (Brazilian Portuguese)
- en US (English)
- fr\_FR (French)
- de DE (German)
- it IT (Italian)
- ja JP (Japanese)
- ko KR (Korean)
- es ES (Spanish)
- zh CN (Simplified Chinese)
- zh\_TW (Traditional Chinese)

Within these directories, you can find the complete set of PDFs that are available. Table 6 shows the file names used for the PDF files.

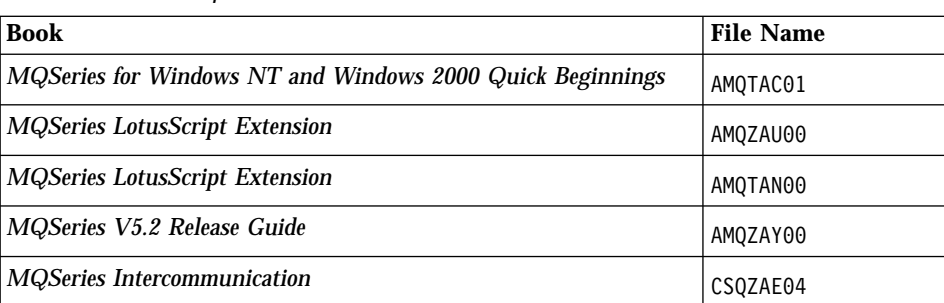

Table 6. MQSeries publications – file names

## <span id="page-115-0"></span>**Online information**

| | | | | | | | | | | | | |

| | | | | | | | | | | | | | | | | |

| | | |

| | | | | | | | | |

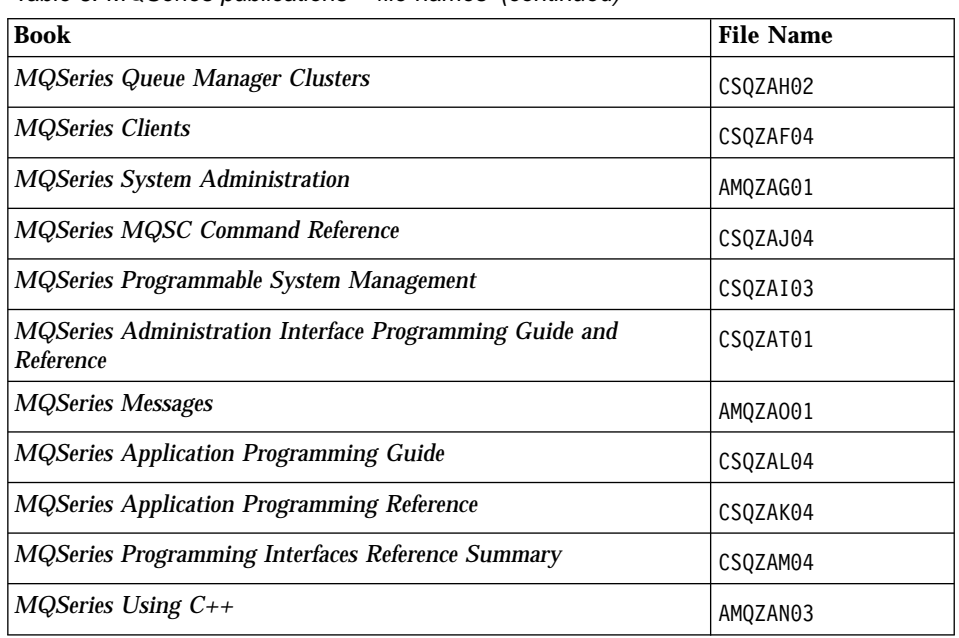

Table 6. MQSeries publications – file names (continued)

## **HTML and PDF books on the World Wide Web**

The MQSeries books are available on the World Wide Web as well as on the product CD-ROM. They are available in PDF and HTML format. The MQSeries product family Web site is at:

http://www.ibm.com/software/mqseries/

By following links from this Web site you can:

- Obtain latest information about the MQSeries product family.
- v Access the MQSeries books in HTML and PDF formats.
- Download MQSeries SupportPacs.

You can access the Web versions of the books directly from the MQSeries Information Center (see the "Reference" section).

#### **BookManager CD-ROMs**

The MQSeries library is supplied in IBM BookManager® format on a variety of online library collection kits, including the *Transaction Processing and Data* collection kit, SK2T-0730. You can view the softcopy books in IBM BookManager format using the following IBM licensed programs:

BookManager READ/2 BookManager READ/6000 BookManager READ/DOS BookManager READ/MVS BookManager READ/VM BookManager READ for Windows

## **Online help**

<span id="page-116-0"></span>| | | | | |

 $\overline{\phantom{a}}$ |  $\overline{\phantom{a}}$ |

To view the online help for a specific topic when using the MQSeries user interface, press F1, click on the Help button, or use the Help menu.

Alternatively, you can click on the Start menu and select the MQSeries Information Center.

**Part 4. Appendixes**

# **Appendix A. MQSeries sample programs**

Code samples for the following interfaces are provided with MQSeries:

 $\cdot$  C

<span id="page-120-0"></span>|

|

| | | | | | | | |

| | |

| |

| | | | |

| | |

|||

| |

- $\cdot$  C++
- v VisualBasic
- $\cdot$  COBOL
- Internet gateway
- MQSC
- $\cdot$  DCE
- Activex

They are stored in and below the TOOLS directory, which, if you installed MQSeries into the default directories, is in C:\Program Files\MQSeries You can use these samples directly or modify them for experimental purposes.

For more information on the samples provided with MQSeries, see the *MQSeries Application Programming Guide*.

## **MQSC command file samples**

Table 7 lists the MQSC command file samples. These are simply ASCII text files containing MQSC commands. You can invoke the **runmqsc** command against each file in turn to create the objects specified in the file.

By default, these files are located in directory **C:\Program Files\MQSeries**\TOOLS\MQSC\SAMPLES.

Table 7. MQSC command files

| File name    | Purpose                                                       |
|--------------|---------------------------------------------------------------|
| amqscic.tst  | Defines objects for use in the sample CICS programs           |
| amgscos0.tst | Defines a set of MQI objects for use with the sample programs |

## <span id="page-121-0"></span>**C samples**

| | | |

| |

| | |

|| |

 $\overline{\phantom{a}}$ 

|<br>|<br>|

| | |

|| | | | | | | |

|| | | | | | | | | |

## **C program samples**

Table 8 lists the sample MQSeries C source files. By default, the samples are in the directory **C:\Program Files\MQSeries**\tools\c\samples.

Samples are also provided for XATM (see [Table 13 on page 107\)](#page-124-0), and the Dead Letter Handler (see [Table 9 on page 105](#page-122-0)).

To find out more about what the programs do and how to use them, see the *MQSeries Application Programming Guide*.

Table 8. Sample programs - C source files

| <b>File name</b> | <b>Purpose</b>                                                                                                    |
|------------------|----------------------------------------------------------------------------------------------------|
| amqsaicq.c       | Creates a local queue using the MQSeries Administration Interface<br>(MQAI)                                                              |
| amqsaiem.c       | Demonstrates a basic event monitor using the MQAI                                                                                        |
| amqsailq.c       | Inquires the current depth of the local queues using the MQAI                                                                            |
| amqsbcg0.c       | Reads and then outputs both the message descriptor and message<br>context fields of all the messages on a specified queue.               |
| amqsblst.c       | Writes messages to and reads messages from a given queue and queue<br>manager                                                            |
| amqsdsc0.c       | Demonstrates the DCE GSS channel exit routines                                                                                           |
| amqsecha.c       | Echoes a message from a message queue to the reply-to queue. Can be<br>run as a triggered application program.                           |
| amqsgbr0.c       | Writes messages from a queue to stdout, leaving the messages on the<br>queue. Uses MQGET with the browse option.                         |
| amqsget0.c       | Removes the messages from the named queue (using MQGET) and<br>writes them to stdout.                                                    |
| amqsgrma.c       | Get reference message sample. Gets messages from the queue specified<br>in the input trigger message and check the existence of the file |
| amqsinqa.c       | Inquires about some of the attributes of a queue using the MQINQ call                                                                    |
| amqsprma.c       | Put reference message sample. Creates a reference message, referring to<br>a file, and puts it to a queue                                |
| amqsptl0.c       | Puts messages to a list of message queues, distribution lists (using<br>MQPUT and lists)                                                 |
| amqsput0.c       | Copies stdin to a message and then puts this message on a specified<br>queue.                                                            |
| amqsreq0.c       | Puts request messages on a specified queue and then displays the<br>reply messages.                                                      |
| amqsseta.c       | Inhibits puts on a named queue and responds with a statement of the<br>result. Runs as a triggered application.                          |

Table 8. Sample programs - C source files (continued)

| File name  | <b>Purpose</b>                                                                                                    |
|------------|----------------------------------------------------------------------------------------------------|
| amqstrg0.c | A trigger monitor that reads a named initiation queue and then starts<br>the program associated with each trigger message. Provides a subset of<br>the full triggering function of the supplied RUNMQTRM command. |
| amqsvfc0.c | A sample C skeleton of a Data Conversion exit routine.                                                                                                    |
| amqsxrma.c | Exit reference message sample. Channel message exit program that<br>processes reference messages.                                                                                                    |
|            | <b>Note:</b> You can create the objects required by these samples using the MQSC command file                                                                                                    |

AMQSCOS0.TST.

<span id="page-122-0"></span>|

|| | |

|| | | | | | | | |

||||||||

|

| | | | | | |

|| | | | | |

## **Dead letter handler sample programs**

By default, the samples for the dead letter handler are in the directory **C:\Program Files\MQSeries**\tools\c\samples\dlq.

| File name  | <b>Purpose</b>                                   |  |
|------------|--------------------------------------------------|--|
| amqodqka.c | Main source for the MQSeries dead letter handler |  |
| amqodqla.c | Functions for the MQSeries dead letter handler   |  |
| amqodqma.c | RUNMQDLQ Parser: YACC source in amqodqma.y       |  |
| amqodqna.c | Functions for the MQSeries dead letter handler   |  |
| amqodqoa.c | Functions for the MQSeries dead letter handler   |  |
| amqodqpa.c | Lexical scanner                                  |  |
| amqodqua.c | Functions for the MQSeries dead letter handler   |  |

Table 9. Sample programs - Dead Letter Handler

## **COBOL program samples**

Table 10 lists the sample COBOL source files. By default, the COBOL samples are in directory **C:\Program Files\MQSeries**\tools\cobol\samples. To find out more about what the programs do and how to use them, see the *MQSeries Application Programming Guide*.

| File name       | <b>Purpose</b>                                                                                                   |
|-----------------|----------------------------------------------------------------------------------------------------|
| $amq0gbr0.$ cbl | Writes messages from a queue to stdout, leaving the messages on the<br>queue. Uses MQGET with the browse option. |
| amq0get0.cbl    | Removes the messages from the named queue (using MQGET) and<br>writes them to stdout.                            |
| amq0ptl0.cbl    | Puts messages to a list of message queues, distribution lists (using<br>MQPUT and lists)                         |

Table 10. Sample programs - COBOL source files

## <span id="page-123-0"></span>**COBOL samples**

|

|

| | | | | |

| |

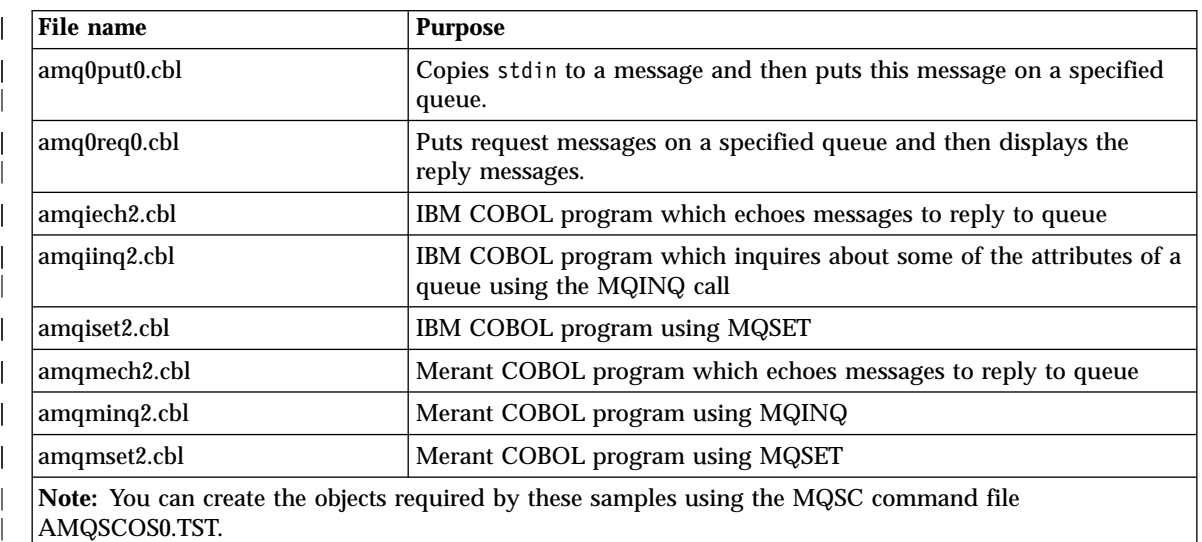

Table 10. Sample programs - COBOL source files (continued)

## **Supporting CICS and Encina for transaction processing**

The samples include a CICS transaction and some associated headers and initialization programs. By default, the samples are in the directory **C:\Program Files\MQSeries**\tools\c\samples.

Table 11. Samples for transaction processing with CICS and Encina

| File name    | <b>Purpose</b>                                                                                            |
|--------------|----------------------------------------------------------------------------------------------------|
| amqscic0.ccs | Sample CICS transaction program. Uses queues that can be created<br>using the MQSC script 'amqscic0.tst'. |
| amqscih0.h   | Header file for CICS transaction sample amgscic0                                                          |
| amqsxae0.c   | Encina transaction                                                                                        |
| amqzscgn.c   | GLUE program for the CICS Task termination user exit                                                      |
| amqzscin.c   | XA switch program for CICS XA Initialization                                                              |
| amqzsc5n.c   | NT exit program for CICS User Exit 15/16 - Task Attach/Detach                                             |
| amqzsc7n.c   | NT exit program for CICS User Exit 17 - Task Abend                                                        |
|              | Note: You can create objects to support transaction processing using the MQSC command file                |

**Note:** You can create objects to support transaction processing using the MQSC command file AMQSCIC0.TST.

## **Supporting Tuxedo for transaction processing**

The samples include client transactions and some associated definitions and configuration files. By default, the samples are in the directory **C:\Program Files\MQSeries**\tools\c\samples.

Table 12. Samples for transaction processing with Tuxedo

| File name            | <b>Purpose</b>                |
|----------------------|-------------------------------|
| amqstxsx.c           | Sample server                 |
| amqstxgx.c           | Sample GET client application |
| amqstxpx.c           | Sample PUT client application |
| <b>AMQSTXVX.FLDS</b> | Field definition              |
| UBBSTXCX.CFG         | Configuration file            |

## **Supporting databases**

<span id="page-124-0"></span>| | | | | |

||||||

|

| | | | | |

By default, the database samples are located in the directories **C:\Program Files\MQSeries**\tools\cobol\samples\xatm and **C:\Program Files\MQSeries**\tools\c\samples\xatm.

Table 13. Sample programs - databases

| $\mathbf C$  | <b>COBOL</b> | <b>Purpose</b>                                                                |
|--------------|--------------|-------------------------------------------------------------------------------|
| amqsxag0.c   | amq0xag0.cbl | Coordinates XA-compliant database<br>managers                                 |
| amqsxab0.sqc | amq0xab0.sqb | Functions to access MQBankTB table<br>in MQBankDB database                    |
| amqsxaf0.sqc | amq0xaf0.sqc | Functions to access MQFeeTB table in<br>MQFeeDB database                      |
| amqsxas0.sqc | amq0xas0.sqb | SQC and SQB programs for MQ<br>coordinating XA-compliant database<br>managers |
| db2swit.c    |              | MQSeries XA switch program for<br>$DB2^{\circledR}$                           |
| oraswit.c    |              | MQSeries XA switch program for<br>Oracle                                      |
| sybswit.c    |              | MQSeries XA switch program for<br>Sybase                                      |

## **Miscellaneous tools**

<span id="page-125-0"></span>| | | |

|||

| | | | |

| | | | | | |

|<br>|<br>|<br>|<br>|

|

| | | | | | | | These tool files are provided to support the formatter and code conversion.

Table 14. Miscellaneous files

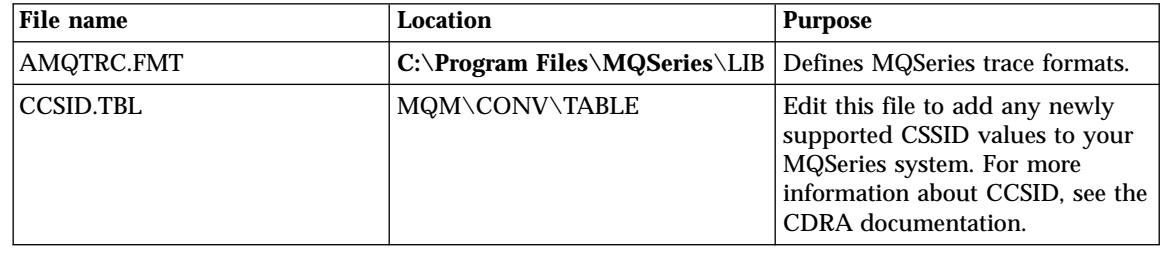

## **C++ program samples**

Table 15 lists the sample C++ source files. By default, the C++ samples are in directory **C:\Program Files\MQSeries**\tools\cplus\samples. To find out more about what the programs do and how to use them, see the *MQSeries Application Programming Guide*.

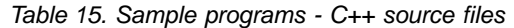

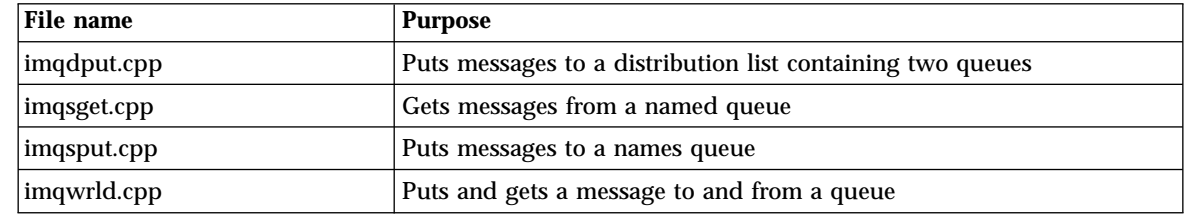

## **VisualBasic program samples**

Table 16 lists the sample VisualBasic source files. By default, the VisualBasic samples are in directories **C:\Program Files\MQSeries**\tools\vb\sampvb5 and **C:\Program Files\MQSeries**\tools\vb\sampvb6. To find out more about what the programs do and how to use them, see the *MQSeries Application Programming Guide*.

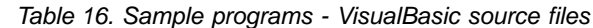

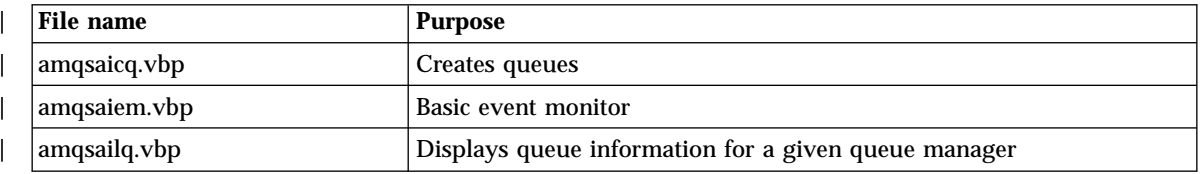

| File name    | <b>Purpose</b>                                                                                                 |
|--------------|----------------------------------------------------------------------------------------------------|
| amqsbcgb.vbp | Reads and outputs both the message descriptor fields and the message<br>content of all the messages on a queue |
| amqsgetb.vbp | Gets messages from a queue                                                                                     |
| amqsputb.vbp | Puts messages onto a queue                                                                                     |
| mqtrivc.ybp  | Connects to a queue manager, puts and gets messages. Client version.                                           |
| mqtrivs.ybp  | Connects to a queue manager, puts and gets messages. Server version.                                           |
| pcfsamp.ybp  | Channel administrator. Connects to a remote queue manager, starts/<br>stops channels, tests PCF commands.      |
| strings.vbp  | Allows putting and getting of data structures onto queues.                                                     |

Table 16. Sample programs - VisualBasic source files (continued)

### **Internet Gateway program samples**

<span id="page-126-0"></span>|

|| |

|<br>|<br>|<br>|

| | |

| | | | | | | |

|| | | | | | | | | | |

| | | | | | Table 17 lists the sample Internet gateway source files. By default, the Internet gateway samples are in directory **C:\Program Files\MQSeries**\tools\dmqgate\samples. To find out more about what the

programs do and how to use them, see the *MQSeries Application Programming Guide*.

Table 17. Sample programs - Internet gateway source files

| File name     | <b>Purpose</b>                                                                                                    |
|---------------|----------------------------------------------------------------------------------------------------|
| $d$ mqsamp1.c | Sample C program. Reads data from a request queue and writes a<br>response to a reply queue using MQSeries API calls. It is a web-aware<br>application. Data read from the input queue is decoded from a web<br>interface (URL) format. Data written to the reply queue is written in an<br>HTML format so that it can be displayed by a web browser. |
| $d$ mqsamp2.c | Reads data from a request queue and writes a response to a reply<br>queue using MQSeries API calls. It differs from DMQSAMP1 in that it<br>uses the MQSeries Internet Gateway's ability to form a SESSION<br>between the browser and a back-end application (in this case,<br>DMQSAMP2).                                                              |

## **DCE program samples**

[Table 18 on page 110](#page-127-0) lists the sample DCE source files. By default, the DCE samples are in directory **C:\Program Files\MQSeries**\tools\dce\samples. To find out more about what the programs do and how to use them, see the *MQSeries Application Programming Guide*.

## <span id="page-127-0"></span>**DCE samples**

|

| | | | | | |

| | |

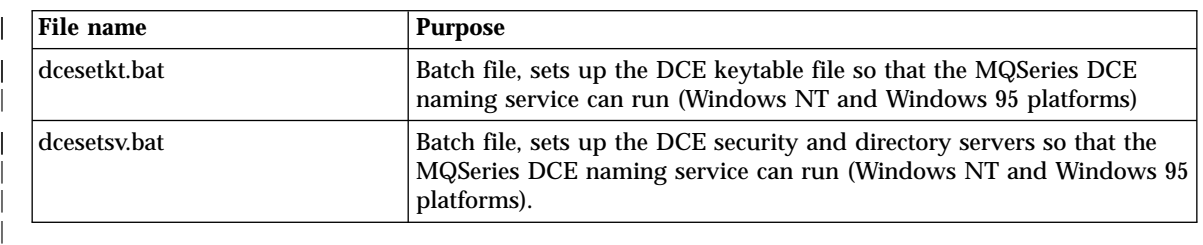

Table 18. Sample programs - DCE source files

## **ActiveX program samples**

Table 19 lists the sample Activex source files. By default, the ActiveX samples are in directories:

- C:\Program Files\MQSeries\tools\mqax\samples\excel.
- v **C:\Program Files\MQSeries**\tools\mqax\samples\HTML.
- v **C:\Program Files\MQSeries**\tools\mqax\samples\VB.

To find out more about what the programs do and how to use them, see the *MQSeries Application Programming Guide*.

Table 19. Sample programs - ActiveX source files

| File name                                                                                                    | <b>Purpose</b>                                                                                                    |  |
|----------------------------------------------------------------------------------------------------|----------------------------------------------------------------------------------------------------|--|
|                                                                                                    | Excel                                                                                                    |  |
| mqax.xls                                                                                                    | This Excel example macro code illustrates using the various MQAX<br>objects to send a request to the bank server and process the reply.                        |  |
| mqaxtriv.xls                                                                                                    | This is a very simple example of the use of MQAX from an Excel<br>spreadsheet. This file shows a trivial MQ example, putting a message<br>and getting it back. |  |
|                                                                                                    | <b>HTML</b>                                                                                                    |  |
| mqaxtriv.htm                                                                                                    | A trivial MQ example, putting a message and getting it back.                                                                                                   |  |
|                                                                                                    | <b>VisualBasic</b>                                                                                                    |  |
| mqaxbsrv.vbp                                                                                                    | MQAX VB application. Simple bank server.                                                                                                    |  |
| MQAX VB application. Displays a form on which you can query<br>mqaxclss.vbp<br>attributes of an MQSeries queue manager or queue. |                                                                                                    |  |
| mqaxdlst.vbp                                                                                                    | MQAX VB application. Distribution lists sample.                                                                                                    |  |
| mqaxtriv.vbp                                                                                                    | MQAX VB application. Trivial tester, using PUT and GET.                                                                                                    |  |

# **Appendix B. Using response files for installing and removing MQSeries**

This chapter provides information on the required formats for installation and uninstallation response files.

#### **Installation response file format**

<span id="page-128-0"></span>|

| |

 $\overline{\phantom{a}}$ 

| | | The installation response file has a standard Windows .ini file format. All text is in English. Lines beginning with a semicolon (;) are comments. Case is ignored. A sample file is listed below. It consists of stanzas, with titles in square brackets, and, within each stanza, parameters in keyword=value format. Five stanzas are required; they are called:

- [InstallShield Silent]
- [DlgOrder]
- [Application]
- [MQSeries-0]
- [Queue Managers-0]

Of these five, the [MQSeries-0] and [Queue Managers-0] stanzas specify the installation parameters and are described below. Leave the other three stanzas unchanged.

#### **The MQSeries-0 stanza**

The Default parameter is required and can be used to specify a default installation.

Its value can be NO, YES, CURRENT, or DEFAULT.

#### **Default=NO**

This value means that the installation is specified by the other keywords. You must code this value if you do not require one of the other values (YES, CURRENT, or DEFAULT).

#### **Default=YES**

The installation updates the target machine to the latest MQSeries level. No new components are installed and no changes to the existing queue manager configuration are made. If there is no existing MQSeries installation on the target machine, Setup installs the Server, the Development Toolkit, and the MQSeries manuals in compiled HTML format components. Any other components that are present are reinstalled. With the exception of LockedFiles, other keywords in this stanza and in the [Queue Managers-0] stanza are ignored (and can be omitted).

If there is an existing MQSeries installation on the machine, Setup installs files in the existing folders; otherwise, it installs into the default folder for the machine. See the **PgmDir**, **DatDir**, **LogDir**, and **Folder** keywords.

#### **Default=CURRENT**

Interchangeable with Default=YES.

### **Default=DEFAULT**

The installation updates the target machine to the latest MQSeries level. No changes to the existing queue manager configuration are made. Setup installs the Server, the Development Toolkit, and the MQSeries manuals in compiled HTML format components. Any other installed components, if any, are removed. The program files and the data files top-level folders, the log files folder and the program folder are forced to their default values for the machine. With the exception of LockedFiles, other keywords in this stanza and in the [Queue Managers-0] stanza are ignored (and can be omitted).

### **PgmDir=<folder>**

Specifies the top-level folder for program files. The value <folder> must be a valid path on the target machine, or it can be DEFAULT. The value DEFAULT tells Setup to take the default value for the folder on the target machine, which is usually c:\program files\MQSeries, or, if there is an existing MQSeries installation on the machine, it tells Setup to continue to use the existing folder. For example:

PgmDir=c:\mqm pgm or PgmDir=default

## **DatDir=<folder>**

Specifies the top-level folder for data files. The value <folder> must be a valid path on the target machine, or it can be DEFAULT. The value DEFAULT tells Setup to take the default value for the folder on the target machine, which is usually  $c:\Winfty\Perp{r}$  and  $\Perp{r}$ Users\Application Data\MQSeries, or, if there is an existing MQSeries installation on the machine, it tells Setup to continue to use the existing folder. For example:

DatDir=c:\mqm data or DatDir=default

#### **LogDir=<folder>**

Specifies the folder for log files. The value <folder> must be a valid path on the target machine, or it can be DEFAULT. The value DEFAULT tells Setup to take the default value for the folder on the target machine, which is usually c:\Winnt\Profiles\All Users\Application Data\MQSeries\log, or, if there is an existing MQSeries installation on the machine, it tells Setup to continue to use the existing folder. For example:

LogDir=c:\mqm log or LogDir=default

#### **ProgramFolder=<programfolder>**

Specifies the program folder name for MQSeries. The value <programfolder> must be a valid program folder name, or it can be DEFAULT. The value DEFAULT tells Setup to take the default value for the program folder on the target machine, which is IBM MQSeries, or, if there is a previous MQSeries configuration on the machine, it tells Setup to continue to use the existing program folder. For example:

ProgramFolder=My MQ Programs or ProgramFolder=default

#### **Skip=<option>**

|

Specifies whether to reinstall any MQSeries components that are already installed and are at the Version 5.2 level. The value of <option> can be YES or NO. For example:

Skip=YES

#### **LockedFiles=<option>**

Before transferring files to the target computer, Setup checks to see if any of the files it needs to replace are locked. This option specifies what Setup is to do if it finds any such files.

#### **CONTINUE**

Ignore the locked files and continue. After file transfer, Setup will restart the computer and replace the files during the restart.

#### **CANCEL**

Terminate the installation before transferring any files.

#### **NORESTART**

Ignore the locked files and continue. If any files are still found to be locked during file transfer, Setup will not restart the computer. In this case, you must restart the computer manually so that MQSeries will work correctly.

The rest of the keywords in this stanza specify component selections. There must be one keyword=value pair for each component; the keyword is the component name and the value must be one of:

#### **INSTALL**

Install or reinstall the component.

#### **REMOVE**

Remove the component, if it is already installed. This leaves unchanged any user data associated with the component. Only the Server and the Web Administration Server components have any data associated with them. The Server has the queue manager configuration and queue data; the Web Administration Server has user-generated scripts.

| | | |

### <span id="page-131-0"></span>**REMOVEDATA**

Remove the component, if it is already installed, along with any of its associated user data.

For example:

- v Server=INSTALL installs the Server component, or if it is already installed, reinstalls it.
- Development Toolkit=REMOVE does not install the Development Toolkit component, or if it is already installed, removes it.

The component names are listed in ["Component names used in response](#page-135-0) files" [on page 118](#page-135-0).

There is a special keyword: Java. If you are installing MQSeries Version 5.2 on top of Version 5.1, and the Version 5.1 Server or Java Client components were installed, you must include the line Java=REMOVE. This acknowledges that the Version 5.1 Java files are to be deleted during Version 5.2 installation.

### **The Queue Managers-0 stanza**

If the keyword Default in the [MQSeries-0] stanza has the value NO, keywords in this stanza are effective; otherwise, they are ignored.

The DoExistingQueueManagers keyword determines whether the <queuemanagername> keywords in this stanza are processed (described below). A value of NO means do not process the <queuemanagername> keywords (they can be omitted); a value of YES means process them. For example:

DoExistingQueueManagers=NO

Each remaining keyword in this stanza is the name of an existing queue manager on the target machine. The value tells Setup whether to allow the queue manager to be administered from a remote machine using the MQSeries Explorer. To be administered in this way, a queue manager must have a server connection channel defined, and must have a listener so that incoming requests cause the channel to be started. These keywords are not examined if DoExistingQueueManagers=NO is specified; they can be omitted in that case.

There must be one keyword for each queue manager on the target machine. The installation will fail if any particular queue manager keyword is missing. The format is:

<queuemanagername>=<value>

The value can be -1, 0, or a valid TCP/IP port number.

#### <span id="page-132-0"></span>**<queuemanagername>=-1**

Means do nothing for this queue manager. No change is made.

#### **<queuemanagername>=0**

Means create the server connection channel so that the queue manager can be remotely administered.

#### **<queuemanagername>=<portnumber>**

Means create the server connection channel and create a channel listener using port number <portnumber>.

For example: MyQueueManager=1414

creates, for MyQueueManager, a server connection channel and a TCP/IP listener for port 1414.

Here is an example of a complete installation response file:

[InstallShield Silent] Version=v5.00.000 File=Response File [Application] Name=MQSeries Version=CurrentVersion Company=IBM [DlgOrder] Dlg0=MQSeries-0 Count=2 Dlg1=Queue Managers-0 [MQSeries-0] DEFAULT=NO PgmDir=e:\mqmpgm DatDir=e:\mqmdat LogDir=e:\mqmdat\log ProgramFolder=IBM MQSeries Skip=NO LockedFiles=CONTINUE Java=REMOVE Server=INSTALL Development Toolkit=INSTALL Local Clients\Windows NT Client=REMOVE Internet Gateway=REMOVE Documentation\Internet Gateway=REMOVE Documentation\Library HTML=INSTALL Documentation\Library PDF=REMOVE Web Administration Server=REMOVE Additional Languages\en us=REMOVE Additional Languages\fr fr=INSTALL Additional Languages\de de=REMOVE Additional Languages\es es=REMOVE Additional Languages\it it=REMOVE Additional Languages\ja jp=REMOVE

|

| |

### <span id="page-133-0"></span>**Installation response files**

```
Additional Languages\ko kr=REMOVE
Additional Languages\pt br=REMOVE
Additional Languages\zh tw=REMOVE
Additional Languages\zh cn=REMOVE
[Queue Managers-0]
DoExistingQueueManagers=YES
QueueManager1=-1
QueueManager2=0
QueueManager3=1414
```
### **Uninstallation response file format**

Like the installation response file, the uninstallation response file consists of stanzas and keyword=value pairs. Lines beginning with a semicolon (;) are comments. All text is in English. Case is ignored. An example of a complete response file listed below. Two stanzas are required, called: [MQSeries], and [Components].

## **The MQSeries stanza**

This stanza has two required keywords: MQSeries and LockedFiles.

#### **MQSeries=REMOVEDATA**

This causes uninstallation to remove all of MQSeries on the target machine, including any queue manager definitions and queues. All queue manager data is lost. The [Components] stanza is not referenced and can be omitted.

#### **MQSeries=REMOVE**

This causes uninstallation to remove all of MQSeries on the target machine, except queue manager definitions and queues. Also left untouched are any Web Administration Server scripts. The [Components] stanza is not referenced and can be omitted.

#### **MQSeries=REMOVECOMPONENTS**

This causes uninstallation to remove specified components. The components are listed in the [Components] stanza, which must be present.

#### **LockedFiles=<option>**

Before deleting files from the target computer, uninstallation checks to see if any of the files are locked. This parameter specifies what uninstallation is to do if it finds any locked files.

#### **CONTINUE**

Ignore the locked files and continue. You must remove any locked files manually after uninstallation.

#### **CANCEL**

Terminate the uninstallation before deleting any files.

#### <span id="page-134-0"></span>**The Components stanza**

| | There can be one keyword=value pair in this stanza for each MQSeries component. The keyword is the component name and the value must be: KEEP, SKIP, REMOVE, or REMOVEDATA. The component names are the same strings that are used in an installation response file (see ["Component](#page-135-0) [names used in response files"](#page-135-0) on page 118). Any installed components for which there is no keyword=value pair are not uninstalled. For example: Server=REMOVEDATA or Server=KEEP

The values KEEP and SKIP mean do not remove this component.

The value REMOVE means remove this component, but keep any user data associated with the component. Only the Server and the Web Administration Server components have any data associated with them.

The value REMOVEDATA means remove the component, including any user data associated with the component. Only the Server and the Web Administration Server components have any data associated with them.

Here is an example of a complete uninstallation response file:

```
[MQSeries]
MQSeries=REMOVECOMPONENTS
LockedFiles=CONTINUE
[Components]
Server=REMOVE
Development Toolkit=KEEP
Local Clients\Windows NT Client=REMOVE
Internet Gateway=KEEP
Documentation\Library HTML=KEEP
Documentation\Library PDF=KEEP
Documentation\Internet Gateway=KEEP
Web Administration Server=REMOVEDATA
Additional Languages\en us=KEEP
Additional Languages\fr fr=KEEP
Additional Languages\de de=KEEP
Additional Languages\es es=KEEP
Additional Languages\it it=KEEP
Additional Languages\ja jp=KEEP
Additional Languages\ko kr=KEEP
Additional Languages\pt br=KEEP
Additional Languages\zh tw=KEEP
Additional Languages\zh cn=KEEP
```
### <span id="page-135-0"></span>**Uninstallation response files**

In this example:

- The Server component is removed, leaving the queue manager definitions and their data untouched.
- The Windows NT Client component is removed.
- The Web Administration Server component is removed, along with its associated data.

All other components are left unchanged.

#### **Component names used in response files**

The component names used in response files have fixed English values that are the same as the values stored in the registry after installation, under the following key:

HKEY LOCAL MACHINE\SOFTWARE\IBM\MQSeries\CurrentVersion\Components

#### Their names are:

| |

```
Server
Development Toolkit
Local Clients\Windows NT Client
Internet Gateway
Documentation\Library HTML
Documentation\Library PDF
Documentation\Internet Gateway
Web Administration Server
Additional Languages\en us
Additional Languages\fr fr
Additional Languages\de de
Additional Languages\es es
Additional Languages\it it
Additional Languages\ja_jp
Additional Languages\ko kr
Additional Languages\pt br
Additional Languages\zh tw
Additional Languages\zh cn
```
**Note:** The names presented to the user during an attended installation are slightly different from these and are translated into the installation language.

# **Appendix C. Notices**

This information was developed for products and services offered in the United States. IBM may not offer the products, services, or features discussed in this information in other countries. Consult your local IBM representative for information on the products and services currently available in your area. Any reference to an IBM product, program, or service is not intended to state or imply that only that IBM product, program, or service may be used. Any functionally equivalent product, program, or service that does not infringe any IBM intellectual property right may be used instead. However, it is the user's responsibility to evaluate and verify the operation of any non-IBM product, program, or service.

IBM may have patents or pending patent applications covering subject matter described in this information. The furnishing of this information does not give you any license to these patents. You can send license inquiries, in writing, to:

IBM Director of Licensing IBM Corporation North Castle Drive Armonk, NY 10504-1785 U.S.A.

For license inquiries regarding double-byte (DBCS) information, contact the IBM Intellectual Property Department in your country or send inquiries, in writing, to:

IBM World Trade Asia Corporation Licensing 2-31 Roppongi 3-chome, Minato-ku Tokyo 106, Japan

**The following paragraph does not apply to the United Kingdom or any other country where such provisions are inconsistent with local law:** INTERNATIONAL BUSINESS MACHINES CORPORATION PROVIDES THIS PUBLICATION "AS IS" WITHOUT WARRANTY OF ANY KIND, EITHER EXPRESS OR IMPLIED, INCLUDING, BUT NOT LIMITED TO, THE IMPLIED WARRANTIES OF NON-INFRINGEMENT, MERCHANTABILITY, OR FITNESS FOR A PARTICULAR PURPOSE. Some states do not allow disclaimer of express or implied warranties in certain transactions, therefore this statement may not apply to you.

This information could include technical inaccuracies or typographical errors. Changes are periodically made to the information herein; these changes will be incorporated in new editions of the information. IBM may make

### **Notices**

improvements and/or changes in the product(s) and/or the program(s) described in this information at any time without notice.

Any references in this information to non-IBM Web sites are provided for convenience only and do not in any manner serve as an endorsement of those Web sites. The materials at those Web sites are not part of the materials for this IBM product and use of those Web sites is at your own risk.

IBM may use or distribute any of the information you supply in any way it believes appropriate without incurring any obligation to you.

Licensees of this program who wish to have information about it for the purpose of enabling: (i) the exchange of information between independently created programs and other programs (including this one) and (ii) the mutual use of the information which has been exchanged, should contact:

IBM United Kingdom Laboratories, Mail Point 151, Hursley Park, Winchester, Hampshire, England SO21 2JN.

Such information may be available, subject to appropriate terms and conditions, including in some cases, payment of a fee.

The licensed program described in this information and all licensed material available for it are provided by IBM under terms of the IBM Customer Agreement, IBM International Programming License Agreement, or any equivalent agreement between us.

Information concerning non-IBM products was obtained from the suppliers of those products, their published announcements or other publicly available sources. IBM has not tested those products and cannot confirm the accuracy of performance, compatibility or any other claims related to non-IBM products. Questions on the capabilities of non-IBM products should be addressed to the suppliers of those products.

# **Trademarks**

|

The following are trademarks of International Business Machines Corporation in the United States, or other countries, or both:

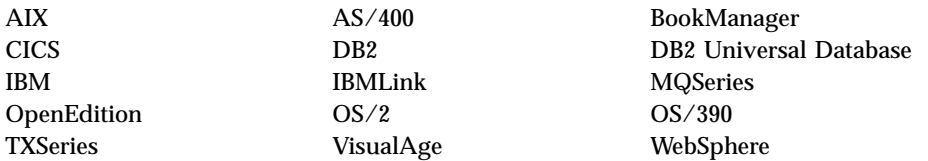

Lotus and Lotus Notes are registered trademarks of Lotus Development Corporation in the United States, or other countries, or both.

Java and all Java-based trademarks are trademarks or registered trademarks of Sun Microsystems, Inc. in the United States and/or other countries.

Microsoft, Windows, Windows NT, and Visual Basic are trademarks or registered trademarks of Microsoft Corporation in the United States, or other countries, or both.

UNIX is a registered trademark of the Open Group in the United States and other countries.

Other company, product, and service names may be trademarks or service marks of others.

# **Index**

# **A**

|

|

|

[Activex sample programs 110](#page-127-0) [administration 77](#page-94-0) [Web server 80](#page-97-0) administration command sets [control commands 85](#page-102-0) [MQSeries commands](#page-105-0) [\(MQSC\) 88](#page-105-0) [programmable command format](#page-107-0) [commands \(PCF\) 90](#page-107-0) [administration interface \(MQAI\) 90](#page-107-0) [administrator authority 15](#page-32-0)[, 79](#page-96-0) [AMQSCOMA.TST 9](#page-26-0) [AMQSGETC sample program 55](#page-72-0)[,](#page-75-0) [58](#page-75-0) [AMQSPUTC sample program 55](#page-72-0)[,](#page-74-0) [57](#page-74-0) [API Exerciser 26](#page-43-0) [applying maintenance 59](#page-76-0) [attended removal/uninstallation 63](#page-80-0) **B**

[backup version, restoring 60](#page-77-0) [bibliography 95](#page-112-0) [BookManager 98](#page-115-0) books [ordering 96](#page-113-0) [printing 97](#page-114-0)

# **C**

[C++ sample programs 108](#page-125-0) [C sample programs 104](#page-121-0) [capabilities of MQSeries 72](#page-89-0) [case-sensitive control commands 86](#page-103-0) [CD-ROM, installing from 16](#page-33-0)[, 18](#page-35-0) channel [events 74](#page-91-0) [message 70](#page-87-0) [MQI 71](#page-88-0) [starting 56](#page-73-0) [checking installation 37](#page-54-0) client [installation 45](#page-62-0) [client channel 71](#page-88-0) [client components 12](#page-29-0) client-connection channel [example 57](#page-74-0) client installation [unattended 50](#page-67-0) [client-server configurations 71](#page-88-0)

client setup [example 56](#page-73-0) [clients 71](#page-88-0) [clusters 71](#page-88-0) [COBOL sample programs 105](#page-122-0) [command set administration 85](#page-102-0) commands [control 85](#page-102-0) [MQSC 88](#page-105-0)[, 90](#page-107-0) [programmable command format](#page-107-0) [\(PCF\) 90](#page-107-0) communications [configuring on the client 53](#page-70-0) [communications, setting up 43](#page-60-0) [compiled HTML books 96](#page-113-0) [compilers, client 12](#page-29-0) [compilers supported 5](#page-22-0) [component dependencies 8](#page-25-0) [component names in response](#page-135-0) [files 118](#page-135-0) components [client 12](#page-29-0) [server 6](#page-23-0) [Components stanza 117](#page-134-0) [configurations 69](#page-86-0) configuring communications [client 53](#page-70-0) connection [TCP/IP 53](#page-70-0) [connection, defining 43](#page-60-0) [connectivity 5](#page-22-0) [connectivity, client 11](#page-28-0) [control commands 85](#page-102-0)[, 86](#page-103-0) [conventions xiii](#page-14-0) [Corrective Service Diskette](#page-76-0) [\(CSD\) 59](#page-76-0) [creating the SMS software](#page-51-0) [package 34](#page-51-0) [custom service 80](#page-97-0)

# **D**

[database products supported 5](#page-22-0) [DCE sample programs 109](#page-126-0) [default configuration 70](#page-87-0) [migrating 9](#page-26-0) [Default Configuration 24](#page-41-0) [default configuration wizard 21](#page-38-0) [defining a connection 43](#page-60-0) [delete queue manager 58](#page-75-0)

dependencies [components 8](#page-25-0) [disk space required 4](#page-21-0) [dltmqm 58](#page-75-0)

# **E**

[endmqm 58](#page-75-0) [events 73](#page-90-0)[, 74](#page-91-0) [channel 74](#page-91-0) example [client-connection channel,](#page-74-0) [defining 57](#page-74-0) [client setup 56](#page-73-0) [inetd setup 56](#page-73-0) [installation verification 55](#page-72-0) [local queue, creating 56](#page-73-0) [MQSC, starting 56](#page-73-0) [MQSC, stopping 56](#page-73-0) queue manager [creating 56](#page-73-0) [starting 56](#page-73-0) [server-connection channel,](#page-73-0) [creating 56](#page-73-0) [setting up the server 56](#page-73-0) [verification, ending 58](#page-75-0) [example installation response](#page-132-0) [file 115](#page-132-0) [example uninstallation response](#page-134-0) [file 117](#page-134-0) examples setting up communication for Windows NT [defining a connection 43](#page-60-0) [Explorer 25](#page-42-0) [Explorer application 78](#page-95-0) [Explorer window 78](#page-95-0)

# **F**

file samples [CICS and Encina 106](#page-123-0) [miscellaneous 108](#page-125-0) [MQSC 103](#page-120-0) [Tuxedo 107](#page-124-0) [First Steps 24](#page-41-0) [First Steps window 38](#page-55-0)

# **G**

getting a message from a queue [example 58](#page-75-0) [groups, creating 15](#page-32-0)

# **H**

[hardware prerequisites 3](#page-20-0) hardware requirements [Windows NT and Windows 2000](#page-28-0) [client 11](#page-28-0) [HTML books 96](#page-113-0) [Hypertext Markup Language](#page-115-0) [\(HTML\) 98](#page-115-0)

# **I**

[Inernet gateway sample](#page-126-0) [programs 109](#page-126-0) [inetd setup 56](#page-73-0) [information, ordering](#page-113-0) [publications 96](#page-113-0) [Information Center 27](#page-44-0) [INI files 9](#page-26-0) [installable components 6](#page-23-0) installation [client 45](#page-62-0) [unattended 50](#page-67-0) [compact 21](#page-38-0) [custom 21](#page-38-0) [disk space required 4](#page-21-0) [from a LAN 29](#page-46-0) [from CD-ROM 16](#page-33-0)[, 18](#page-35-0) [planning 3](#page-20-0) [preparation 15](#page-32-0) [quick 16](#page-33-0) [remote machine 32](#page-49-0) [server 15](#page-32-0)[, 18](#page-35-0) [unattended 31](#page-48-0) [verification 37](#page-54-0)[, 55](#page-72-0) [walkthrough 18](#page-35-0) [installation response file 111](#page-128-0) [example 115](#page-132-0) installing [client on the server 45](#page-62-0) [installing maintenance updates 59](#page-76-0) [instrumentation events 73](#page-90-0) [Internet Gateway 93](#page-110-0) [introduction to MQSeries 67](#page-84-0)

## **J**

[Java support for MQSeries 10](#page-27-0)

## **L**

[LAN, installing from 29](#page-46-0) [listener 53](#page-70-0) listening on TCP [Windows NT 44](#page-61-0) listening on TCP/IP [Windows NT and Windows](#page-71-0) [2000 54](#page-71-0) [local queue 69](#page-86-0) [example 56](#page-73-0)

[local queue manager 69](#page-86-0) [locked files 63](#page-80-0)

#### **M**

[maintenance 59](#page-76-0) [installing from CD-ROM 60](#page-77-0) [installing from the Web 59](#page-76-0) [restoring a previous version 60](#page-77-0) [Management Information Format](#page-52-0) [\(.mif\) file 35](#page-52-0) [managing MQSeries 75](#page-92-0) message [channels 70](#page-87-0) [description 68](#page-85-0) [descriptor 68](#page-85-0) [message-driven processing 74](#page-91-0) [Microsoft Management Console](#page-92-0) [\(MMC\) 75](#page-92-0) [Microsoft System Management](#page-51-0) [Server \(SMS\) 34](#page-51-0) [migration 8](#page-25-0) [MMC \(Microsoft Management](#page-92-0) [Console\) 75](#page-92-0) [MMC snap-ins 75](#page-92-0)[, 77](#page-94-0) [monitoring queue managers 74](#page-91-0) [MQAI \(MQSeries administration](#page-91-0) [interface\) 74](#page-91-0)[, 90](#page-107-0) [MQI channel 71](#page-88-0) MQSC starting [example 56](#page-73-0) [stopping 56](#page-73-0) [MQSC commands 88](#page-105-0)[, 90](#page-107-0) [MQSeries-0 stanza 111](#page-128-0) [MQSeries Explorer 75](#page-92-0) [MQSeries Explorer window 78](#page-95-0) [MQSeries Services 75](#page-92-0) [MQSeries Services window 79](#page-96-0) [MQSeries stanza 116](#page-133-0) [MQSeries Web site 94](#page-111-0) [MQSERVER 57](#page-74-0)

# **O**

[online books 96](#page-113-0) [online help 99](#page-116-0) [ordering books 96](#page-113-0) [ordering publications 96](#page-113-0)

## **P**

[PCF commands 90](#page-107-0) [PDF \(Portable Document](#page-114-0) [Format\) 97](#page-114-0) [performance events 74](#page-91-0) [planning to install 3](#page-20-0) port [MQSeries for Windows NT 44](#page-61-0) [Portable Document Format](#page-114-0) [\(PDF\) 97](#page-114-0) [Postcard 25](#page-42-0)[, 38](#page-55-0) [prerequisites 3](#page-20-0) [client 11](#page-28-0) [hardware 3](#page-20-0)[, 11](#page-28-0) [MQSeries components 7](#page-24-0) [software 4](#page-21-0)[, 11](#page-28-0) [printing books 97](#page-114-0) [product status 61](#page-78-0) [program samples 103](#page-120-0) [ActiveX 110](#page-127-0)  $C = 104$  $C_{++}$  108 [COBOL 105](#page-122-0) [databases 107](#page-124-0) [DCE 109](#page-126-0) [Internet gateway 109](#page-126-0) [VisualBasic 108](#page-125-0) [Program Temporary Fix \(PTF\) 59](#page-76-0) [programmable command format](#page-107-0) [\(PCF\) 90](#page-107-0) [programming languages 5](#page-22-0) [programming with MQSeries 74](#page-91-0) [publications 95](#page-112-0) putting a message on the queue [example 57](#page-74-0)

# **Q**

[querying the service level 61](#page-78-0) queue manager [definition 56](#page-73-0) [delete 58](#page-75-0) [description 69](#page-86-0) [events 74](#page-91-0) [monitoring 74](#page-91-0) [starting 56](#page-73-0) [stop 58](#page-75-0) [Queue Managers-0 stanza 114](#page-131-0) queues [attributes 68](#page-85-0) [description 68](#page-85-0) [Quick Tour 25](#page-42-0)

# **R**

[README file 3](#page-20-0) receiving on TCP [Windows NT 44](#page-61-0) receiving on TCP [Windows NT 44](#page-61-0) [Release Notes 3](#page-20-0) [remote machine, installation 32](#page-49-0) [remote queue 69](#page-86-0) [remote queue manager 69](#page-86-0) [removal response file format 116](#page-133-0) removing clients [Windows NT 64](#page-81-0) [removing MQSeries 63](#page-80-0) [response file format, for removing](#page-133-0) [MQSeries 116](#page-133-0) [response files, component](#page-135-0) [names 118](#page-135-0) [restoring previous backup](#page-77-0) [version 60](#page-77-0) [running MQSC commands 90](#page-107-0)

# **S**

sample files [CICS and Encina 106](#page-123-0) [miscellaneous 108](#page-125-0) [MQSC 103](#page-120-0) [Tuxedo 107](#page-124-0) [sample programs 103](#page-120-0) [ActiveX 110](#page-127-0) [AMQSGETC 55](#page-72-0) [AMQSPUTC 55](#page-72-0) [C 104](#page-121-0)  $C_{++}$  108 [COBOL 105](#page-122-0) [databases 107](#page-124-0) [DCE 109](#page-126-0) [GET 55](#page-72-0) [Internet gateway 109](#page-126-0) [PUT 55](#page-72-0) [VisualBasic 108](#page-125-0) [scmmqm, migrating 9](#page-26-0) sending on TCP [Windows NT 44](#page-61-0) [server-client configurations 71](#page-88-0) [server components 6](#page-23-0) server-connection channel [example 56](#page-73-0) [server hardware 3](#page-20-0) [server software 4](#page-21-0) [service level, querying 61](#page-78-0) [service-level status 61](#page-78-0) [Services application 79](#page-96-0) setting up communication [Windows NT 43](#page-60-0) [setting up communications 43](#page-60-0) setting up the server [example 56](#page-73-0) [setup command 32](#page-49-0) [shell commands for MQSeries 85](#page-102-0) silent install [client 50](#page-67-0) [silent installation 31](#page-48-0) [silent removal 64](#page-81-0)

#### SMS

[creating the MQSeries job 35](#page-52-0)[, 50](#page-67-0) [creating the software](#page-51-0) [package 34](#page-51-0)[, 49](#page-66-0) [using with MQSeries 34](#page-51-0)[, 48](#page-65-0) [snap-ins 77](#page-94-0) [softcopy information 96](#page-113-0) [software prerequisites 4](#page-21-0) software requirements [Windows NT and Windows 2000](#page-28-0) [client 11](#page-28-0) [software servers supported 5](#page-22-0) [Software supported 5](#page-22-0) [starting MQSeries 77](#page-94-0) [stop queue manager 58](#page-75-0) [stopping MQSeries 16](#page-33-0)[, 77](#page-94-0) [storage requirements 4](#page-21-0) [supported software 4](#page-21-0) [System Management Server](#page-51-0) [\(SMS\) 34](#page-51-0)

# **T**

[task bar 77](#page-94-0) [TCP/IP connections 53](#page-70-0) [TCP/IP on a client 54](#page-71-0) TCP/IP on a server [Windows NT and Windows](#page-71-0) [2000 54](#page-71-0) [transaction processing monitors](#page-22-0) [supported 5](#page-22-0) [transactional support 72](#page-89-0) [triggering 74](#page-91-0)

# **U**

[unattended installation 31](#page-48-0) [client 50](#page-67-0) [unattended](#page-81-0) [removal/uninstallation 64](#page-81-0) [uninstallation response file](#page-133-0) [format 116](#page-133-0) [uninstalling MQSeries 63](#page-80-0) [updating MQSeries 59](#page-76-0) [from the Web 59](#page-76-0) [using the CD-ROM 60](#page-77-0) [users, creating 15](#page-32-0)

## **V**

verification [local 37](#page-54-0) [server-to-server 41](#page-58-0) [verification, ending 58](#page-75-0) [verifying installation 37](#page-54-0) [verifying installation \(client\) 55](#page-72-0) [VisualBasic sample programs 108](#page-125-0)

## **W**

[Web administration, from Windows](#page-97-0) [2000 80](#page-97-0) [Web administration, from Windows](#page-92-0) [NT 75](#page-92-0)[, 80](#page-97-0) Windows NT and Windows 2000 client [hardware requirements 11](#page-28-0) [software requirements 11](#page-28-0) Windows NT client [removing 64](#page-81-0) [World Wide Web interface 93](#page-110-0)
## **Sending your comments to IBM**

If you especially like or dislike anything about this book, please use one of the methods listed below to send your comments to IBM.

Feel free to comment on what you regard as specific errors or omissions, and on the accuracy, organization, subject matter, or completeness of this book.

Please limit your comments to the information in this book and the way in which the information is presented.

## **To make comments about the functions of IBM products or systems, talk to your IBM representative or to your IBM authorized remarketer.**

When you send comments to IBM, you grant IBM a nonexclusive right to use or distribute your comments in any way it believes appropriate, without incurring any obligation to you.

You can send your comments to IBM in any of the following ways:

• By mail, to this address:

User Technologies Department (MP095) IBM United Kingdom Laboratories Hursley Park WINCHESTER, Hampshire SO21 2JN United Kingdom

- $\bullet$  By fax:
	- From outside the U.K., after your international access code use 44–1962–870229
	- From within the U.K., use 01962–870229
- Electronically, use the appropriate network ID:
	- IBM Mail Exchange: GBIBM2Q9 at IBMMAIL
	- IBMLink: HURSLEY(IDRCF)
	- Internet: idrcf@hursley.ibm.com

Whichever method you use, ensure that you include:

- The publication title and order number
- The topic to which your comment applies
- v Your name and address/telephone number/fax number/network ID.

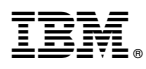

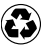

Printed in the United States of America on recycled paper containing 10% recovered post-consumer fiber.

GC34-5389-01

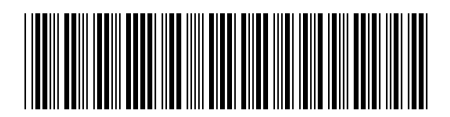